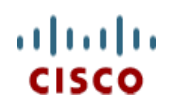

**Spec Sheet**

# **Cisco UCS C220 M3 High-Density Rack Server (Small Form Factor Disk Drive Model)**

170 WEST TASMAN DR **WWW.CISCO.COM**

**CISCO SYSTEMS PUBLICATION HISTORY** 

SAN JOSE, CA, 95134 REV E.13 MARCH 7, 2016

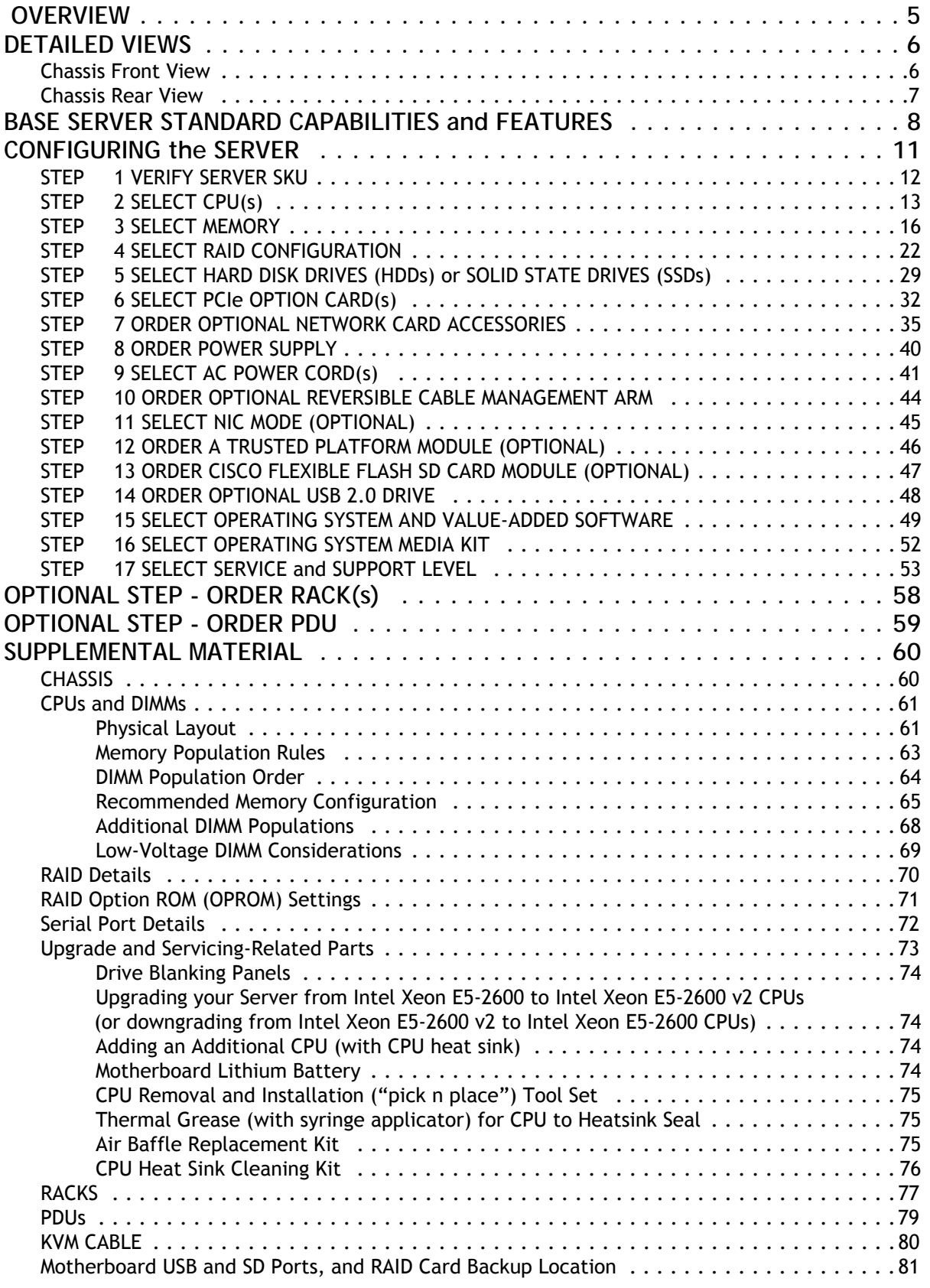

## **CONTENTS**

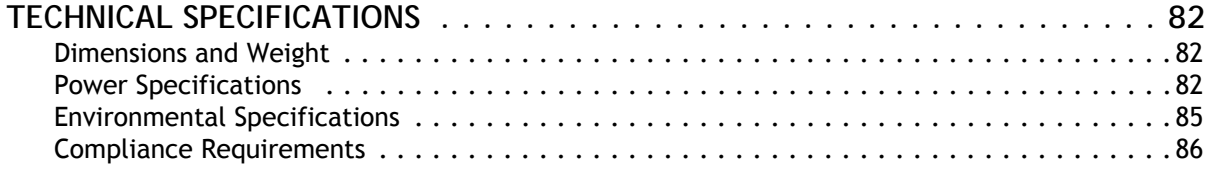

## <span id="page-4-0"></span> **OVERVIEW**

The Cisco® UCS C220 M3 rack server is designed for performance and density over a wide range of business workloads from web serving to distributed database.

The enterprise-class UCS C220 M3 server extends the capabilities of Cisco's Unified Computing System portfolio in a 1U form factor with the addition of the Intel Xeon E5-2600 v2 and E5-2600 series processor family CPUs that deliver significant performance and efficiency gains. In addition, the UCS C220 M3 server provides 16 DIMM slots, up to 8 drives and 2 x 1 GbE LAN-on-motherboard (LOM) ports delivering outstanding levels of density and performance in a compact 1U package.

**Figure 1 Cisco UCS C220 M3 High-Density SFF Rack Server**

**Front View**

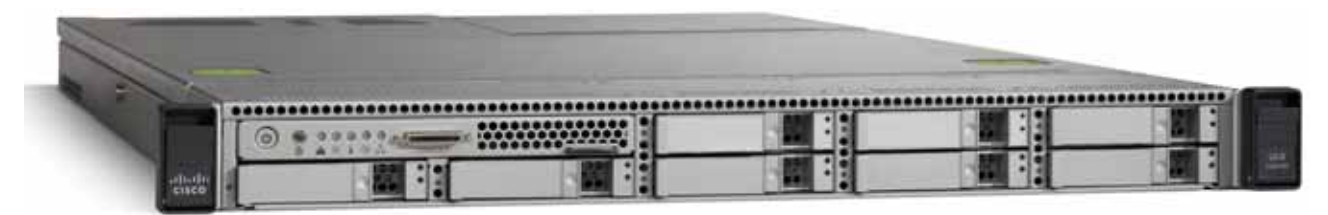

**Rear View**

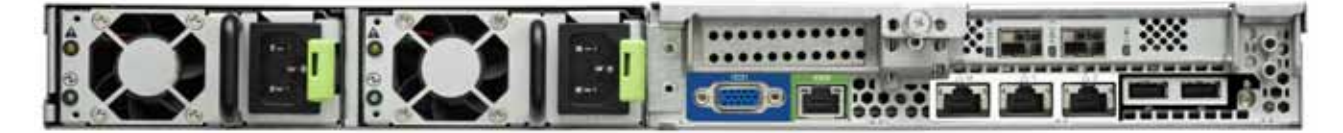

## <span id="page-5-0"></span>**DETAILED VIEWS**

### <span id="page-5-1"></span>**Chassis Front View**

*[Figure](#page-5-2) 2* shows the Cisco UCS C220 M3 High-Density SFF Rack Server.

<span id="page-5-2"></span>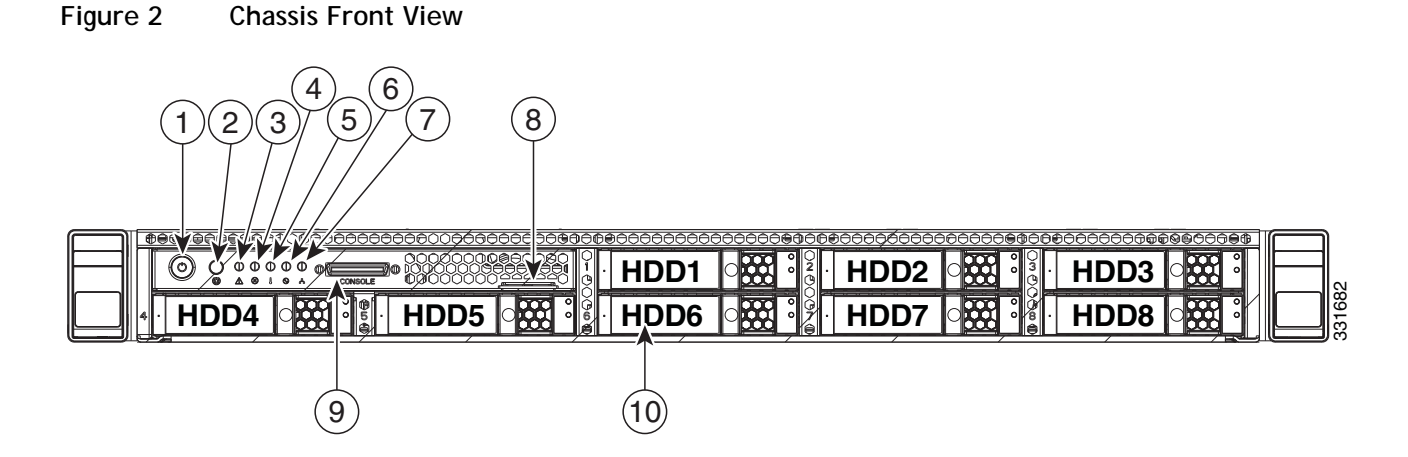

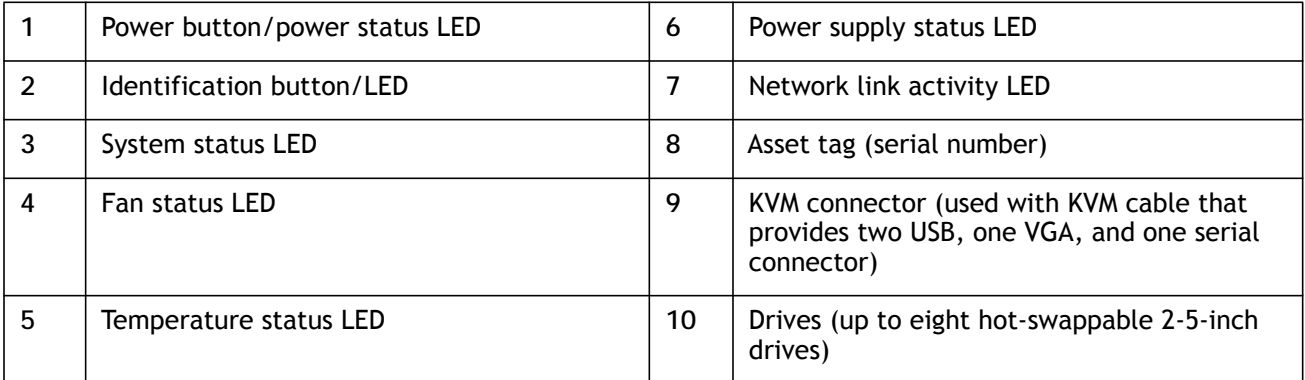

For more information about the KVM cable connection, see *[KVM CABLE, page 80](#page-79-0)*.

## <span id="page-6-0"></span>**Chassis Rear View**

*[Figure](#page-6-1) 3* shows the external features of the rear panel.

#### <span id="page-6-1"></span>**Figure 3 Chassis Rear View**

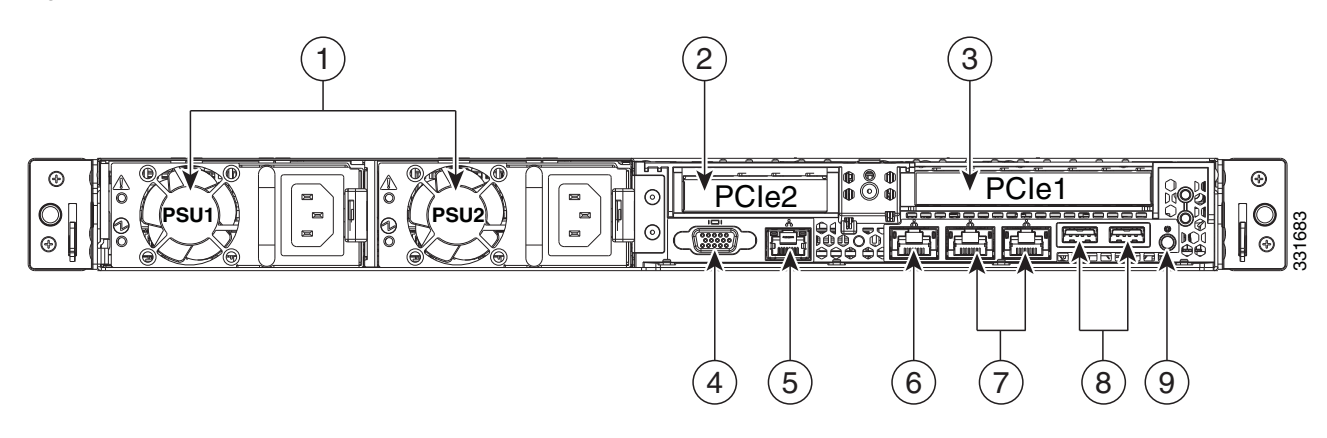

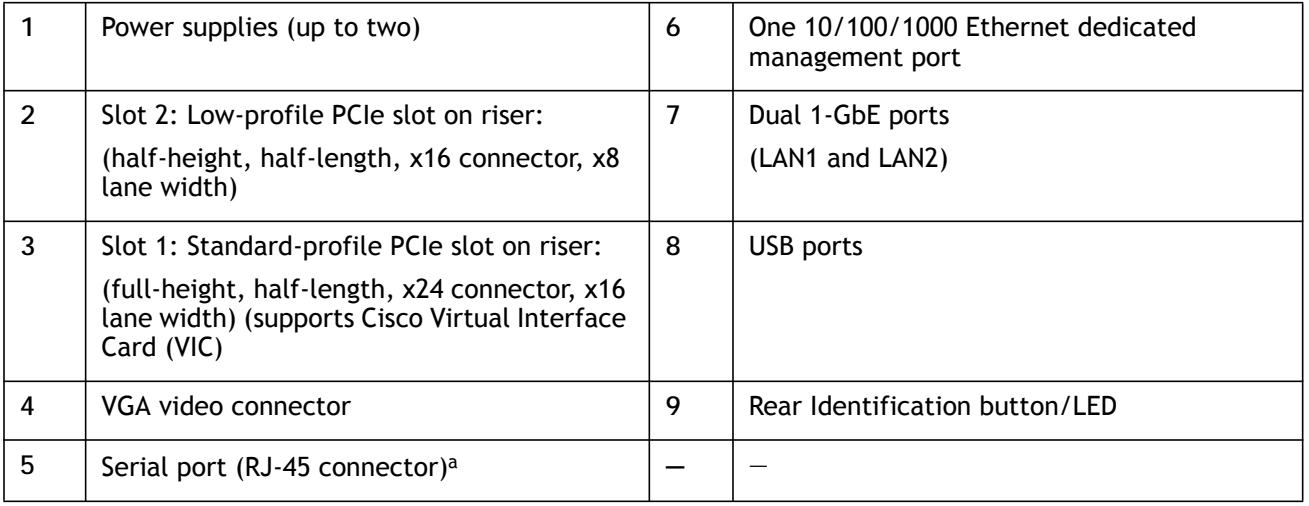

**Notes . . .**

a. For details of the serial port pinout, see *[Serial Port Details, page 72](#page-71-0)*.

## <span id="page-7-0"></span>**BASE SERVER STANDARD CAPABILITIES and FEATURES**

*[Table](#page-7-1) 1* lists the capabilities and features of the base server. Details about how to configure the server for a particular feature or capability (for example, number of processors, disk drives, or amount of memory) are provided in *[CONFIGURING the SERVER, page 11](#page-10-0)*.

#### <span id="page-7-1"></span>**Table 1 Capabilities and Features**

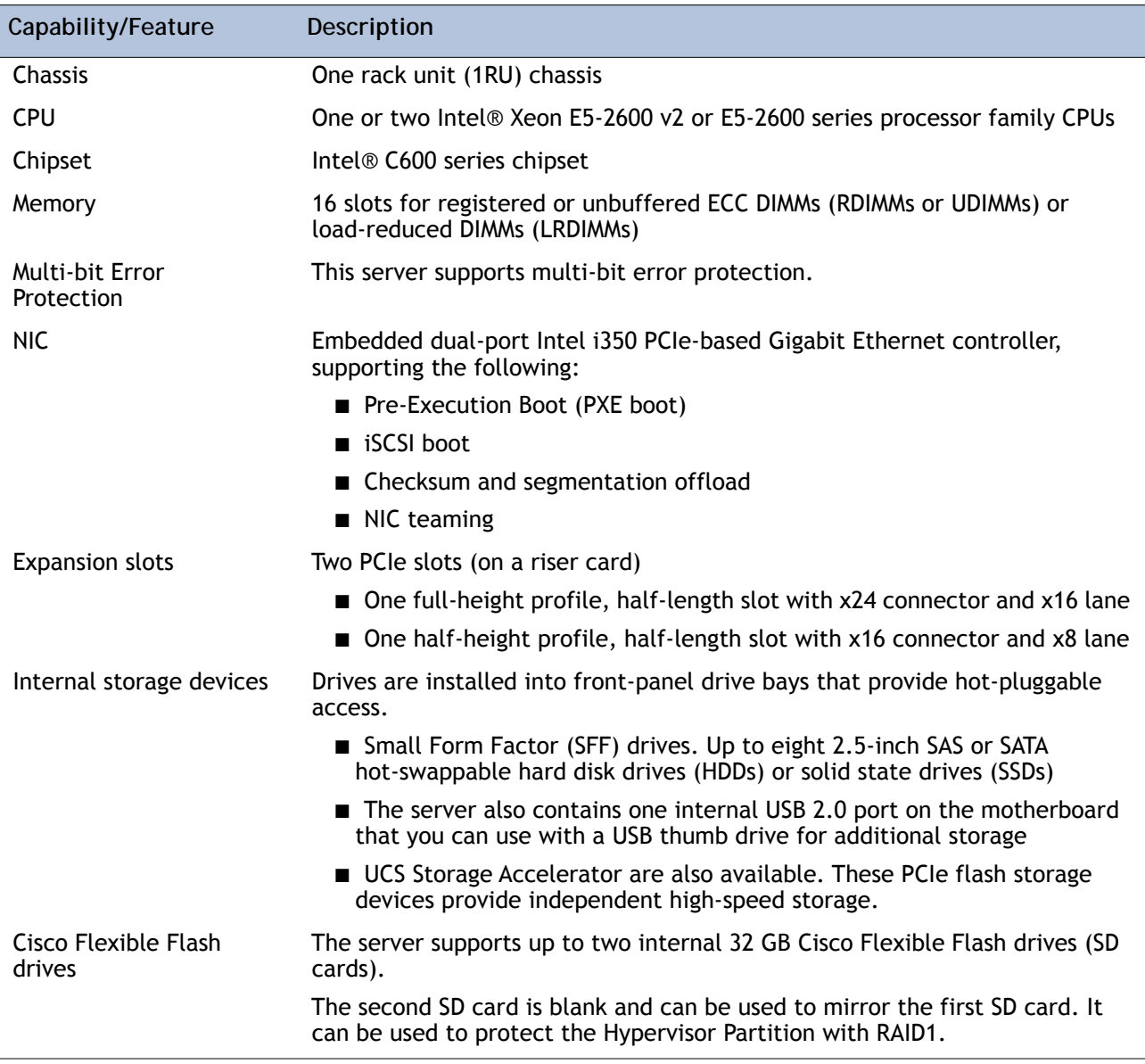

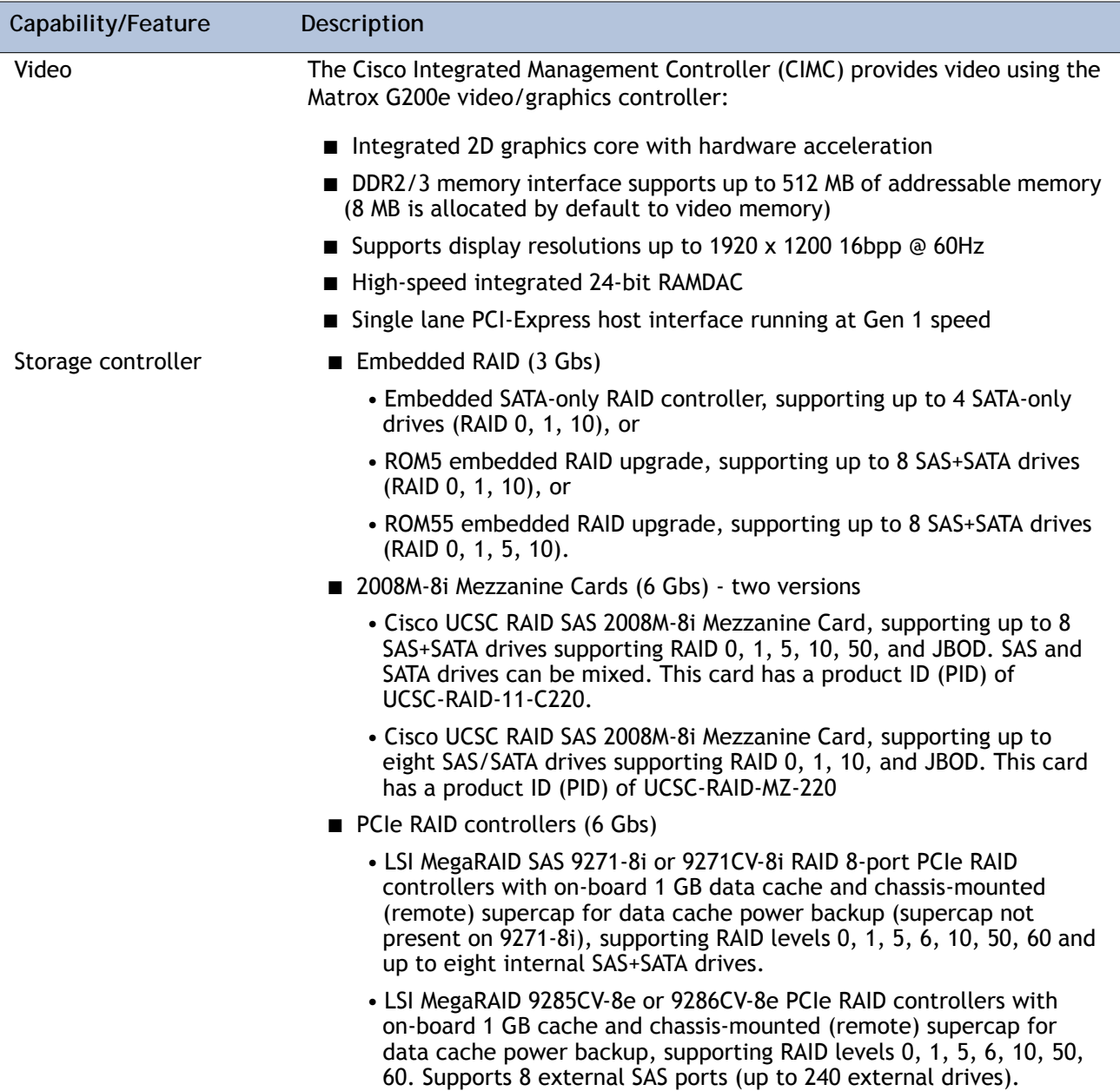

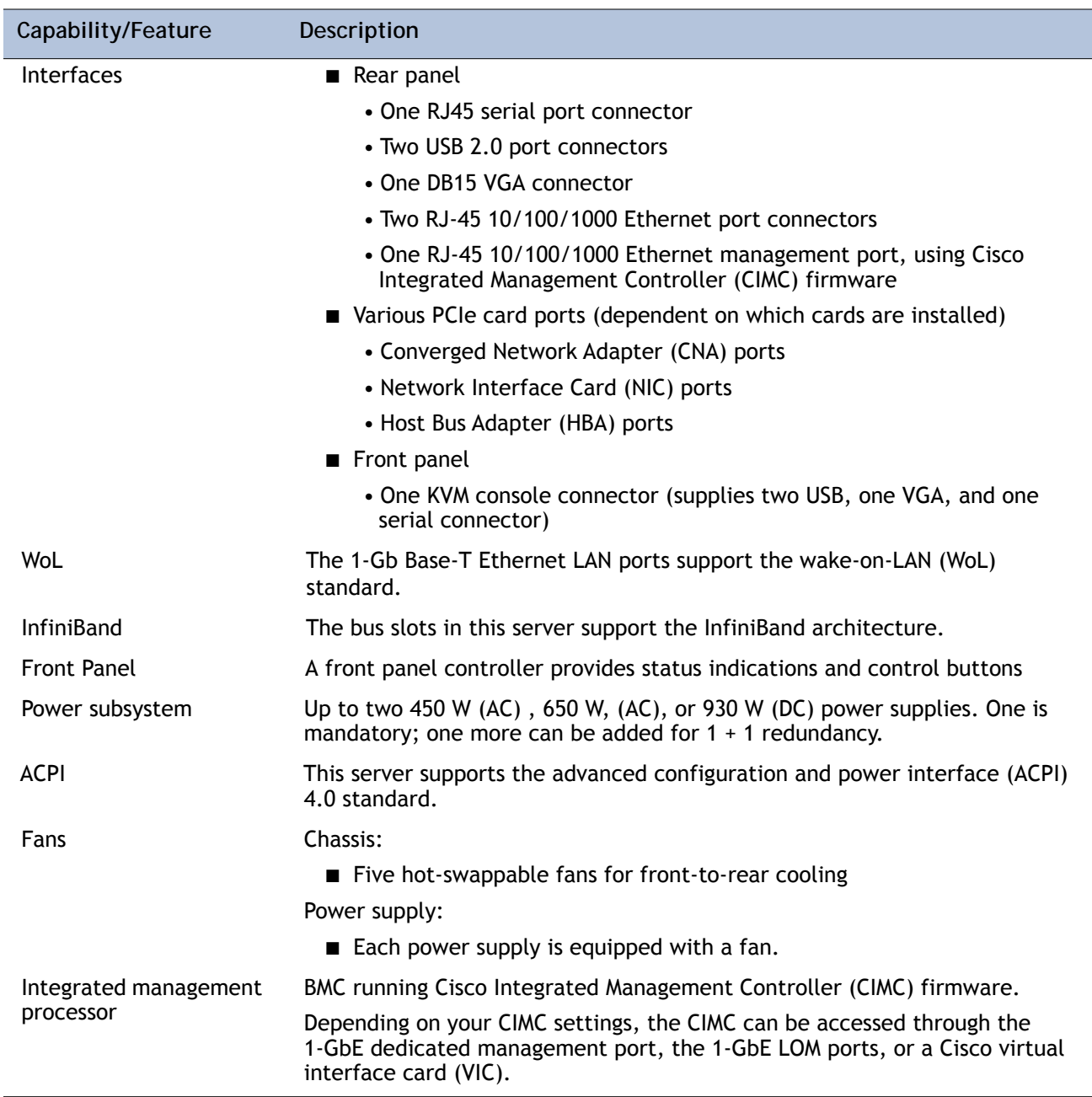

## <span id="page-10-0"></span>**CONFIGURING the SERVER**

Follow these steps to configure the Cisco UCS C220 M3 High-Density SFF Rack Server:

- *[STEP 1 VERIFY SERVER SKU, page 12](#page-11-0)*
- *[STEP 2 SELECT CPU\(s\), page 13](#page-12-0)*
- *[STEP 3 SELECT MEMORY, page 16](#page-15-0)*
- *[STEP 4 SELECT RAID CONFIGURATION, page 22](#page-21-0)*
- *[STEP 5 SELECT HARD DISK DRIVES \(HDDs\) or SOLID STATE DRIVES \(SSDs\), page 29](#page-28-0)*
- *[STEP 6 SELECT PCIe OPTION CARD\(s\), page 32](#page-31-0)*
- *[STEP 7 ORDER OPTIONAL NETWORK CARD ACCESSORIES, page 35](#page-34-0)*
- *[STEP 8 ORDER POWER SUPPLY, page 40](#page-39-0)*
- *[STEP 9 SELECT AC POWER CORD\(s\), page 41](#page-40-0)*
- *[STEP 10 ORDER OPTIONAL REVERSIBLE CABLE MANAGEMENT ARM, page 44](#page-43-0)*
- *[STEP 11 SELECT NIC MODE \(OPTIONAL\), page 45](#page-44-0)*
- *[STEP 12 ORDER A TRUSTED PLATFORM MODULE \(OPTIONAL\), page 46](#page-45-0)*
- *[STEP 13 ORDER CISCO FLEXIBLE FLASH SD CARD MODULE \(OPTIONAL\), page 47](#page-46-0)*
- *[STEP 14 ORDER OPTIONAL USB 2.0 DRIVE, page 48](#page-47-0)*
- *[STEP 15 SELECT OPERATING SYSTEM AND VALUE-ADDED SOFTWARE, page 49](#page-48-0)*
- *[STEP 16 SELECT OPERATING SYSTEM MEDIA KIT, page 52](#page-51-0)*
- *[STEP 17 SELECT SERVICE and SUPPORT LEVEL, page 53](#page-52-0)*
- *[OPTIONAL STEP ORDER RACK\(s\), page 58](#page-57-0)*
- *[OPTIONAL STEP ORDER PDU, page 59](#page-58-0)*

### <span id="page-11-0"></span>**STEP 1 VERIFY SERVER SKU**

Verify the product ID (PID) of the server as shown in *[Table](#page-11-1) 2*.

<span id="page-11-1"></span>**Table 2 PID of the C220 M3 High-Density SFF Rack Base Server**

| Product ID (PID) | <b>Description</b>                                                                                   |
|------------------|----------------------------------------------------------------------------------------------------|
| UCSC-C220-M3S    | UCS C220 M3 SFF, no CPU, memory, HDD, SDD, power supply, SD cards, or PCIe<br>cards, with 1 rail kit |

The Cisco C220 M3 server:

- Includes one tool-less rail kit (UCSC-RAIL1)
- Does not include power supply, CPU, memory, hard disk drives (HDDs), solid-state drives (SSDs), SD cards, or plug-in PCIe cards.

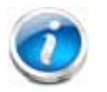

**NOTE:** Use the steps on the following pages to configure the server with the components that you want to include.

### <span id="page-12-0"></span>**STEP 2 SELECT CPU(s)**

The standard CPU features are:

■ Intel Xeon E5-2600 v2 and E5-2600 series processor family CPUs (see the following link for instructions on how to upgrade your server from Intel Xeon E5-2600 to Intel Xeon E5-2600 v2 CPUs:

**[http://preview.cisco.com/en/US/docs/unified\\_computing/ucs/c/CPU/IVB/install/IVB-C.html](http://preview.cisco.com/en/US/docs/unified_computing/ucs/c/CPU/IVB/install/IVB-C.html)**

- Intel C600 series chipset
- Cache size of up to 30 MB

#### **Select CPUs**

The available CPUs are listed in *[Table](#page-12-1) 3*.

<span id="page-12-1"></span>**Table 3 Available Intel CPUs: E5-2600 and E5-2600 v2 Series Processor Family CPUs**

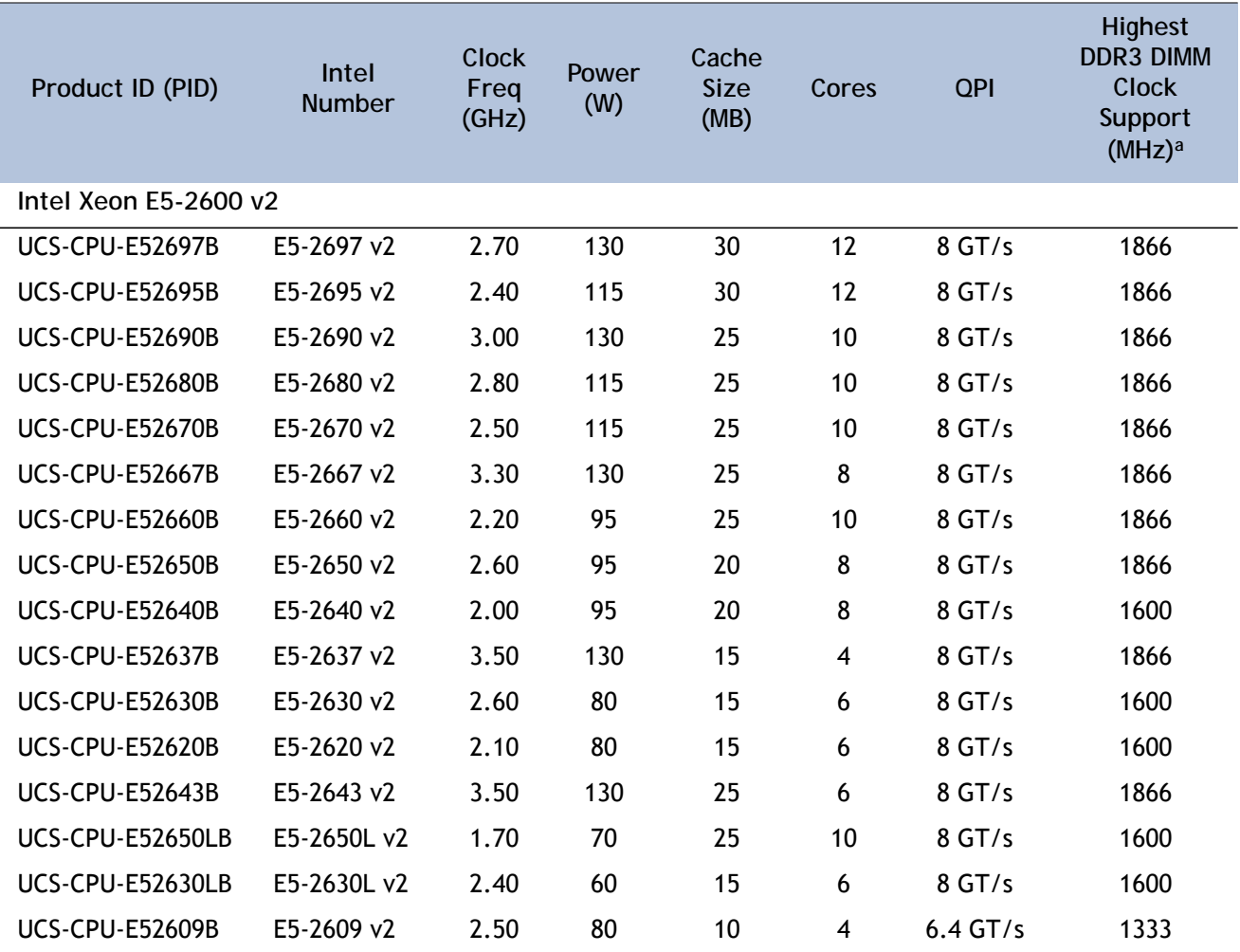

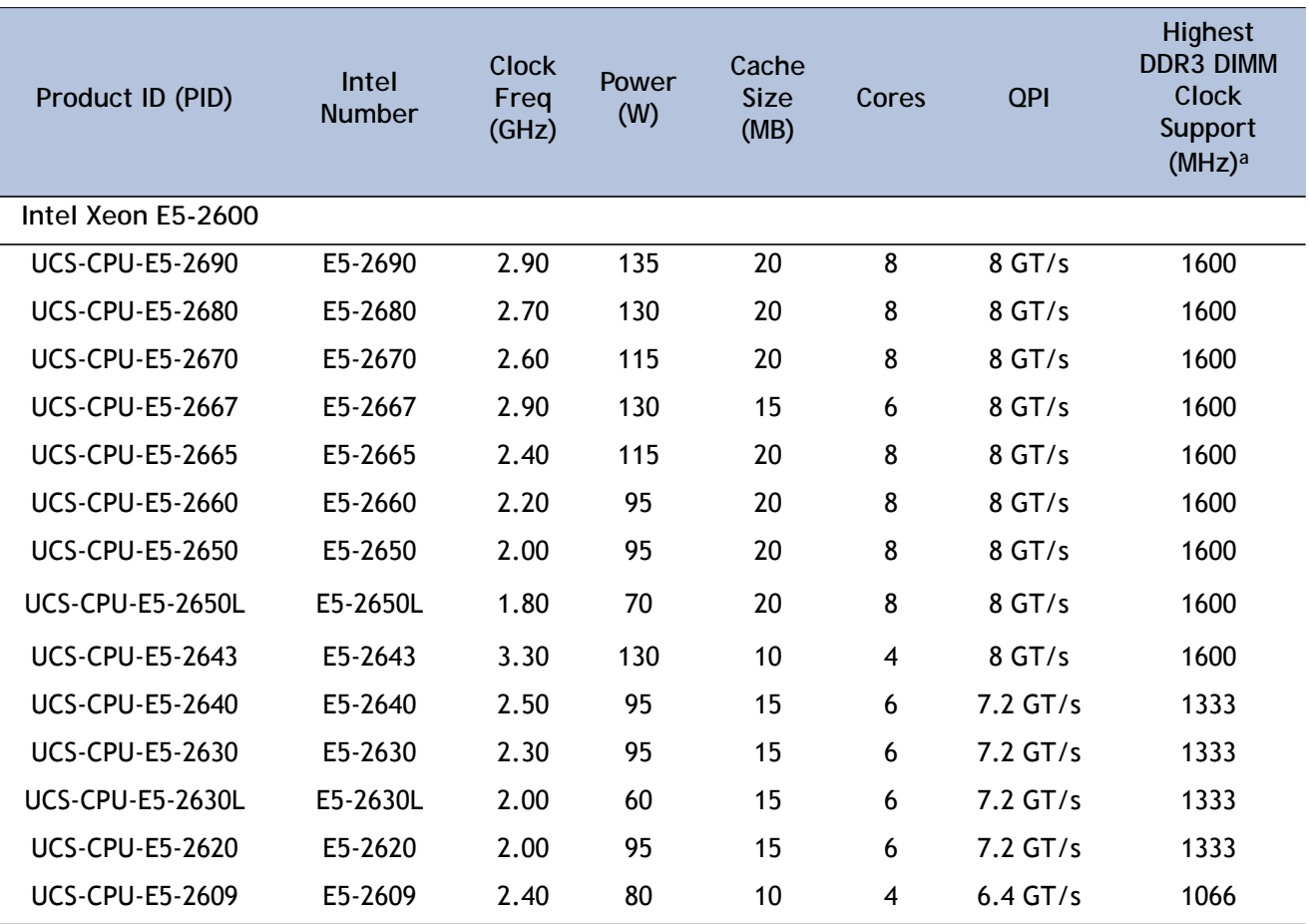

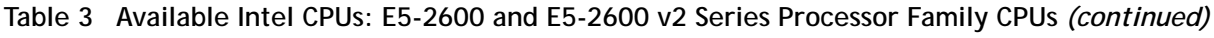

**Notes . . .**

a. If higher or lower speed DIMMs are selected than what is shown in the table for a given CPU, the DIMMs will be clocked at the lowest common denominator of CPU clock and DIMM clock.

#### **Approved Configurations**

- **(1) 1-CPU configurations:**
	- Select any one CPU listed in *[Table](#page-12-1) 3*.
- **(2) 2-CPU Configurations:**
	- Select two identical CPUs from any one of the rows of *Table [3 on page 13](#page-12-1)*.

**Caveats**

- You can select either one processor or two identical processors.
- For optimal performance, select DIMMs with the highest clock speed for a given processor (see *Table [3 on page 13](#page-12-1)*). If you select DIMMs whose speeds are lower or higher than that shown in the tables, suboptimal performance will result.
- For configurations that use 130 W or 135 W CPUs, the minimum power supply required is 650 W (UCSC-PSU-650W). See *[STEP 8 ORDER POWER SUPPLY, page 40](#page-39-0)*.

### <span id="page-15-0"></span>**STEP 3 SELECT MEMORY**

The standard memory features are:

- **DIMMs** 
	- Clock speed: 1866, 1600, or 1333 MHz
	- Ranks per DIMM: 1, 2, or 4
	- Operational voltage: 1.5 V or 1.35 V
	- Registered or unbuffered ECC DDR3 DIMMs (RDIMMs or UDIMMs) or load-reduced DIMMs (LRDIMMs)
- Memory is organized with four memory channels per CPU, with up to two DIMMs per channel, as shown in *[Figure](#page-15-1) 4*.

<span id="page-15-1"></span>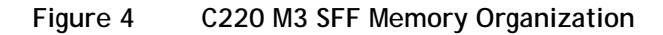

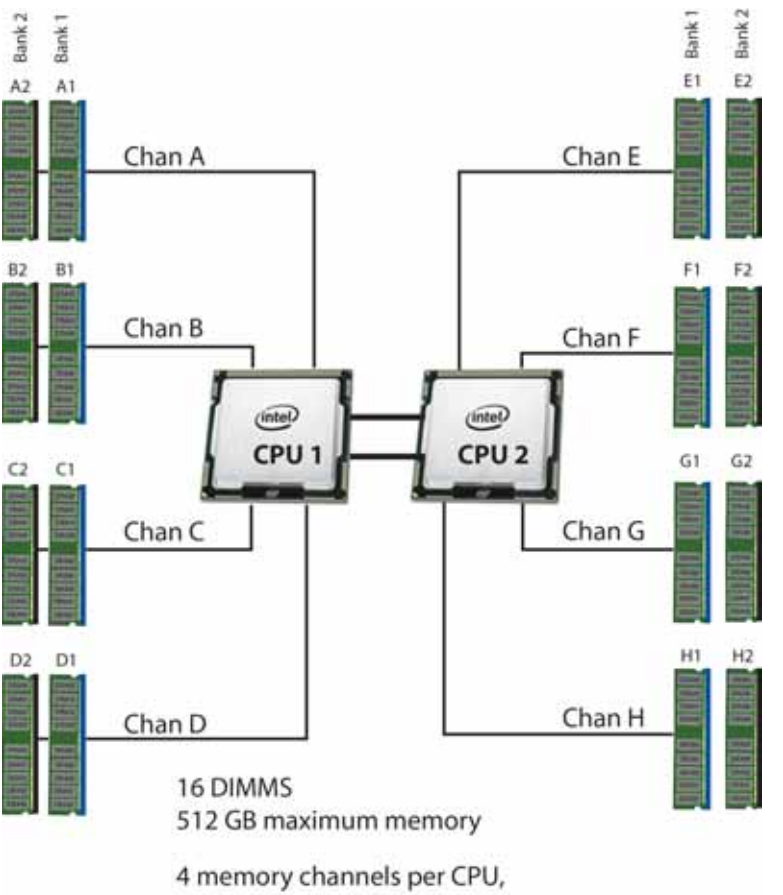

up to 2 DIMMs per channel

**Select DIMMs and Memory Mirroring**

Select the memory configuration and whether or not you want the memory mirroring option. The available memory DIMMs and mirroring option are listed in *[Table](#page-16-0) 4*.

**NOTE:** When memory mirroring is enabled, the memory subsystem simultaneously writes identical data to two channels. If a memory read from one of the channels returns incorrect data due to an uncorrectable memory error, the system automatically retrieves the data from the other channel. A transient or soft error in one channel does not affect the mirrored data, and operation continues unless there is a simultaneous error in exactly the same location on a DIMM and its mirrored DIMM. Memory mirroring reduces the amount of memory available to the operating system by 50% because only one of the two populated channels provides data.

#### <span id="page-16-0"></span>**Table 4 Available DDR3 DIMMs**

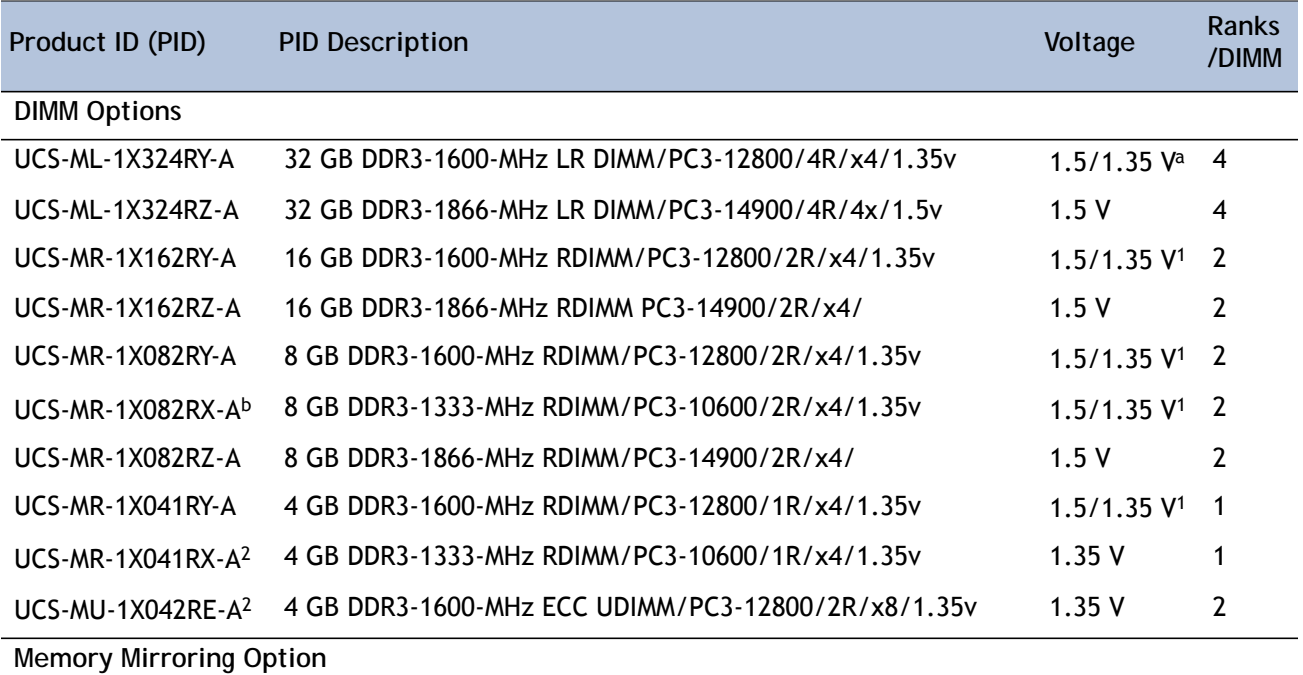

N01-MMIRROR Memory mirroring option

**Notes . . .**

a. Dual voltage DIMM (operates at 1.5 V with BIOS is set for memory performance mode (default), or 1.35 V when BIOS is set for power-savings mode).

b. No longer shipping as of November, 2013

#### **Approved Configurations**

- **(1) 1-CPU configuration without memory mirroring:**
	- Select from 1 to 8 DIMMs. Refer to *[Memory Population Rules, page 63](#page-62-0)*, for more detailed information.
- **(2) 1-CPU configuration with memory mirroring:**
	- Select 2, 4, 6, or 8 identical DIMMs. The DIMMs will be placed by the factory as shown in the following table.

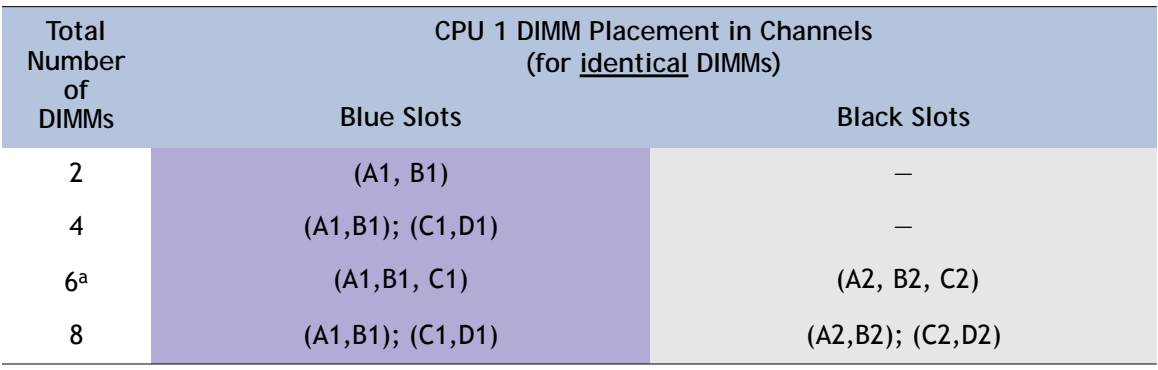

**Notes . . .**

a. Not recommended (for performance reasons)

■ Select the memory mirroring option (N01-MMIRROR) as shown in *Table [4 on page 17](#page-16-0)*.

**(3) 2-CPU configuration without memory mirroring:**

■ Select from 1 to 8 DIMMs per CPU. Refer to *[Memory Population Rules, page 63](#page-62-0)*, for more detailed information.

- **(4) 2-CPU configuration with memory mirroring:**
	- Select 2, 4, 6, or 8 identical DIMMs per CPU. The DIMMs will be placed by the factory as shown in the following table.

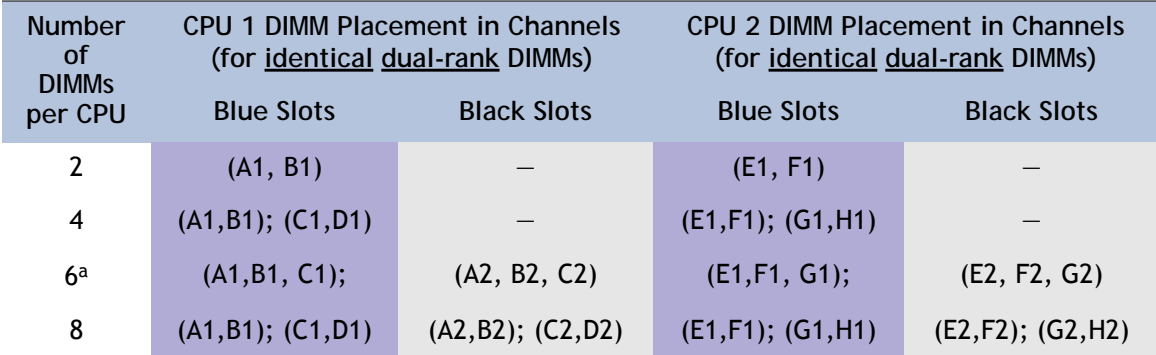

**Notes . . .**

a. Not recommended (for performance reasons)

■ Select the memory mirroring option (N01-MMIRROR) as shown in *Table [4 on page 17](#page-16-0)*.

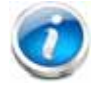

**NOTE:** System performance is optimized when the DIMM type and quantity are equal for both CPUs, and when all channels are filled equally across the CPUs in the server. **Caveats**

■ System speed is dependent on how many DIMMs are populated per channel. See *[Table](#page-19-0) 5* for details.

<span id="page-19-0"></span>**Table 5 DIMM Memory Speeds**

|                      | <b>DPC</b> | 1333-MHz Capable CPU |      |                          |      | 1600-MHz Capable CPU |       |                          |      | 1866-MHz Capable CPU |       |                          |      |
|----------------------|------------|----------------------|------|--------------------------|------|----------------------|-------|--------------------------|------|----------------------|-------|--------------------------|------|
| <b>DIMM</b><br>Speed |            | <b>LRDIMM</b>        |      | <b>RDIMM</b><br>(DR, SR) |      | <b>LRDIMM</b>        |       | <b>RDIMM</b><br>(DR, SR) |      | <b>LRDIMM</b>        |       | <b>RDIMM</b><br>(DR, SR) |      |
|                      |            | Voltage              |      | Voltage                  |      | Voltage              |       | Voltage                  |      | Voltage              |       | Voltage                  |      |
|                      |            | 1.3V                 | 1.5V | 1.3V                     | 1.5V | 1.3V                 | 1.5V  | 1.3V                     | 1.5V | 1.3V                 | 1.5V  | 1.3V                     | 1.5V |
| 1333<br><b>DIMM</b>  | 1DPC       | 1333                 | 1333 | 1333                     | 1333 | 1333                 | 1333  | 1333                     | 1333 | 1333                 | 1333  | 1333                     | 1333 |
|                      | 2DPC       | 1333                 | 1333 | 1333                     | 1333 | 1333                 | 1333  | 1333                     | 1333 | 1333                 | 1333  | 1333                     | 1333 |
| 1600<br><b>DIMM</b>  | 1DPC       | 1333                 | 1333 | 1333                     | 1333 | 1600a                | 16001 | 1333                     | 1600 | 1600 <sup>2</sup>    | 16001 | 1333                     | 1600 |
|                      | 2DPC       | 1333                 | 1333 | 1333                     | 1333 | 16001                | 16001 | 1333                     | 1600 | 1600 <sup>2</sup>    | 16001 | 1333                     | 1600 |
| 1866<br><b>DIMM</b>  | 1DPC       | <b>NAb</b>           | 1333 | NA <sup>3</sup>          | 1333 | NA <sup>3</sup>      | 1600  | NA <sup>3</sup>          | 1600 | NA <sup>3</sup>      | 1866  | NA <sup>3</sup>          | 1866 |
|                      | 2DPC       | NA <sup>3</sup>      | 1333 | NA <sup>3</sup>          | 1333 | NA <sup>3</sup>      | 1600  | NA <sup>3</sup>          | 1600 | NA <sup>3</sup>      | 1866  | NA <sup>3</sup>          | 1866 |

**Notes . . .**

a. These DIMMs operate at 1333 MHz instead of 1600 MHz when used with any E5-2600 CPUs. They operate at 1600 MHz when used with E5-2600 v2 CPUs that support 1600- and 1866-MHz speeds.

b. NA = not applicable

- For optimum performance, do not mix DIMMs with different frequencies. If you mix DIMM frequencies, the system defaults to the lower frequency.
- Do not mix RDIMMs, LRDIMMs, or UDIMMs
- DIMMs for CPU 1 and CPU 2 (when populated) must always be configured identically.
- The server supports 1 or 2 DIMMs per channel for single- or dual-rank RDIMMs.
- The server supports 1 or 2 DIMMs per channel for quad-rank LRDIMMs.
- When using mirroring, DIMMs must be installed in identical pairs across paired DDR3 buses. That is, mirrored pairs in channels A and B must be identical and pairs in channels C and D must be identical. However, the DIMMs used in channels A and B and in C and D can be different.
- Non-ECC DIMMs are not supported.
- Memory mirroring reduces the amount of available memory by 50% (quantity of DIMMs must be even for mirroring).
- When single- and dual-rank DIMMs are populated for 2DPC, always populate the dual rank DIMM in the blue DIMM slot, and the single-rank DIMM in the black DIMM slot (only the 4GB DIMMs are single-rank).
- By default, starting with UCSM 2.0.4, DIMMs run in memory performance mode (1.5v) by BIOS default, which yields faster memory speeds than when the BIOS is set for the memory to run in power-savings mode. Memory speed is dependent on factors such as:
	- CPU choice
	- DIMM choice
	- DIMM population (how many DIMMs per channel are populated)
	- BIOS setting.

For the DIMMs to run in power-savings mode (1.35 V, if the DIMM supports this), change the BIOS setting to power-savings mode.

For more information regarding memory, see *[CPUs and DIMMs, page 61](#page-60-0)*.

### <span id="page-21-0"></span>**STEP 4 SELECT RAID CONFIGURATION**

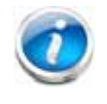

**NOTE:** If you do not select a mezzanine card, a PCIe RAID controller, or one of the embedded RAID upgrade options, you will have an embedded SATA-only RAID controller that supports up to four SATA-only drives (RAID 0, 1, 10)

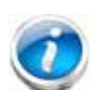

**NOTE:** When creating a RAID volume, follow these guidelines:

- Use the same capacity for each drive in the volume
- Use either all SAS drives or all SATA drives
- Use either all HDDs or all SSDs

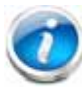

**NOTE:** The number of RAID groups (virtual drives) supported per controller is as follows:

- $\blacksquare$  Embedded RAID = 8
- LSI MegaRAID 9271-8i, or 9271CV-8i RAID controller card = 64
- $\blacksquare$  LSI MegaRAID 9285CV-8e, or 9286CV-8e RAID controller card = 64
- Cisco UCSC RAID SAS 2008M-8i Mezzanine Card = 16

The RAID controller choices are:

**(1) Embedded RAID (on motherboard)**

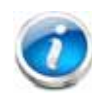

**NOTE:** The RAID configuration options listed in *[Table 8 on page 24](#page-23-0)* are not available if you choose embedded RAID (in this case, you must configure RAID yourself using separate software).

- **(2) Mezzanine RAID controller cards (not supported in 1-CPU configurations)**
- **(3) PCIe RAID controllers**

Cisco can provide factory-configured RAID systems depending on the RAID controller chosen and the number of drives ordered. Factory-configured RAID options are listed with each RAID card description.

**Select RAID Options**

Select one of the following (these choices are dependent on the number of CPUs installed):

- One embedded RAID upgrade option for internal drives, or
- One mezzanine RAID controller for internal drives, or
- One RAID controller for external drives, or
- One RAID controller for internal drives, or

■ One mezzanine RAID controller for internal drives and one RAID controller for external drives

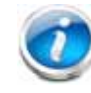

**NOTE:** For all valid combinations of embedded RAID, mezzanine RAID, and internal/external RAID controller combinations, see *[RAID Details, page 70](#page-69-0)*.

#### <span id="page-22-0"></span>**Table 6 Available Embedded RAID Options**

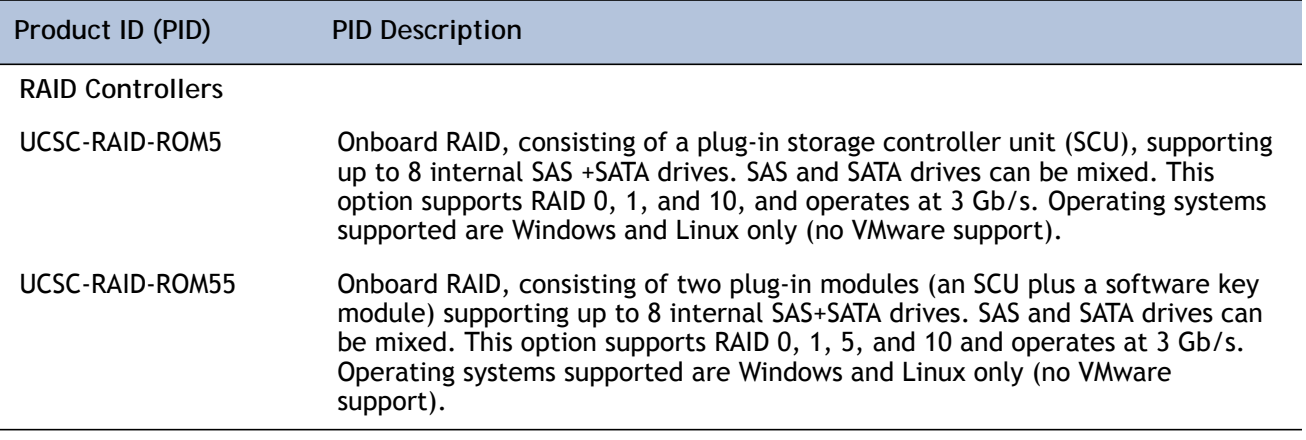

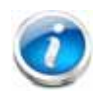

**NOTE:** VMware ESX/ESXi or any other virtualized environments are not supported for use with the embedded MegaRAID controller. Hypervisors such as Hyper-V, Xen, or KVM are also not supported for use with the embedded MegaRAID controller

#### **Table 7 Available Mezzanine Card RAID Options**

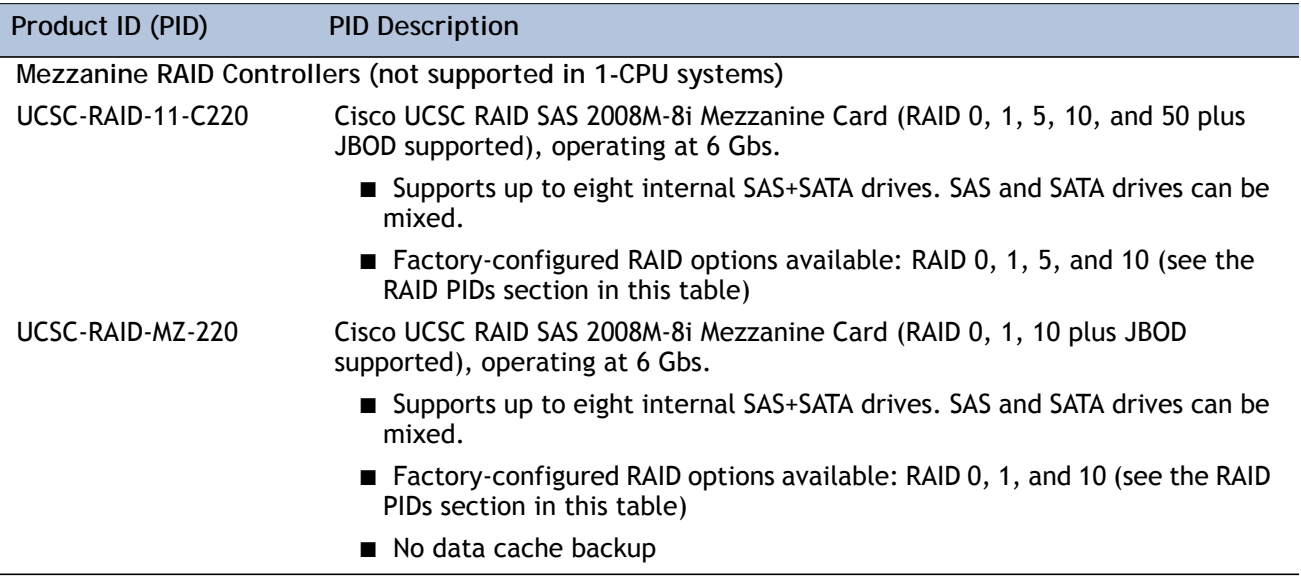

I

<span id="page-23-0"></span>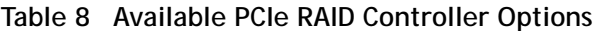

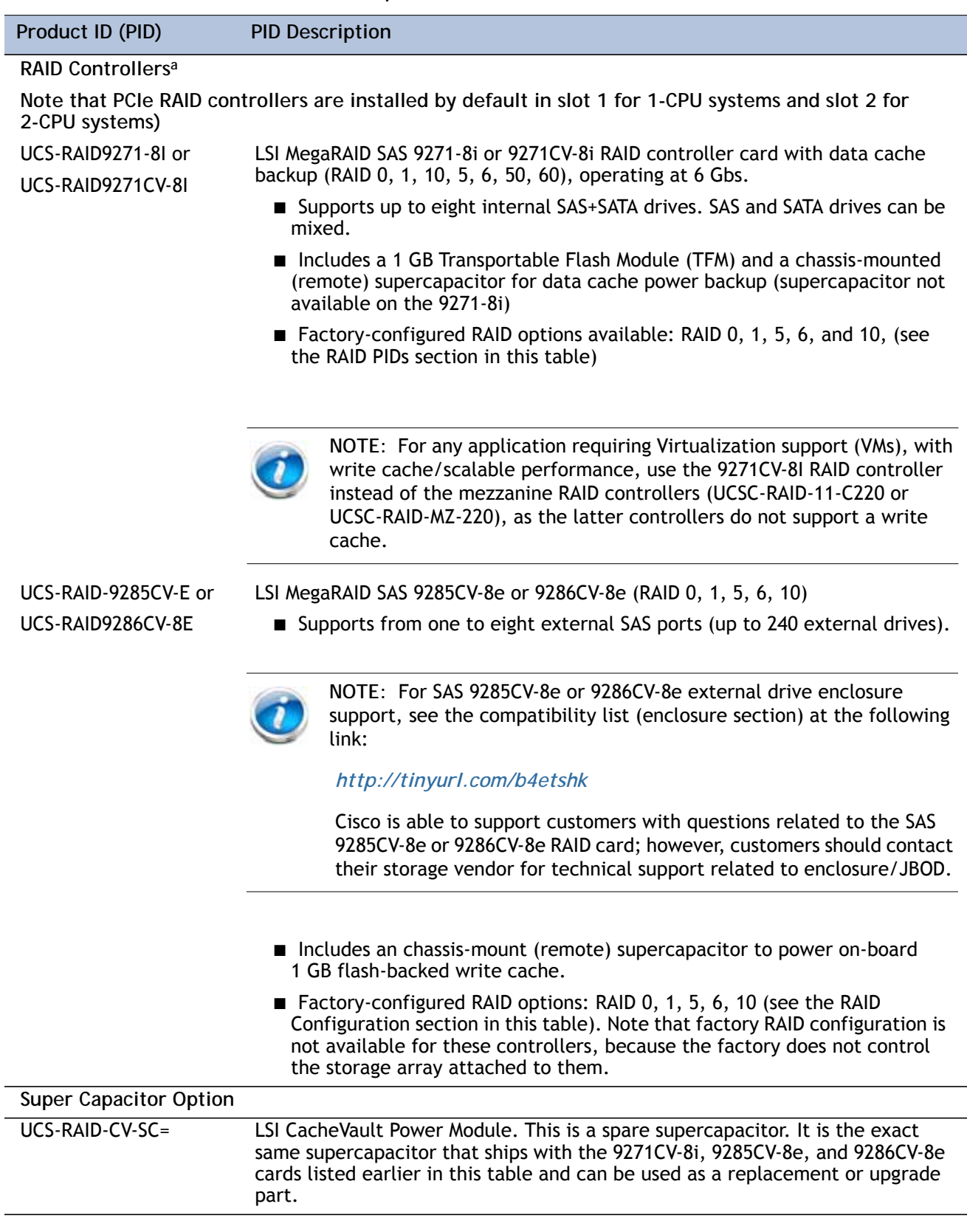

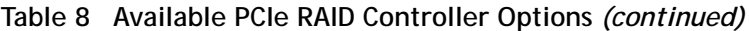

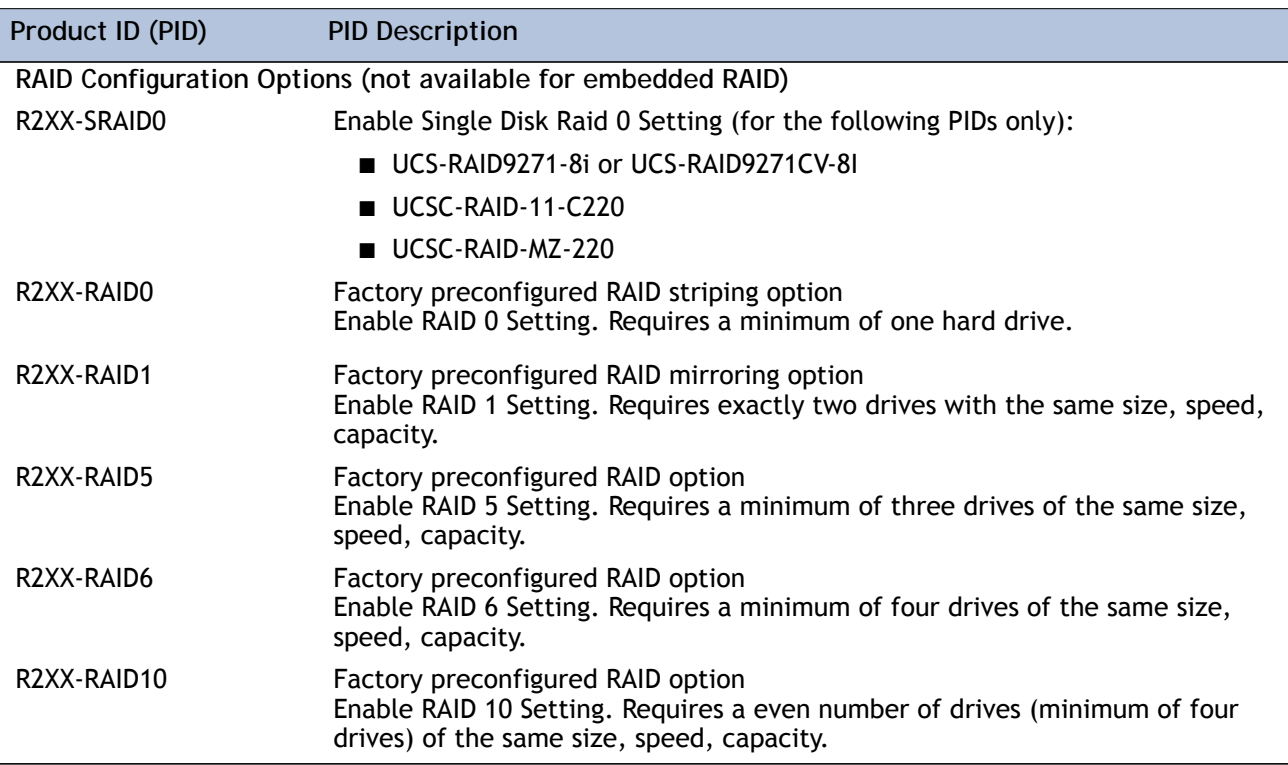

**Notes . . .**

a. The SAS 9285CV-8e is compatible with PCI Express 2.0 x8 and the 9271-8i, 9271CV-8i, and 9286CV-8e are compatible with PCI Express 3.0 x8.

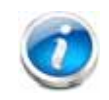

**NOTE:** The 9266CV-8i and 9285CV-8e RAID controllers will reach end-of-life (EOL) in November, 2013. After then, they will no longer be available.

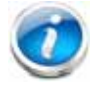

**NOTE:** Although RAID levels 50 and 60 are not orderable from the factory, they are supported for selected controllers as shown in *[Table](#page-22-0) 6*

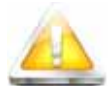

**CAUTION: If one of your RAID cards is equipped with a battery backup unit (BBU), be aware that hot swapping the BBU is not supported. Please perform a graceful shutdown of the server prior to replacing the BBU.**

#### **Approved Configurations**

The C220 M3 SFF server has an 8-drive backplane.

- ROM5 and ROM55 embedded RAID upgrade options support up to 8 internal drives.
- Mezzanine card (UCSC-RAID-11-C220) supports up to 8 internal drives.
- Mezzanine card (UCSC-RAID-MZ-220) supports up to 8 internal drives.
- SAS 9271-8i and 9271CV-8i PCIe cards support up to 8 drives.
- LSI MegaRAID SAS 9285CV-8e and 9286CV-8e PCIe cards support up to 8 external SAS ports (240 external drives)

See *[Table](#page-26-0) 9* for a summary of the supported RAID configuration options.

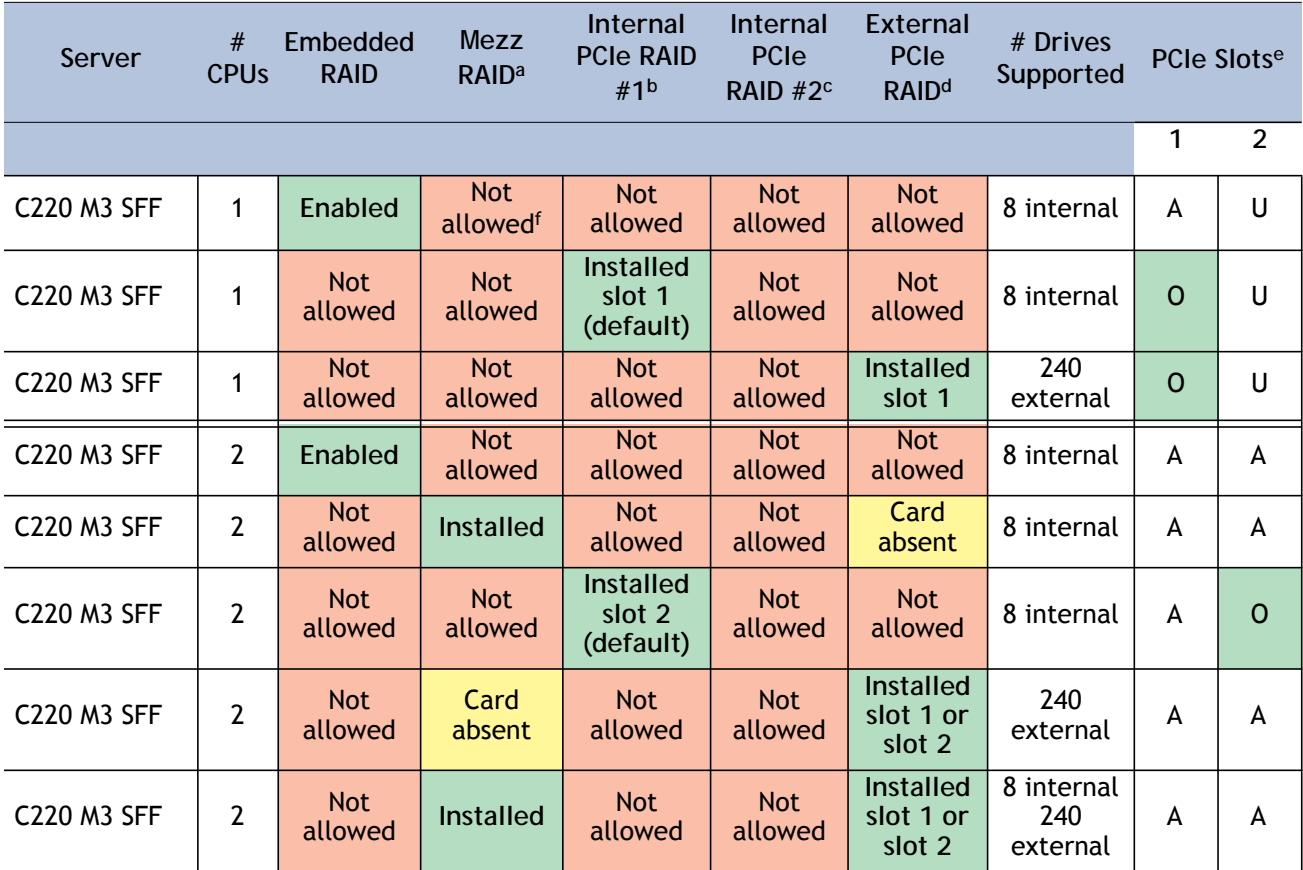

<span id="page-26-0"></span>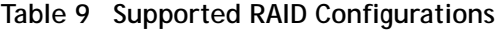

**Notes . . .**

- a. Never disable OPROM for the mezzanine slot if the mezzanine card is present, or the system will not boot. If you remove the mezzanine card and disable its OPROM, you can boot from another bootable device (RAID card, embedded RAID, or from SAN via an HBA or CNA card). When you boot from a device, make sure its OPROM is enabled, it is in the proper boot sequence, and its BIOS is configured for a bootable device.
- b. If you want to boot from a device other than the 9271-8i, or 9271CV-8i MegaRAID PCIe card, you can leave the card installed. Just disable the OPROM for its slot, and the system will boot even with the card installed.
- c. Dual RAID controllers are not supported in this server
- d. External RAID card is the 9285CV-8e or 9286CV-8e. Any of these can be installed simultaneously with one mezzanine RAID controller card. They cannot be used simultaneously with an internal RAID controller card (9271-8i, or 9271CV-8i) because of mounting space limitations for the supercap (there is space to mount only one supercap).
- e. A = available slot,  $O$  = occupied slot,  $U$  = unsupported slot (slot 2 is not supported in 1-CPU systems)
- f. The mezzanine slot is not supported in 1-CPU systems

#### **Caveats**

- Note that only a single Cisco VIC card (the half-height Cisco VIC 1225 and 1285 PCIe card) is supported and it must be installed in the full-height PCIe slot (slot 1) on riser 1. So take this into account when populating RAID controller cards.
- You can choose an optional RAID configuration (RAID 0, 1, 5, 6, or 10), which is preconfigured at the factory. The RAID level you choose must be an available RAID choice for the controller selected. RAID levels 50 and 60 are supported, although they are not available as configuration options.

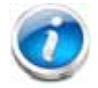

**NOTE:** RAID for the external RAID controllers (LSI MegaRAID SAS 9286CV-e and LSI MegaRAID SAS 9285CV-e) is not factory configured.

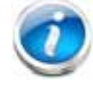

**NOTE:** For more important information regarding RAID combinations and support, see *[RAID Details, page 70](#page-69-0)* and *[RAID Option ROM \(OPROM\) Settings, page 71](#page-70-0)*.

## <span id="page-28-0"></span>**STEP 5 SELECT HARD DISK DRIVES (HDDs) or SOLID STATE DRIVES (SSDs)**

The standard disk drive features are:

- 2.5-inch small form factor
- Hot-pluggable
- Sled-mounted

**Select Drives**

The available drives are listed in *[Table](#page-28-1) 10*.

<span id="page-28-1"></span>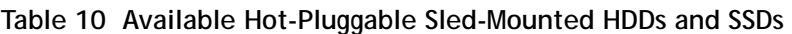

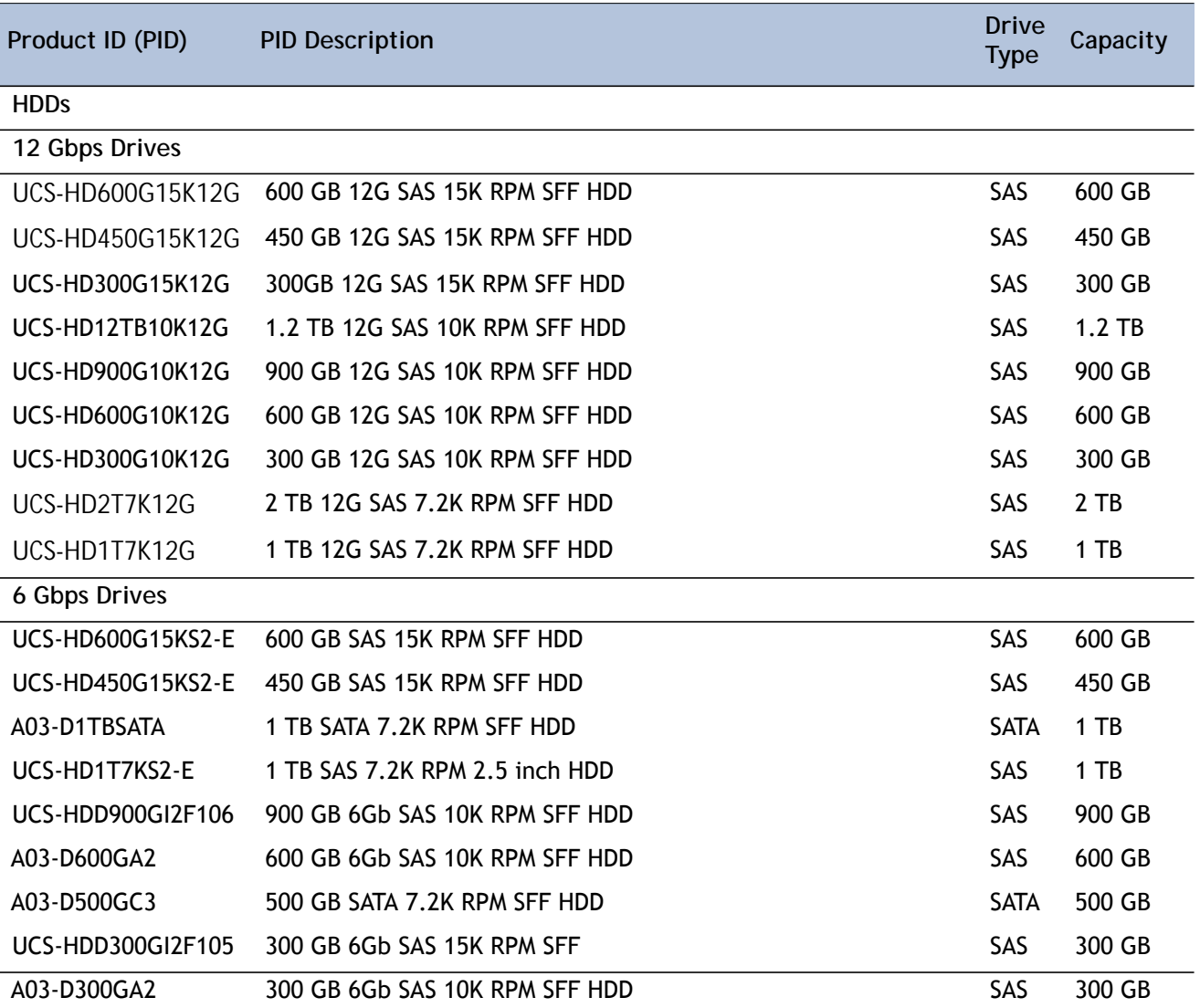

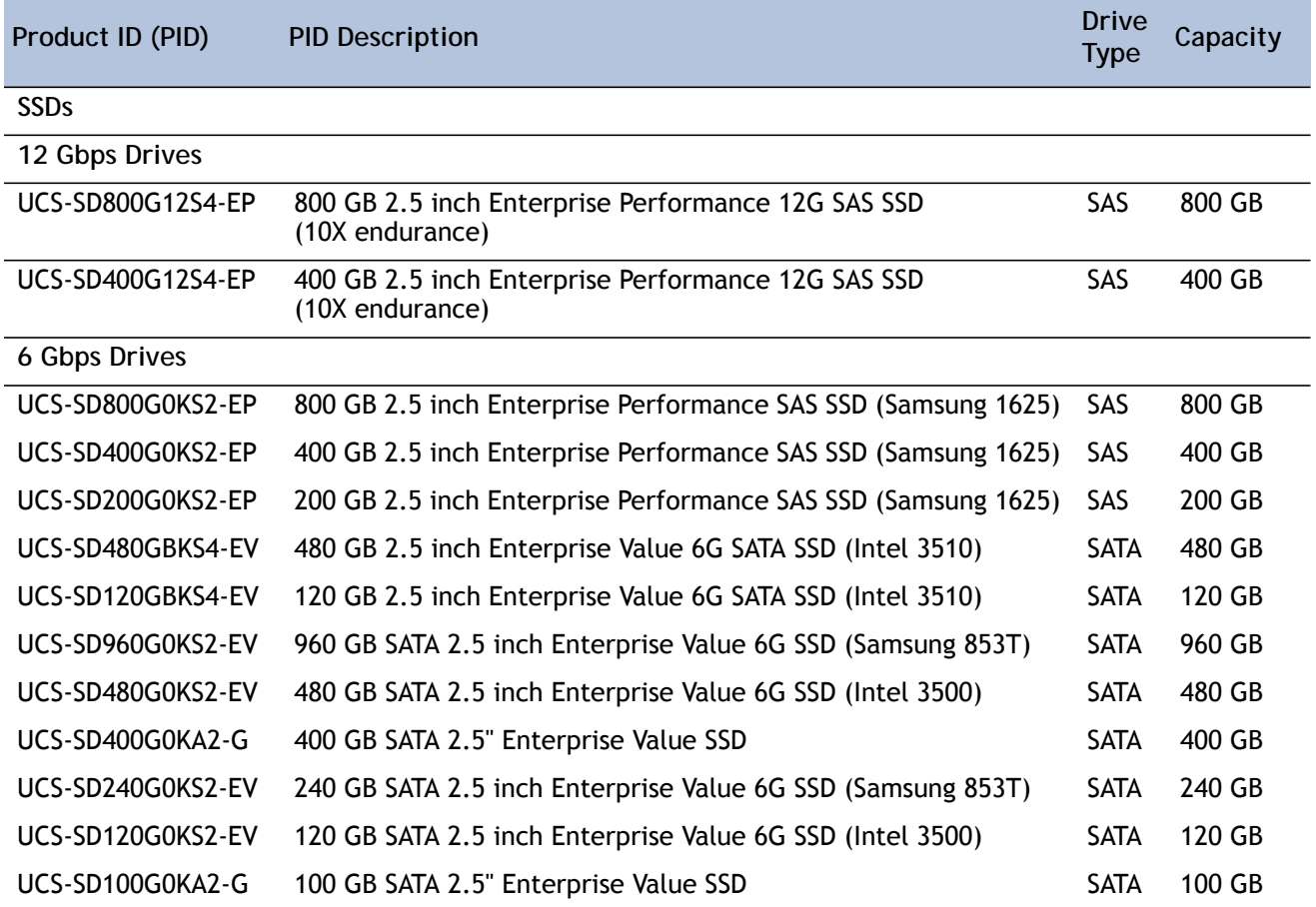

#### **Table 10 Available Hot-Pluggable Sled-Mounted HDDs and SSDs** *(continued)*

**NOTE:** When creating a RAID volume, follow these guidelines:

- Use the same capacity for each drive in the volume
- Use either all SAS drives or all SATA drives
- Use either all HDDs or all SSDs

#### **Approved Configurations**

- **(1) Onboard RAID, Mezzanine Cards, and all PCIe RAID Controllers**
	- If you have not selected an onboard RAID upgrade option (ROM5 or ROM55), a mezzanine card, or a PCIe RAID controller for internal drives (LSI MegaRAID 9271-8i or 9271CV-8i), you may select up to 4 SATA-only drives, which will be controlled with the embedded SATA-only RAID controller.
	- Otherwise, select up to eight SAS+SATA drives listed in *[Table](#page-28-1) 10*. You can mix SAS and SATA drives.

#### **Caveats**

■ You can mix SATA and SAS drives.

## <span id="page-31-0"></span>**STEP 6 SELECT PCIe OPTION CARD(s)**

The standard PCie card offerings are:

- Converged Network Adapters (CNAs)
- Network Interface Cards (NICs)
- Host Bus Adapters (HBAs)
- UCS Storage Accelerators

**Select PCIe Option Cards**

The available PCIe option cards are listed in *[Table](#page-31-1) 11*.

#### <span id="page-31-1"></span>**Table 11 Available PCIe Option Cards**

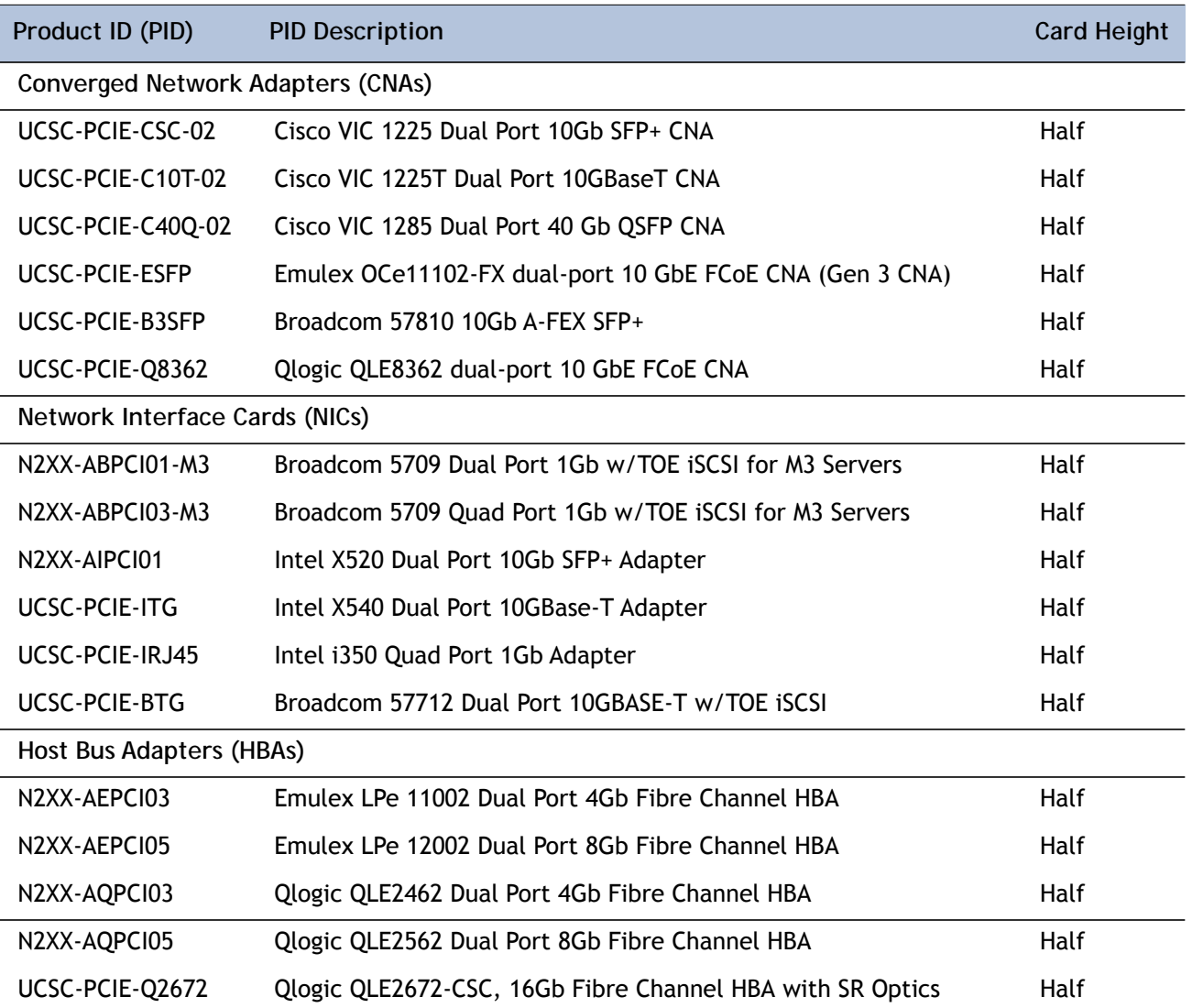

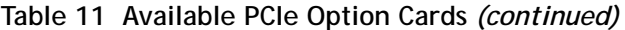

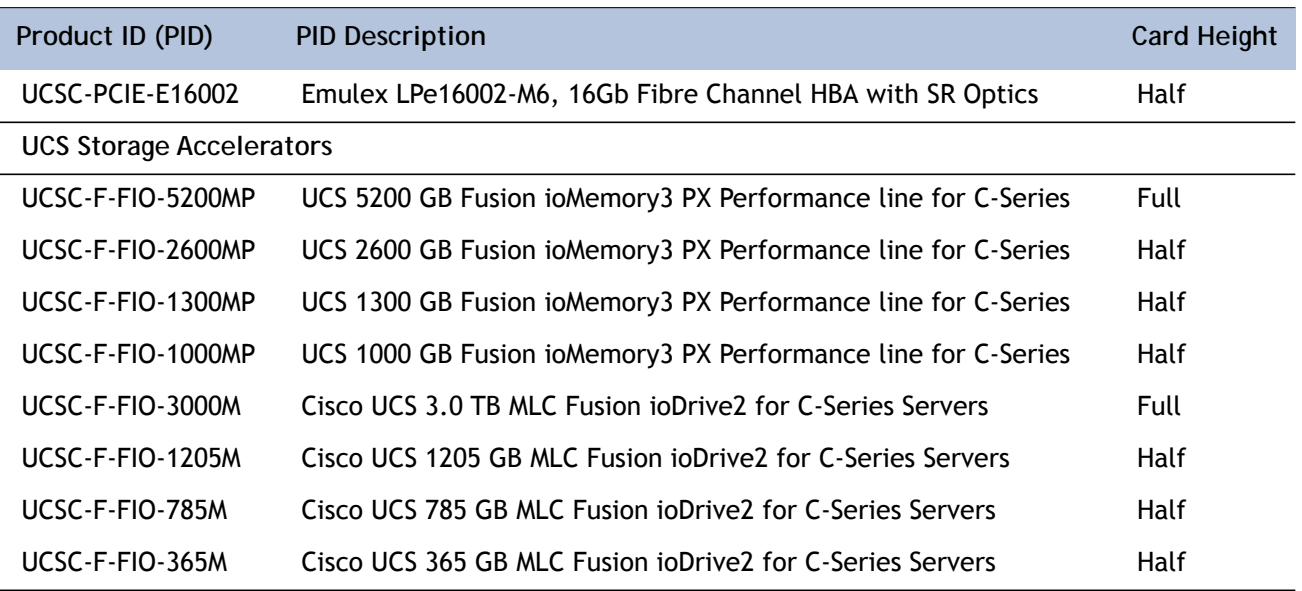

#### **Approved Configurations**

- **(1) No PCIe RAID controller**
	- If you did not choose a PCIe RAID controller (for example, you are using embedded RAID or a mezzanine RAID controller), you can select up to one PCie option card (for 1-CPU systems) or two PCie option cards (for 2-CPU systems) listed in *Table [11 on page 32](#page-31-1)*.
- **(2) One PCIe RAID controller**
	- If you selected a PCIe RAID controller, you can select none of the optional PCIe cards (for 1-CPU systems) or one of the optional PCIe cards (for 2-CPU systems) listed in *Table [11 on](#page-31-1)  [page 32](#page-31-1)*.

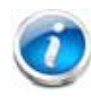

**NOTE:** If a PCIe RAID controller card is installed, any optional PCIe card you select will be installed in the full-height slot. RAID controllers are always installed in the half-height slot.

#### **Caveats**

- Do not mix Fusion io storage accelerator families (do not mix "MP" family cards with "M" family cards).
- For 1-CPU systems:
	- Only the full-height PCIe slot (slot 1) is supported
	- Neither PCIe slot 2 nor the mezzanine card slot are supported
	- Only a single VIC card (the Cisco VIC 1225 or 1285 PCIe card) is supported and must be installed in slot 1 (the full-height slot).
- If any of the Fusion ioDrive2 cards are installed, they must be plugged into slot 1. Note that only the Cisco UCS 3.0 TB MLC Fusion ioDrive2 and Cisco UCS 5200 GB Fusion ioMemory3 cards are full-height; all other Fusion io cards are half-height and therefore may need an adapter to hold them securely in the full-height slot.
- For 2-CPU systems:
	- Both PCIe slots (slots 1 and 2) and the mezzanine card slot are supported
	- Only a single VIC card (the half-height Cisco VIC 1225 or 1285 PCIe card) is supported and it must be installed in slot 1 (the full height slot).
	- Only a single Cisco UCS 3.0 TB MLC Fusion ioDrive2 or Cisco UCS 5200 GB Fusion ioMemory3 card is supported and it must be installed in slot 1 (the full height slot).
	- Up to two of the other Fusion io cards are supported and can be installed in either slot 1 or 2, although an adapter may be needed when installing one of these half-height cards in slot 1 (the full-height slot).
- Other considerations for the Cisco VIC 1225 or 1285:
	- Supports 10G SFP+ optical and copper twinax connections
	- The server supports installation of one Cisco VIC card and it is supported only in PCIe slot 1.
	- Requires that the server has CIMC firmware version 1.4(6) or later installed. There is a heartbeat LED on the top of the card that indicates when firmware is active.
	- To use this card for UCS integration (Cisco UCS Manager mode) with Cisco UCS Manager 2.1(0) or later, the minimum card-firmware and uboot image level is 2.1(0.306).
- To help ensure that your operating system is compatible with the card you have selected, check the Hardware Compatibility List at this URL:

**[http://www.cisco.com/en/US/products/ps10477/prod\\_technical\\_reference\\_list.html](www.cisco.com/en/US/products/ps10477/prod_technical_reference_list.html)**

## <span id="page-34-0"></span>**STEP 7 ORDER OPTIONAL NETWORK CARD ACCESSORIES**

Copper twinax cables and SFP optical modules may be ordered to support the two-port network cards that are available with the server.

**Choose Optional Twinax Cables**

*[Table](#page-34-1) 12* lists the copper twinax cables available for the PCIe cards. You can choose cable lengths of 1, 3, 5, 7, or 10 meters. The two longer cables (7 and 10 meters) are active, which means that they contain active components within the SFP+ housing to improve signal quality.

<span id="page-34-1"></span>**Table 12 Available Twinax Cables**

| Product ID (PID) | <b>PID Description</b>       |
|------------------|------------------------------|
| SFP-H10GB-CU1M   | 10GBASE-CU SFP+ Cable (1 M)  |
| SFP-H10GB-CU3M   | 10GBASE-CU SFP+ Cable (3 M)  |
| SFP-H10GB-CU5M   | 10GBASE-CU SFP+ Cable (5 M)  |
| SFP-H10GB-ACU7M  | 10GBASE-CU SFP+ Cable (7 M)  |
| SFP-H10GB-ACU10M | 10GBASE-CU SFP+ Cable (10 M) |
|                  |                              |

#### **Approved Configurations**

- **(1) Choose Up to Two Twinax Cables for Each Network Card Ordered**
	- You may choose one or two twinax cables for each compatible PCIe network card ordered. The cables can be different lengths; however, you would normally order two cables of equal lengths to connect to the primary and redundant network switching equipment.

**Choose Optional SFP Modules**

Optical Cisco SFP+ modules are listed in *[Table](#page-34-2) 13*.

#### <span id="page-34-2"></span>**Table 13 Available SFP Modules**

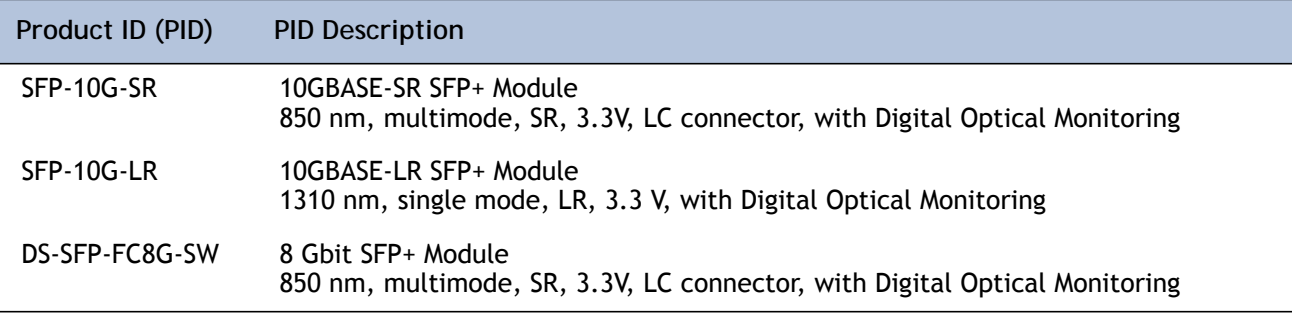

#### **Approved Configurations**

**(1) Choose Up to Two SFP+ Modules for Each Network Card Ordered**

■ You may choose one or two SFP+ optical modules cables for each compatible PCIe network card ordered. You would normally order two modules for connecting to the primary and redundant network switching equipment. With the SFP+ optical modules, you can use common fiber optic cables, widely available.

See the *Figure [5 on page 39](#page-38-0)* for typical SFP+ and twinax connections to the network cards.

**Caveats**

Check the table on the following page for compatibility between the PCIe network cards and SFPs or twinax cables.

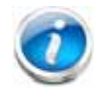

**NOTE:** The table shows all PCIe network cards for all C-series servers. Not all of the cards shown in the table are supported in this server. The intent of the table is to show compatibility between cards and twinax cables or SFPs.
**Table 14 PCIe Card Compatibility** 

| <b>PCIe Cards</b>                                                                        |        | <b>Cisco SFP Modules</b><br><b>Twinax</b> |                                                 |                |
|------------------------------------------------------------------------------------------|--------|-------------------------------------------|-------------------------------------------------|----------------|
|                                                                                          | Cables | SFP-10G-SR                                | SFP-10G-LR                                      | DS-SFP-FC8G-SW |
| <b>Converged Network Adapters (CNAs)</b>                                                 |        |                                           |                                                 |                |
| <b>UCSC-PCIE-BSFP</b><br>(Broadcom 57712 Dual Port 10Gb SFP+ w/TOE<br>iSCSI)             | Yes    | Yes                                       |                                                 | No             |
| UCSC-PCIE-CSC-02<br>(Cisco VIC 1225 Dual Port 10Gb SFP+ CNA)                             | Yes    | Yes                                       | Yes                                             | No.            |
| UCSC-PCIE-C10T-02<br>(Cisco VIC 1225T Dual Port 10GBaseT CNA)                            | No.    | No                                        | No                                              | No             |
| UCSC-MLOM-CSC-02<br>(Cisco UCS VIC1227 VIC MLOM - Dual Port 10Gb<br>$SFP+$               | Yes    | Yes                                       | Yes                                             | No             |
| UCSC-MLOM-C10T-02<br>(Cisco UCS VIC1227T VIC MLOM - Dual Port<br>10GBaseT)               | No     | No                                        | No                                              | No             |
| UCSC-PCIE-C40Q-02<br>(Cisco VIC 1285 Dual Port 40Gb QSFP CNA)                            | Yes    | No <sup>a</sup>                           |                                                 | <b>No</b>      |
| UCSC-PCIE-C40Q-03<br>(Cisco VIC 1385 Dual Port 40Gb QSFP+ CNA<br>w/RDMA)                 | Yes    | No <sup>1</sup>                           |                                                 | <b>No</b>      |
| <b>UCSC-PCIE-ESFP</b><br>(Emulex OCe11102-FX dual-port 10 GbE FCoE CNA<br>(Gen 3 CNA))   | Yes    | Yes                                       |                                                 | <b>No</b>      |
| <b>UCSC-PCIE-QSFP</b><br>(QLogic QLE8242-CU dual-port 10 GbE FCoE CNA)                   | Yes    |                                           | Use Qlogic SFP                                  |                |
| <b>UCSC-PCIE-B3SFP</b><br>(Broadcom 57810 10Gb A-FEX SFP+                                | Yes    | Yes                                       |                                                 | No             |
| UCSC-PCIE-Q8362<br>(Qlogic QLE8362 dual-port 10 GbE FCoE CNA)                            | Yes    |                                           | Use Qlogic SFP                                  |                |
| UCSC-PCIE-E14102<br>(Emulex OCe14102-UX dual-port 10 GbE FCoE<br>CNA)                    | Yes    | Yes                                       |                                                 | No             |
| Network Interface Cards (NICs)                                                           |        |                                           |                                                 |                |
| N2XX-ABPCI01-M3<br>(Broadcom 5709 Dual-Port Ethernet PCIe Adapter<br>for M3 Servers)     |        |                                           | Use RJ45 Ethernet cable                         |                |
| N2XX-ABPCI03-M3<br>(Broadcom 5709 Quad Port 10/100/1Gb NIC<br>w/TOE iSCSI for M3 Servers |        |                                           | Use RJ45 Ethernet cable                         |                |
| N2XX-AIPCI01<br>(Intel X520 Dual Port 10Gb SFP+ Adapter)                                 | Yes    |                                           | Use Intel SFP<br>CDE2-SFP-1WLR or CDE2-SFP-1WSR |                |
| UCSC-PCIE-ITG<br>(Intel X540 Dual Port 10GBase-T Adapter)                                |        |                                           | Use RJ45 Ethernet cable                         |                |
| UCSC-PCIE-IRJ45<br>(Intel i350 Quad Port 1Gb Adapter                                     |        |                                           | Use RJ45 Ethernet cable                         |                |

## **Table 14 PCIe Card Compatibility** *(continued)*

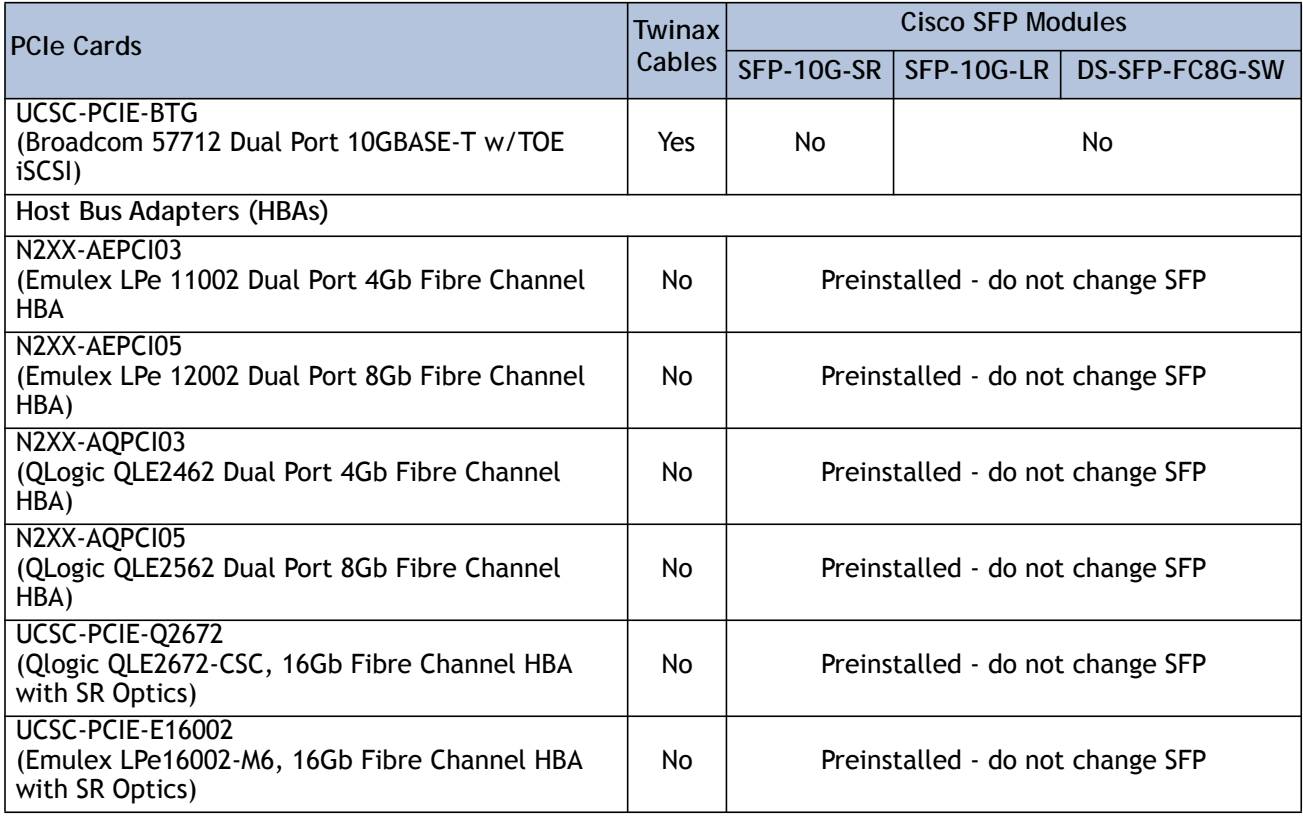

**Notes . . .**

a. This card supports a 4x10 Gbps QSFP to SFP breakout fiber cable.

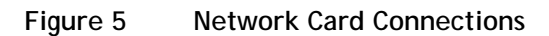

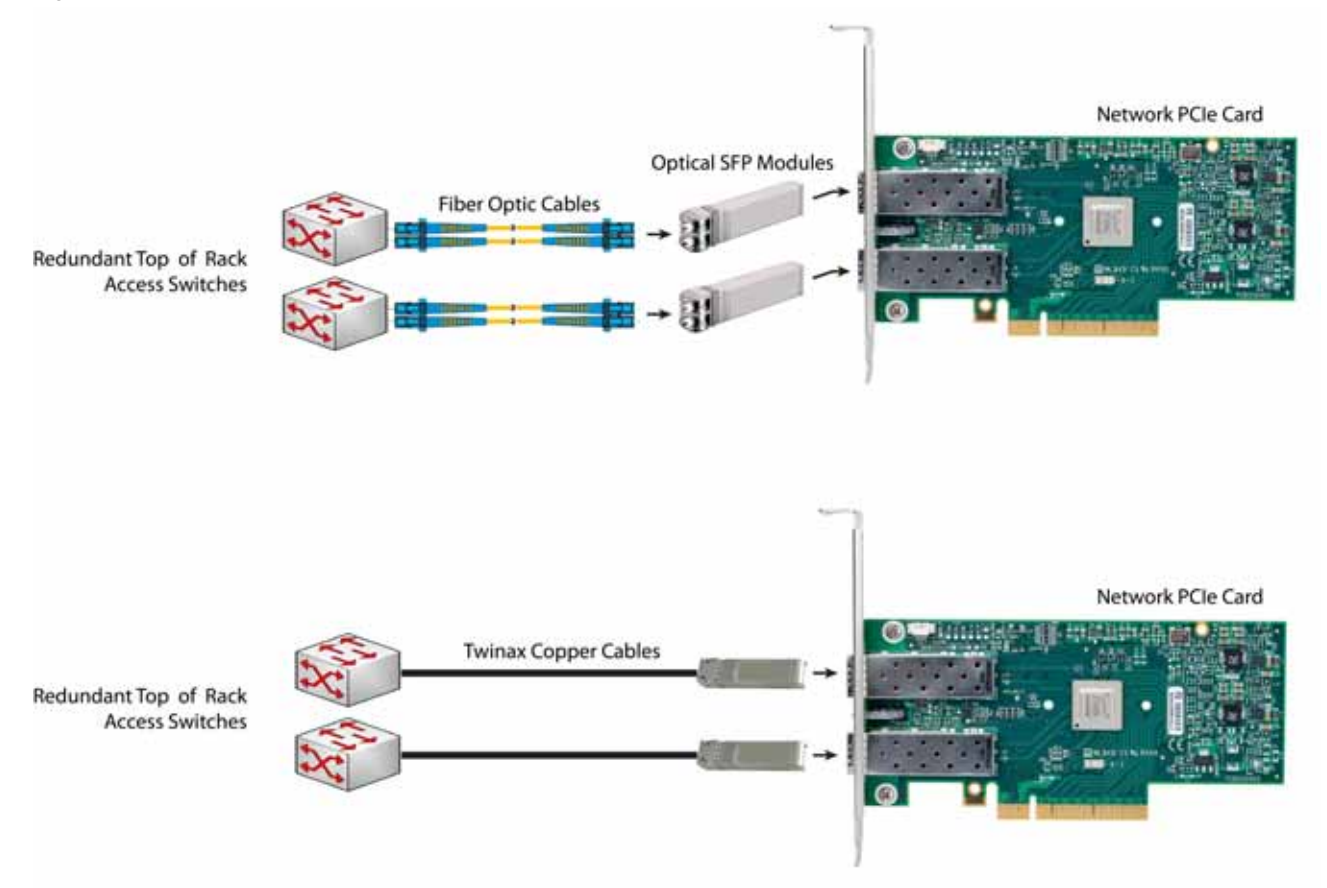

# **STEP 8 ORDER POWER SUPPLY**

The C220 M3 SFF server accommodates two power supplies. A lightly loaded server can operate from one 650 W power supply. A fully loaded server might need to be powered with two 450 W or two 650 W power supplies (see *[Table](#page-39-0) 15*).

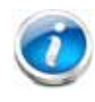

**NOTE:** For configurations that use 130 W or 135 W CPUs, the minimum power supply required is 650 W (UCSC-PSU-650W). See *[STEP 2 SELECT CPU\(s\), page 13](#page-12-0)*.

Use the power calculator at the following link to determine the needed power based on the options chosen (CPUs, drives, memory, and so on):

### **<http://ucspowercalc.cisco.com>**

<span id="page-39-0"></span>**Table 15 Power Supply PIDs**

| Product ID (PID)  | <b>PID Description</b>                                 |
|-------------------|--------------------------------------------------------|
| UCSC-PSU-450W     | 450 W power supply                                     |
| UCSC-PSU-650W     | 650 W power supply                                     |
| UCSC-PSU-930WDC   | 930 W -48V DC power supply                             |
| UCSC-PSU2V2-930DC | 930 W - 48V V2 DC Power Supply for 2U C-Series Servers |

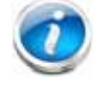

**NOTE:** In a two power supply server, both power supplies must be identical.

# **STEP 9 SELECT AC POWER CORD(s)**

Using *[Table](#page-40-0) 16*, select the appropriate AC power cords. You can select a minimum of no power cords and a maximum of two. If you select the option R2XX-DMYMPWRCORD, no power cord is shipped with the server.

| Product ID (PID) | <b>PID Description</b>                                           | Images                                                                                                    |
|------------------|------------------------------------------------------------------|----------------------------------------------------------------------------------------------------|
| R2XX-DMYMPWRCORD | No power cord (dummy PID to<br>allow for a no power cord option) | Not applicable                                                                                                    |
| CAB-N5K6A-NA     | Power Cord, 200/240V 6A, North<br>America                        | room<br>Comm<br>Cordset rating: 10 A, 250 V<br>Length: 8.2 ft<br>Plug: NEMA 6-15P<br>$\Box$<br>$\Box$<br>$\Box$<br>Connector:<br>IEC60320/C13 |
| CAB-AC-L620-C13  | AC Power Cord, NEMA L6-20 - C13,<br>2M/6.5ft                     | Ж                                                                                                    |
| CAB-C13-CBN      | CABASY, WIRE, JUMPER CORD, 27" L,<br>C13/C14, 10A/250V           |                                                                                                    |
| CAB-C13-C14-2M   | CABASY, WIRE, JUMPER CORD, PWR,<br>2 Meter, C13/C14, 10A/250V    | <b>ISS WAR</b><br>69                                                                                                    |
| CAB-C13-C14-AC   | CORD, PWR, JMP, IEC60320/C14, IEC6<br>0320/C13, 3.0M             | 1000450                                                                                                    |
|                  |                                                                  | ستاتات                                                                                                    |

<span id="page-40-0"></span>**Table 16 Available Power Cords**

### **Table 16 Available Power Cords**

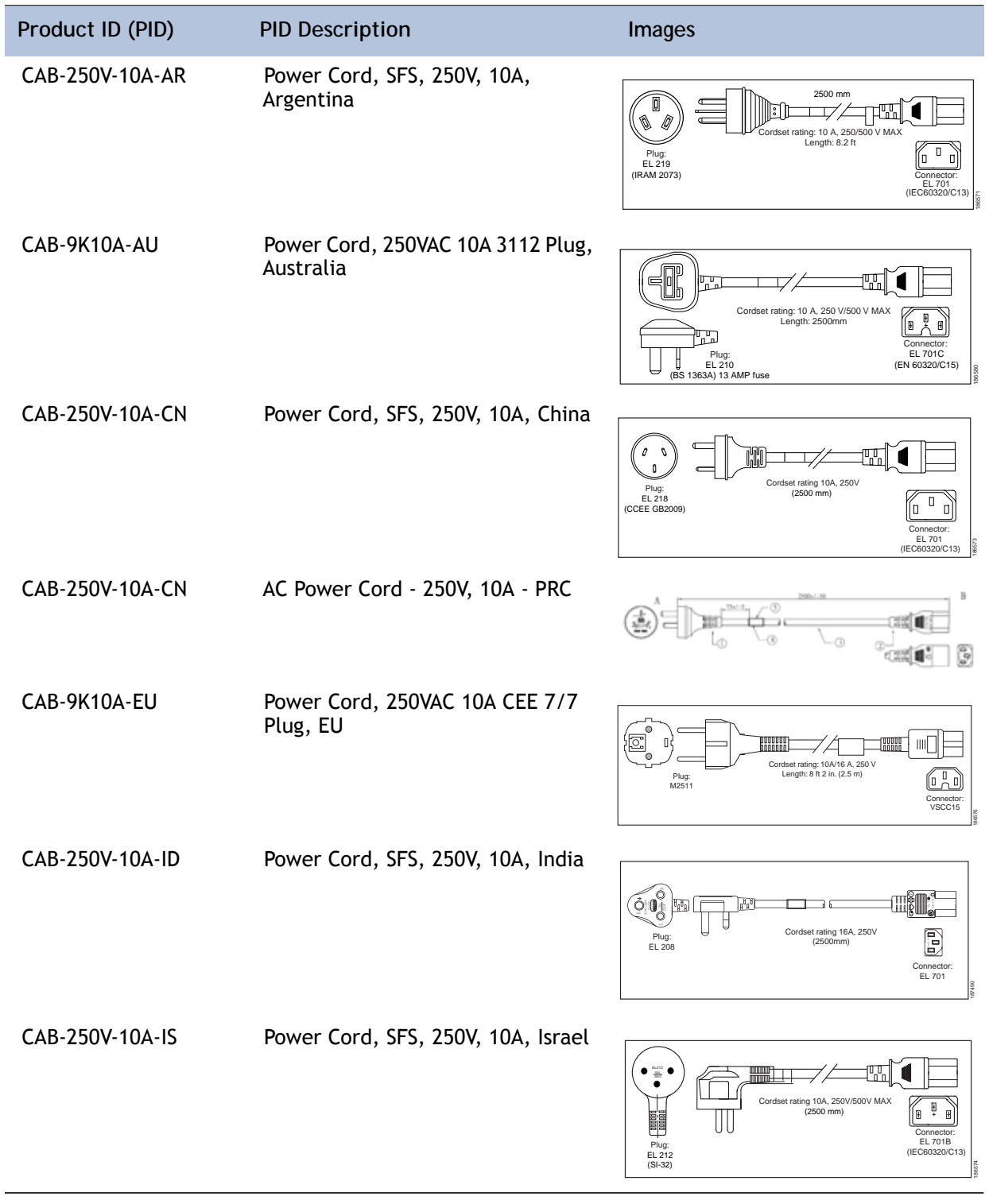

## **Table 16 Available Power Cords**

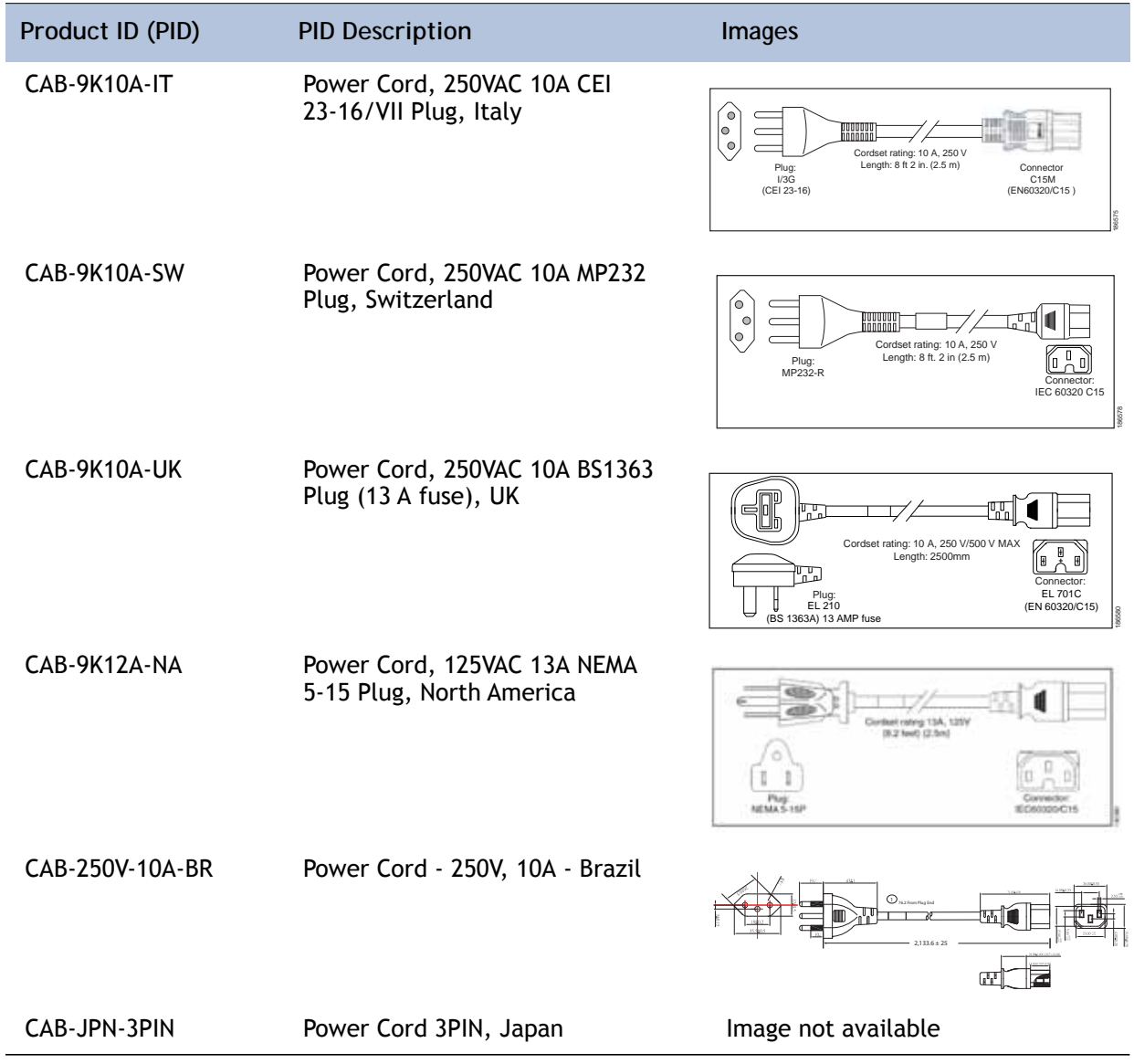

# **STEP 10 ORDER OPTIONAL REVERSIBLE CABLE MANAGEMENT ARM**

The reversible cable management arm mounts on either the right or left slide rails at the rear of the server and is used for cable management. Use *[Table](#page-43-0) 17* to order a cable management arm.

<span id="page-43-0"></span>**Table 17 Cable Management Arm**

| Product ID (PID) | <b>PID Description</b>                     |
|------------------|--------------------------------------------|
| UCSC-CMA1        | Cable Management Arm for C220 rack servers |

For more information about the cable management arm, see the *Cisco UCS C220 M3 Installation and Service Guide* at this URL:

**[http://www.cisco.com/en/US/docs/unified\\_computing/ucs/c/hw/C220/install/C220.pdf](http://www.cisco.com/en/US/docs/unified_computing/ucs/c/hw/C220/install/C220.pdf )**

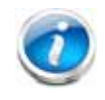

**NOTE:** All UCS C220 M3 servers ship with a tool-less rail kit.

# **STEP 11 SELECT NIC MODE (OPTIONAL)**

By default, the C220 M3 server NIC mode is configured to be Shared LOM Extended. This NIC mode allows any LOM port or adapter card port to be used to access the Cisco Integrated Management Controller (CIMC). The Cisco adapter card must be installed in a slot with NCSI support.

To change the default NIC mode to Dedicated, select the PID shown in *[Table](#page-44-0) 18*. In Dedicated NIC mode, the CIMC can be accessed only through the dedicated management port. See *[Chassis](#page-6-0)  [Rear View, page 7](#page-6-0)* for the location of the management port.

For more details on all the NIC mode settings, see

**[http://www.cisco.com/c/en/us/td/docs/unified\\_computing/ucs/c/sw/gui/config/guide/2-0/b\\_](http://www.cisco.com/c/en/us/td/docs/unified_computing/ucs/c/sw/gui/config/guide/2-0/b_Cisco_UCS_C-series_GUI_Configuration_Guide_201.pdf) [Cisco\\_UCS\\_C-series\\_GUI\\_Configuration\\_Guide\\_201.pdf](http://www.cisco.com/c/en/us/td/docs/unified_computing/ucs/c/sw/gui/config/guide/2-0/b_Cisco_UCS_C-series_GUI_Configuration_Guide_201.pdf)**

<span id="page-44-0"></span>**Table 18 Dedicated NIC Mode Ordering Information**

| Product ID (PID) | <b>PID Description</b>                           |
|------------------|--------------------------------------------------|
| UCSC-DLOM-01     | Dedicated Mode BIOS setting for C-Series Servers |

# **STEP 12 ORDER A TRUSTED PLATFORM MODULE (OPTIONAL)**

Trusted Platform Module (TPM) is a computer chip (microcontroller) that can securely store artifacts used to authenticate the platform (server). These artifacts can include passwords, certificates, or encryption keys. A TPM can also be used to store platform measurements that help ensure that the platform remains trustworthy. Authentication (ensuring that the platform can prove that it is what it claims to be) and attestation (a process helping to prove that a platform is trustworthy and has not been breached) are necessary steps to ensure safer computing in all environments.

The TPM ordering information is listed in *[Table](#page-45-0) 19* .

<span id="page-45-0"></span>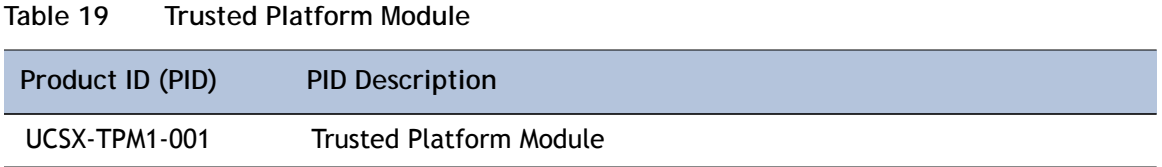

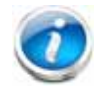

**NOTE:** The module used in this server conforms to TPM v1.2/1.3, as defined by the Trusted Computing Group (TCG).

# **STEP 13 ORDER CISCO FLEXIBLE FLASH SD CARD MODULE (OPTIONAL)**

You can order either one or two 32 GB SD cards. See *Figure [6 on page 60](#page-59-0)* for the location of the SD cards. There are two locations, SD1 and SD2.

**Table 20 32 GB Secure Digital (SD) Card**

| Product ID (PID) | <b>PID Description</b>        |
|------------------|-------------------------------|
| UCS-SD-32G-S     | 32 GB SD Card for UCS servers |

**Caveats**

- The following configurations are valid:
	- One 32 GB SD card
	- Two 32 GB cards

# **STEP 14 ORDER OPTIONAL USB 2.0 DRIVE**

You can order one optional USB 2.0 drive. The USB drive ordering information is listed in *[Table](#page-47-0) 21* .

<span id="page-47-0"></span>**Table 21 USB 2.0 Drive**

| <b>Product ID (PID)</b> | <b>PID Description</b>                                           |
|-------------------------|------------------------------------------------------------------|
| UCS-USBFLSH-S-4GB       | 4GB Flash USB Drive (shorter length) for all servers except C260 |

See *Figure [6 on page 60](#page-59-0)* for the location of the USB connector.

# **STEP 15 SELECT OPERATING SYSTEM AND VALUE-ADDED SOFTWARE**

Several operating systems and value-added software programs are available. Select as desired from *[Table](#page-48-0) 22*.

<span id="page-48-0"></span>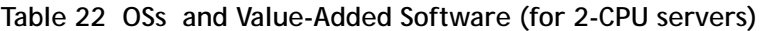

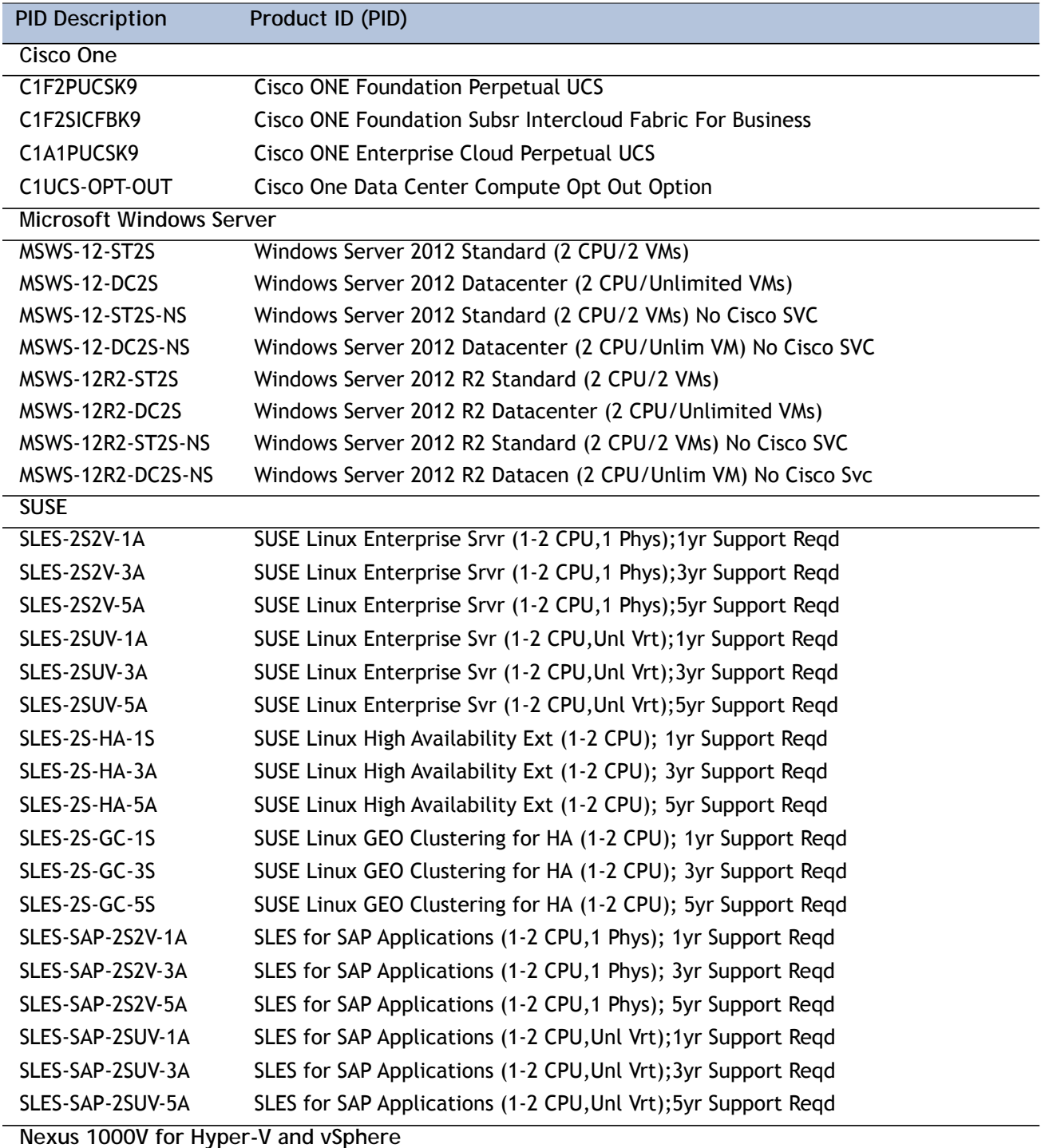

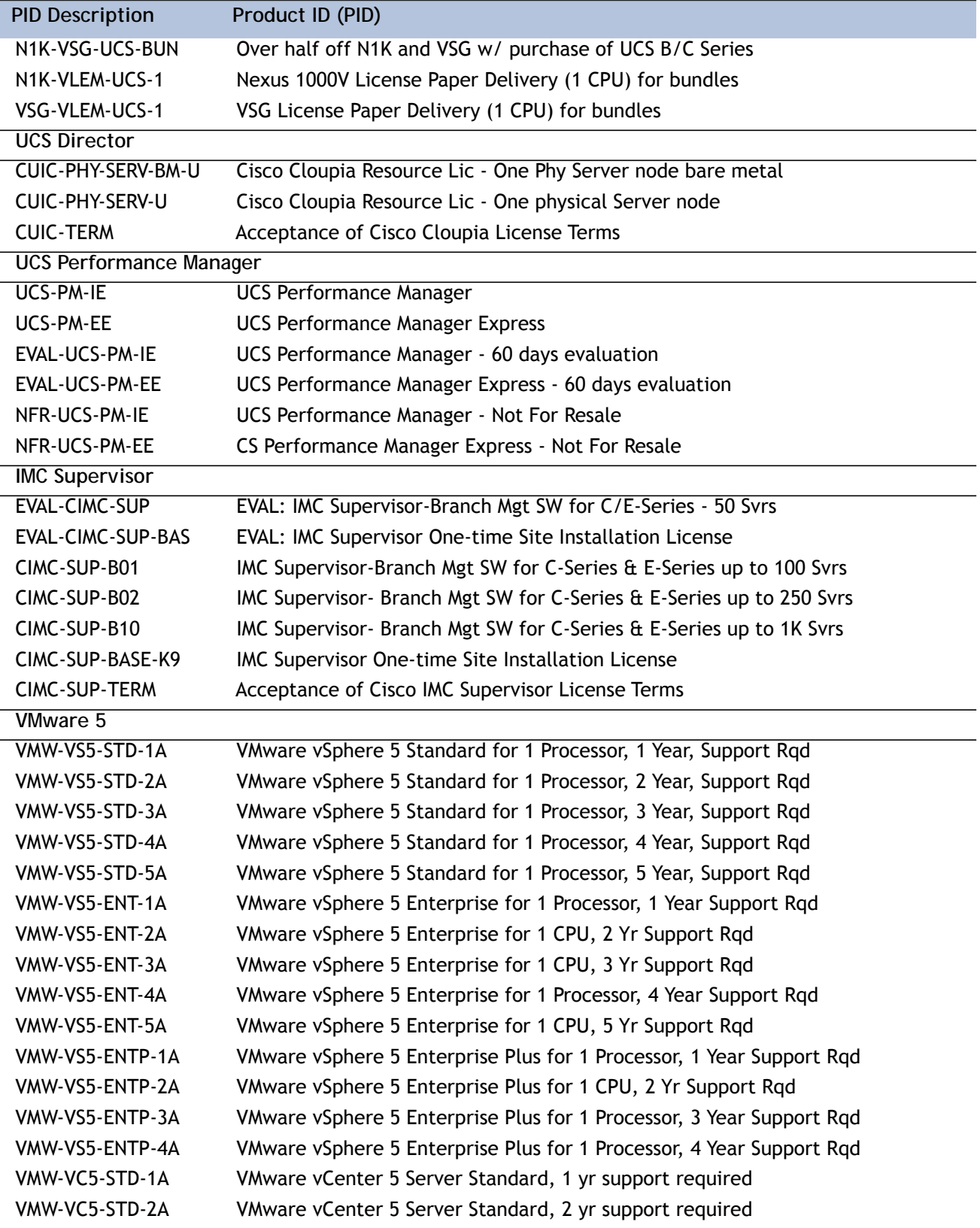

**Table 22 OSs and Value-Added Software (for 2-CPU servers)** *(continued)*

| <b>PID Description</b> | Product ID (PID)                                        |
|------------------------|---------------------------------------------------------|
| VMW-VC5-STD-3A         | VMware vCenter 5 Server Standard, 3 yr support required |
| VMW-VC5-STD-4A         | VMware vCenter 5 Server Standard, 4 yr support required |
| VMW-VC5-STD-5A         | VMware vCenter 5 Server Standard, 5 yr support required |

**Table 22 OSs and Value-Added Software (for 2-CPU servers)** *(continued)*

l.

# **STEP 16 SELECT OPERATING SYSTEM MEDIA KIT**

Select the optional operating system media listed in *[Table](#page-51-0) 23*.

<span id="page-51-0"></span>**Table 23 OS Media**

| Product ID (PID)  | <b>PID Description</b>                                       |  |
|-------------------|--------------------------------------------------------------|--|
| RHEL-6            | RHEL 6 Recovery Media Only (Multilingual)                    |  |
| <b>SLES-11</b>    | SLES 11 media only (multilingual)                            |  |
| MSWS-08R2-STHV-RM | Windows Svr 2008 R2 ST (1-4CPU, 5CAL), Media                 |  |
| MSWS-08R2-ENHV-RM | Windows Svr 2008 R2 EN (1-8CPU, 25CAL), Media                |  |
| MSWS-08R2-DCHV-RM | Windows Svr 2008 R2 DC (1-8CPU, 25CAL), Media                |  |
| MSWS-12-ST2S-RM   | Windows Server 2012 Standard (2 CPU/2 VMs) Recovery Media    |  |
| MSWS-12-DC2S-RM   | Windows Server 2012 Datacenter(2 CPU/Unlimited VM) Rec Media |  |
| MSWS-12R2-ST2S-RM | Windows Server 2012 R2 Standard (2 CPU/2 VMs) Recovery Media |  |
| MSWS-12R2-DC2S-RM | Windows Server 2012 R2 Datacen(2 CPU/Unlimited VM) Rec Media |  |

# **STEP 17 SELECT SERVICE and SUPPORT LEVEL**

A variety of service options are available, as described in this section.

### **Unified Computing Warranty, No Contract**

If you have noncritical implementations and choose to have no service contract, the following coverage is supplied:

- Three-year parts coverage.
- Next business day (NBD) onsite parts replacement eight hours a day, five days a week.
- 90-day software warranty on media.
- Ongoing downloads of BIOS, drivers, and firmware updates.
- UCSM updates for systems with Unified Computing System Manager. These updates include minor enhancements and bug fixes that are designed to maintain the compliance of UCSM with published specifications, release notes, and industry standards.

### **SMARTnet for UCS**

For support of the entire Unified Computing System, Cisco offers the Cisco SMARTnet for UCS Service. This service provides expert software and hardware support to help sustain performance and high availability of the unified computing environment. Access to Cisco Technical Assistance Center (TAC) is provided around the clock, from anywhere in the world.

For UCS blade servers, there is Smart Call Home, which provides proactive, embedded diagnostics and real-time alerts. For systems that include Unified Computing System Manager, the support service includes downloads of UCSM upgrades. The Cisco SMARTnet for UCS Service includes flexible hardware replacement options, including replacement in as little as two hours. There is also access to Cisco's extensive online technical resources to help maintain optimal efficiency and uptime of the unified computing environment. You can choose a desired service listed in *[Table](#page-52-0) 24*.

| Product ID (PID)  | On Site? | Description                      |
|-------------------|----------|----------------------------------|
| CON-PREM-C220M3SF | Yes.     | ONSITE 24X7X2 UCS C220 M3 SFF    |
| CON-OSP-C220M3SF  | Yes      | ONSITE 24X7X4 UCS C220 M3 SFF    |
| CON-OSE-C220M3SF  | Yes      | ONSITE 8X5X4 UCS C220 M3 SFF     |
| CON-OS-C220M3SF   | Yes      | ONSITE 8X5XNBD LICS C220 M3 SFF  |
| CON-S2P-C220M3SF  | No       | SMARTNET 24X7X2 UCS C220 M3 SFF  |
| CON-SNTP-C220M3SF | No       | SMARTNET 24X7X4 UCS C220 M3 SFF  |
| CON-SNTE-C220M3SF | No       | SMARTNET 8X5X4 UCS C220 M3 SFF   |
| CON-SNT-C220M3SF  | No       | SMARTNET 8X5XNBD UCS C220 M3 SFF |

<span id="page-52-0"></span>**Table 24 Cisco SMARTnet for UCS Service** 

### **SMARTnet for UCS Hardware Only Service**

For faster parts replacement than is provided with the standard Cisco Unified Computing System warranty, Cisco offers the Cisco SMARTnet for UCS Hardware Only Service. You can choose from two levels of advanced onsite parts replacement coverage in as little as four hours. SMARTnet for UCS Hardware Only Service provides remote access any time to Cisco support professionals who can determine if a return materials authorization (RMA) is required. You can choose a service listed in *[Table](#page-53-0) 25*.

<span id="page-53-0"></span>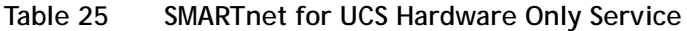

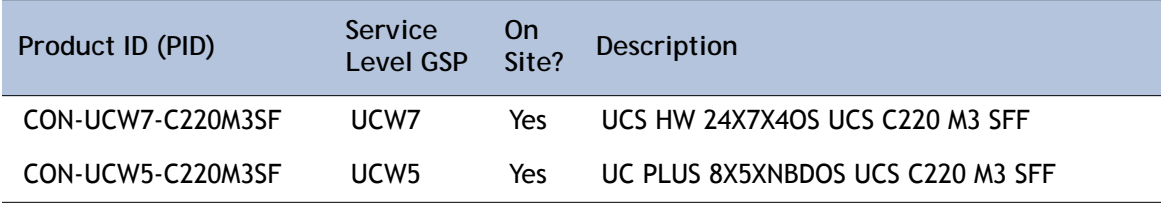

### **Unified Computing Partner Support Service**

Cisco Partner Support Service (PSS) is a Cisco Collaborative Services service offering that is designed for partners to deliver their own branded support and managed services to enterprise customers. Cisco PSS provides partners with access to Cisco's support infrastructure and assets to help them:

- Expand their service portfolios to support the most complex network environments
- Lower delivery costs
- Deliver services that increase customer loyalty

Partner Unified Computing Support Options enable eligible Cisco partners to develop and consistently deliver high-value technical support that capitalizes on Cisco intellectual assets. This helps partners to realize higher margins and expand their practice.

PSS is available to all Cisco PSS partners, but requires additional specializations and requirements. For additional information, see the following URL:

#### **<www.cisco.com/go/partnerucssupport>**

The two Partner Unified Computing Support Options include:

- Partner Support Service for UCS
- Partner Support Service for UCS Hardware Only

Partner Support Service for UCS provides hardware and software support, including triage support for third party software, backed by Cisco technical resources and level three support.

#### See *[Table](#page-54-0) 26*.

| Product ID (PID)  | Service<br>Level<br><b>GSP</b> | On<br>Site? | Description                          |
|-------------------|--------------------------------|-------------|--------------------------------------|
| CON-PSJ1-C220M3SF | PSJ1                           | No.         | UCS SUPP PSS 8X5XNBD UCS C220 M3 SFF |
| CON-PSJ2-C220M3SF | PSJ <sub>2</sub>               | No.         | UCS SUPP PSS 8X5X4 UCS C220 M3 SFF   |
| CON-PSJ3-C220M3SF | PSJ3                           | No.         | UCS SUPP PSS 24X7X4 UCS C220 M3 SFF  |
| CON-PSJ4-C220M3SF | PSJ4                           | No.         | UCS SUPP PSS 24X7X2 UCS C220 M3 SFF  |

<span id="page-54-0"></span>**Table 26 Partner Support Service for UCS** 

Partner Support Service for UCS Hardware Only provides customers with replacement parts in as little as two hours. See *[Table](#page-54-1) 27*.

<span id="page-54-1"></span>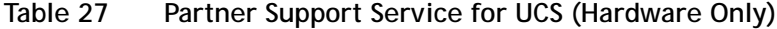

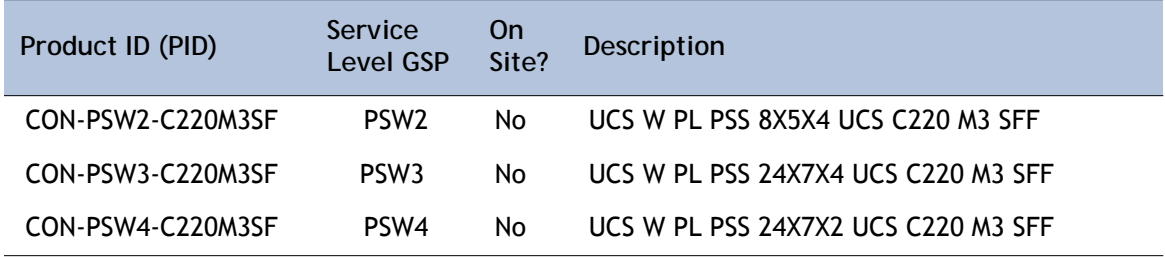

#### **Unified Computing Combined Support Service**

Combined Services makes it easier to purchase and manage required services under one contract. SMARTnet services for UCS help increase the availability of your vital data center infrastructure and realize the most value from your unified computing investment. The more benefits you realize from the Cisco Unified Computing System (Cisco UCS), the more important the technology becomes to your business. These services allow you to:

- Optimize the uptime, performance, and efficiency of your UCS
- Protect your vital business applications by rapidly identifying and addressing issues
- Strengthen in-house expertise through knowledge transfer and mentoring
- Improve operational efficiency by allowing UCS experts to augment your internal staff resources
- Enhance business agility by diagnosing potential issues before they affect your operations

You can choose a service listed in *[Table](#page-55-0) 28*.

| Product ID (PID)   | Service<br>Level GSP | On.<br>Site? | Description                           |
|--------------------|----------------------|--------------|---------------------------------------|
| CON-NCF2-C220M3SF  | NCF2                 | No.          | CMB SPT SVC 24X7X2 UCS C220 M3 SFF    |
| CON-NCF2P-C220M3SF | NCF <sub>2</sub> P   | Yes          | CMB SPT SVC 24X7X2OS UCS C220 M3 SFF  |
| CON-NCF4P-C220M3SF | NCF4P                | Yes          | CMB SPT SVC 24X7X4OS UCS C220 M3 SFF  |
| CON-NCF4S-C220M3SF | NCF4S                | Yes          | CMB SPT SVC 8X5X4OS UCS C220 M3 SFF   |
| CON-NCFCS-C220M3SF | <b>NCFCS</b>         | Yes          | CMB SPT SVC 8X5XNBDOS UCS C220 M3 SFF |
| CON-NCFF-C220M3SF  | <b>NCFF</b>          | No.          | CMB SPT SVC 8X5X4 UCS C220 M3 SFF     |
| CON-NCFP-C220M3SF  | <b>NCFP</b>          | No.          | CMB SPT SVC 24X7X4 UCS C220 M3 SFF    |
| CON-NCFT-C220M3SF  | <b>NCFT</b>          | No.          | CMB SPT SVC 8X5XNBD UCS C220 M3 SFF   |

<span id="page-55-0"></span>**Table 28 UCS Computing Combined Support Service**

**Unified Computing Drive Retention Service**

With the Cisco Unified Computing Drive Retention (UCDR) Service, you can obtain a new disk drive in exchange for a faulty drive without returning the faulty drive. In exchange for a Cisco replacement drive, you provide a signed Certificate of Destruction (CoD) confirming that the drive has been removed from the system listed, is no longer in service, and has been destroyed.

Sophisticated data recovery techniques have made classified, proprietary, and confidential information vulnerable, even on malfunctioning disk drives. The UCDR service enables you to retain your drives and ensures that the sensitive data on those drives is not compromised, which reduces the risk of any potential liabilities. This service also enables you to comply with regulatory, local, and federal requirements.

If your company has a need to control confidential, classified, sensitive, or proprietary data, you might want to consider one of the Drive Retention Services listed in *[Table](#page-55-1) 29*.

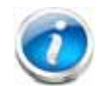

**NOTE:** Cisco does not offer a certified drive destruction service as part of this service.

### <span id="page-55-1"></span>**Table 29 Drive Retention Service Options**

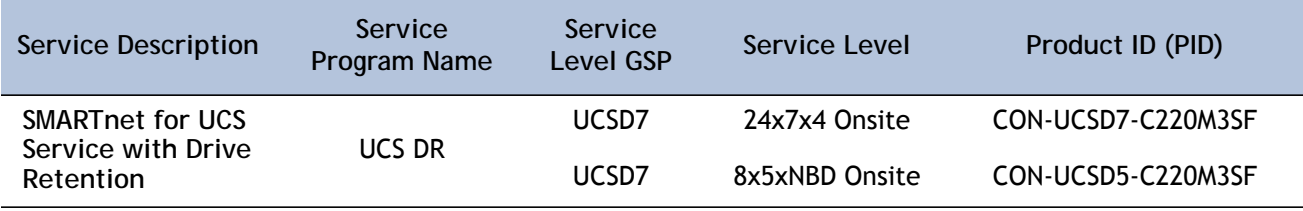

## **Table 29 Drive Retention Service Options** *(continued)*

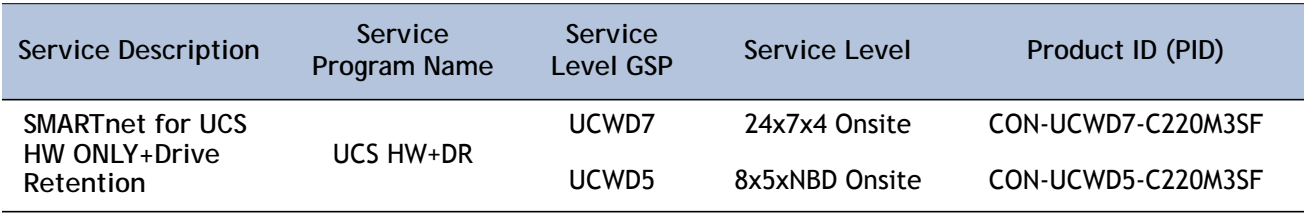

For more service and support information, see the following URL:

**[http://www.cisco.com/en/US/services/ps2961/ps10312/Unified\\_Computing\\_Services\\_Overview.pdf](http://www.cisco.com/en/US/services/ps2961/ps10312/Unified_Computing_Services_Overview.pdf)**

For a complete listing of available services for Cisco Unified Computing System, see this URL:

**[http://www.cisco.com/en/US/products/ps10312/serv\\_group\\_home.html](http://www.cisco.com/en/US/products/ps10312/serv_group_home.html)**

# **OPTIONAL STEP - ORDER RACK(s)**

The optional R42610 rack is available from Cisco for the C-Series servers, including the C220 M3 SFF server. This rack is a standard 19-inch rack and can be ordered with a variety of options, as listed in *[Table](#page-57-0) 30*. Racks are shipped separately from the C220 M3 SFF server.

<span id="page-57-0"></span>**Table 30 Racks and Rack Options**

| Product ID (PID)      | <b>PID Description</b>                        |  |
|-----------------------|-----------------------------------------------|--|
| RACK-UCS <sup>a</sup> | Cisco R42610 expansion rack, no side panels   |  |
| RACK-UCS21            | Cisco R42610 standard rack, w/side panels     |  |
| RACK-BLANK-001        | Filler panels (qty 12), 1U, plastic, toolless |  |
| RACK-CBLMGT-001       | Cable mgt D rings (qty 10), metal             |  |
| RACK-CBLMGT-011       | Cable mgt straps (qty 10), Velcro             |  |
| RACK-FASTEN-001       | Mounting screws (qty 100), M6                 |  |
| RACK-FASTEN-002       | Cage nuts (qty 50), M6                        |  |
| RACK-JOIN-001         | Rack joining kit                              |  |
|                       |                                               |  |

**Notes . . .**

a. Use these same base PIDs to order spare racks (available only as next-day replacements).

For more information about the R42610 rack, see *[RACKS, page 77](#page-76-0)*.

# **OPTIONAL STEP - ORDER PDU**

An optional power distribution unit (PDU) is available from Cisco for the C-Series rack servers, including theC220 M3 server. This PDU is available in a zero rack unit (RU) style (see *[Table](#page-57-0) 30*).

**Table 31 PDU Options**

| Product ID (PID) | <b>PID Description</b> |
|------------------|------------------------|
| RP208-30-2P-U-2  | Zero RU PDU            |

For more information about the PDU, see *[PDUs, page 79](#page-78-0)*.

# **SUPPLEMENTAL MATERIAL**

# **CHASSIS**

An internal view of the C220 M3 chassis with the top cover removed is shown in *[Figure](#page-59-0) 6*.

<span id="page-59-0"></span>**Figure 6 C220 M3 SFF With Top Cover Off** 

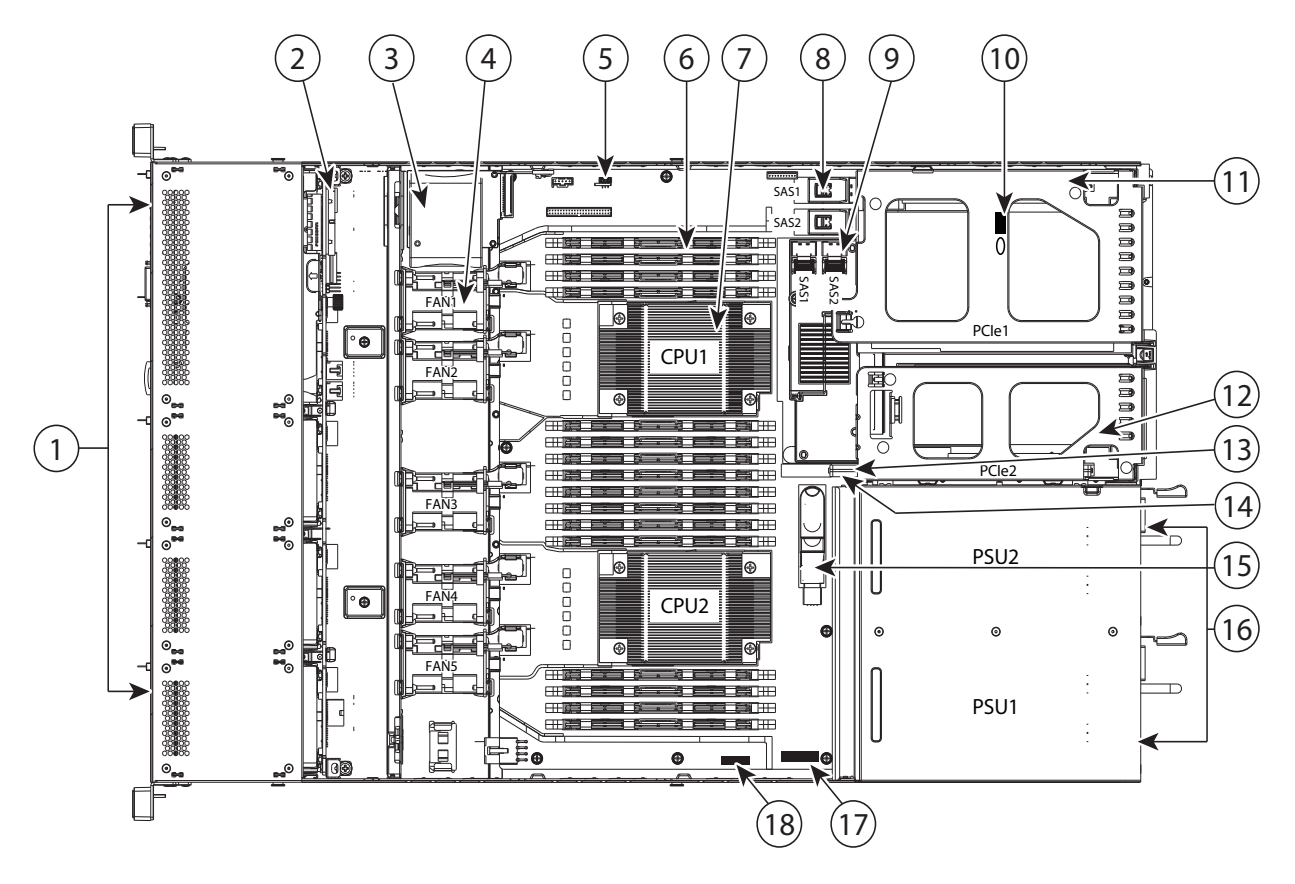

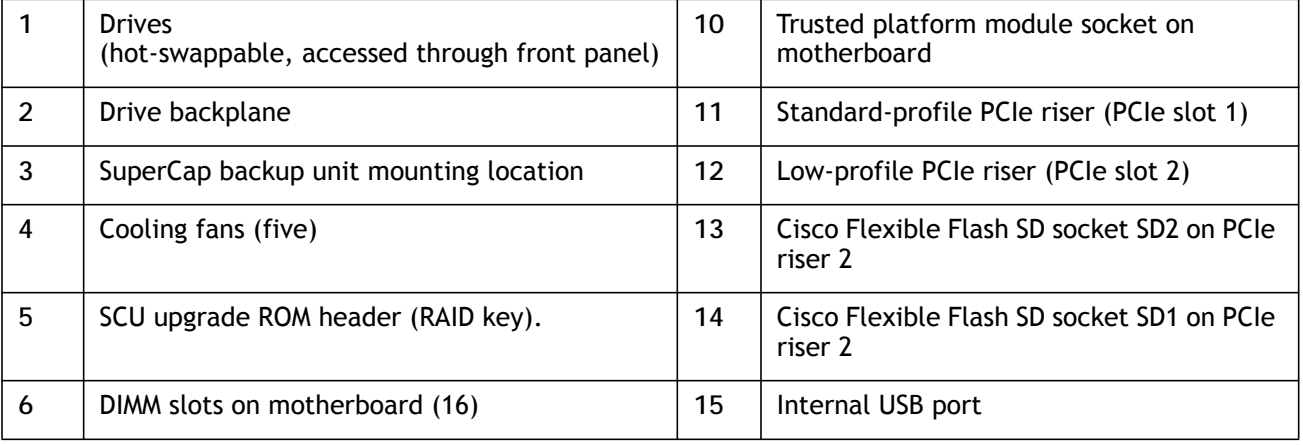

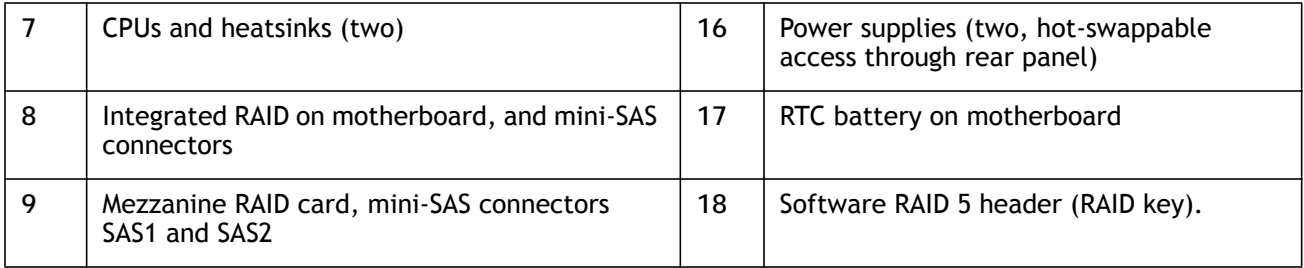

# **CPUs and DIMMs**

## **Physical Layout**

Each CPU has four DIMM channels:

- CPU1 has channels A, B, C, and D
- CPU2 has channels E, F, G, and H

Each DIMM channel has two banks: bank 1 and bank 2. The blue-colored DIMM slots are for bank 1 and the black-colored slots are for bank 2.

As an example, DIMM slots A1, B1, C1, and D1 belong to bank 1, while A2, B2, C2, and D2 belong to bank 2.

*[Figure](#page-61-0) 7* shows how banks and channels are physically laid out on the motherboard. The DIMM slots on the right (channels A, B, C, and D) are associated with CPU1, while the DIMM slots on the left (channels E, F, G, and H) are associated with CPU2. The bank 1 (blue) DIMM slots are always located farther away from a CPU than the corresponding bank 2 (black) slots. Bank 1 slots (blue) are populated before bank 2 slots (black).

<span id="page-61-0"></span>**Figure 7 Physical Layout of CPU DIMM Channels and Banks**

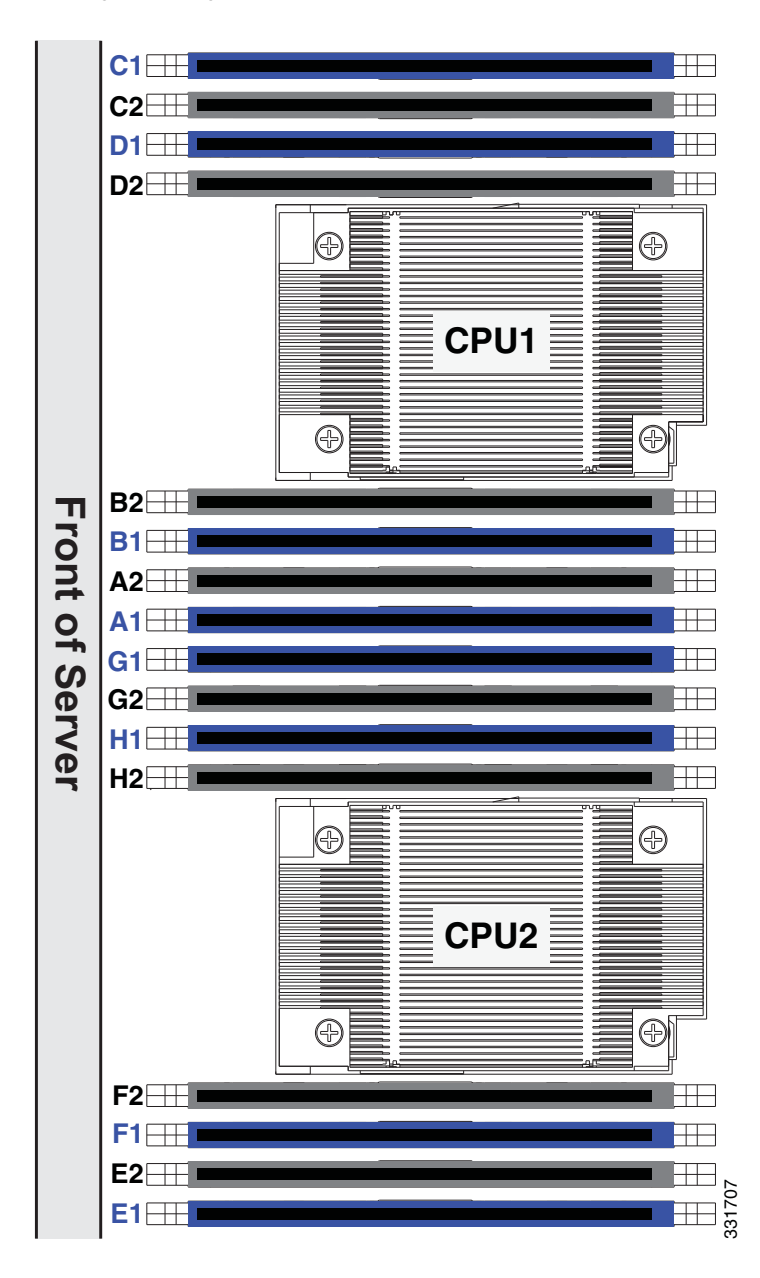

## **Memory Population Rules**

When considering the memory configuration of your server, you should consider the following items:

- Each channel has two DIMM slots (for example, channel  $A =$  slots A1 and A2).
	- A channel can operate with one or two DIMMs installed.
	- If a channel has only one DIMM, populate slot 1 first (the blue slot).
- When both CPUs are installed, populate the DIMM slots of each CPU identically.
	- Fill blue slots in the channels first: A1, E1, B1, F1, C1, G1, D1, H1
	- Fill black slots in the channels second: A2, E2, B2, F2, C2, G2, D2, H2
- Any DIMM installed in a DIMM socket for which the CPU is absent is not recognized.
- Observe the DIMM mixing rules shown in *[Table](#page-62-0) 32*

#### <span id="page-62-0"></span>**Table 32 DIMM Rules for C220 M3 Servers**

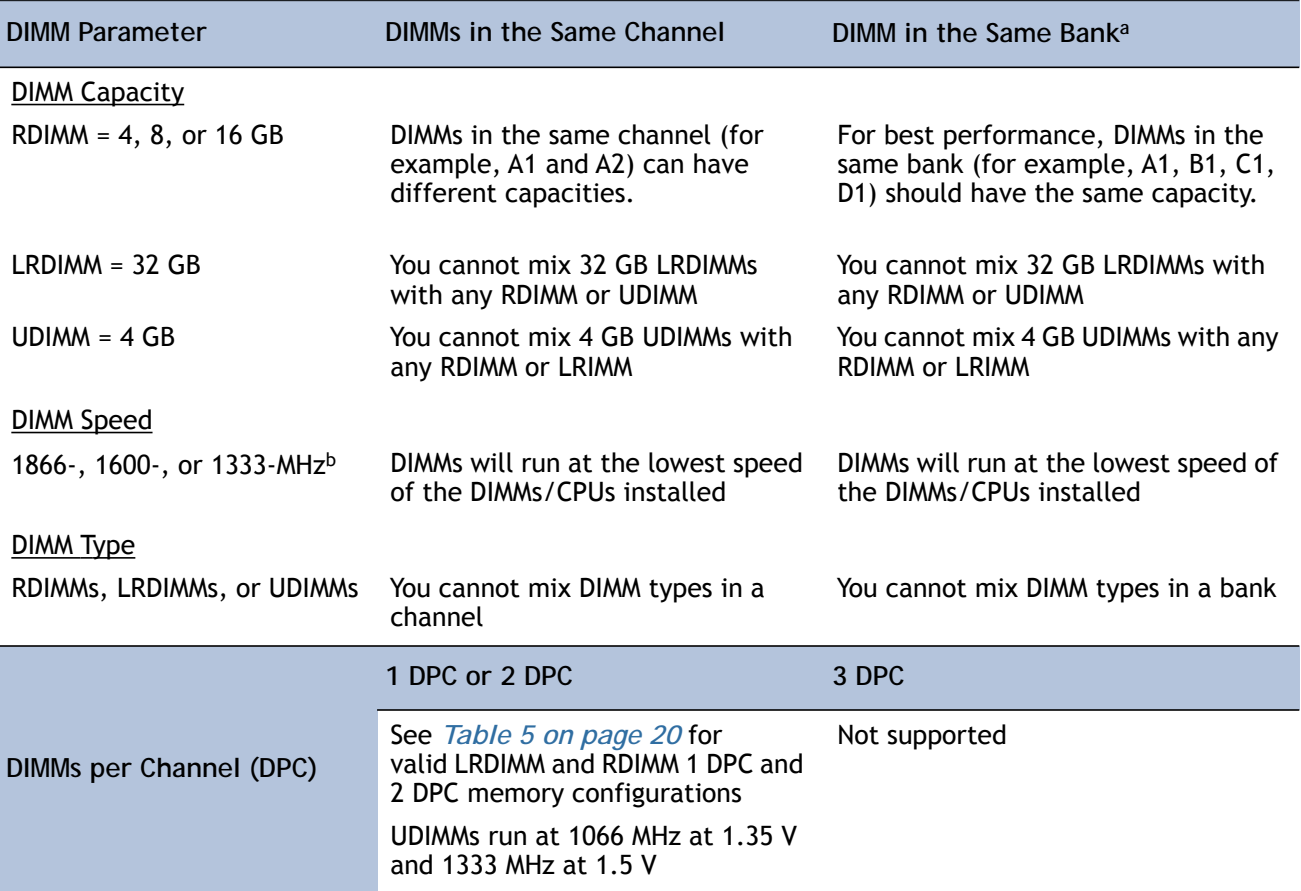

**Notes . . .**

a. Although you can have different DIMM capacities in the same bank, this will result in less than optimal

performance. For optimal performance, all DIMMs in the same bank should be identical.

b. Only 1866-, 1600-, and 1333-MHz DIMMs are currently available for the C220 M3 server.

## **DIMM Population Order**

<span id="page-63-0"></span>Populate the DIMMs for a CPU according to *[Table](#page-63-0) 33*.

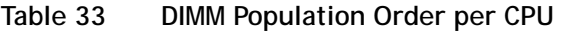

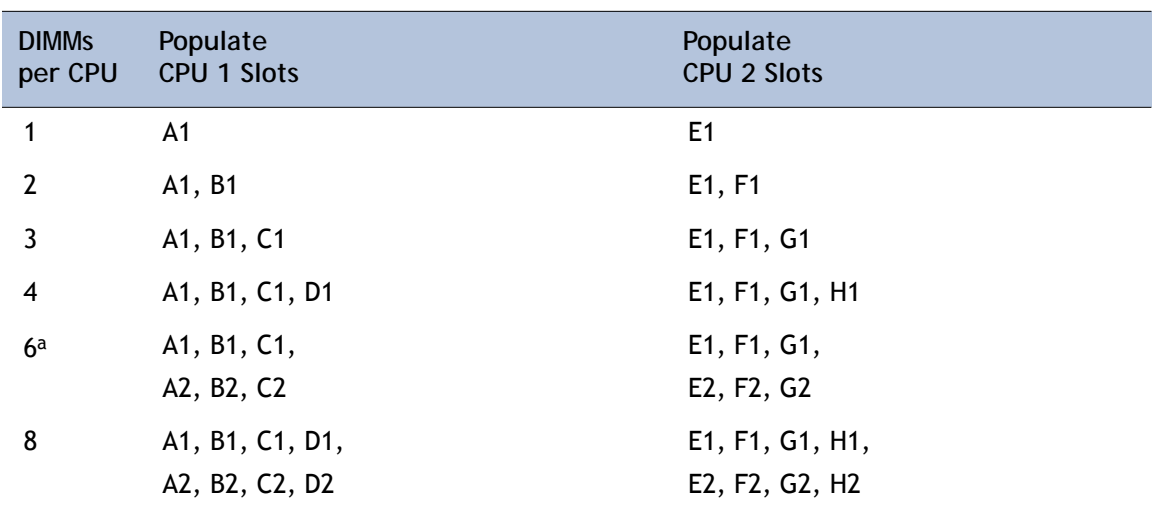

**Notes . . .**

a. Not recommended (for performance reasons)

## **Recommended Memory Configuration**

This section explains the recommended DIMM population order rules for the C220 M3 server.

- All DIMMs must be DDR3 DIMMs.
- Do not mix:
	- DIMMs with different clock rates in a channel
	- RDIMMs and LRDIMMs
	- ECC and non-ECC DIMMs
- There are blue and black DIMM slots. Populate blue slots first.
- When single- and dual-rank DIMMs are populated for 2DPC, always populate the dual-rank DIMM in the blue DIMM slot and the single-rank DIMM in the black DIMM slot.

Many memory configurations are possible. For best results, follow *[Table](#page-64-0) 34* when populating 1600- and 1866-MHz DIMMs for Intel Xeon E5-2600 v2 CPUs and *[Table](#page-65-0) 35* when populating 1600-MHz DIMMs for Intel Xeon E5-2600 CPUs.

<span id="page-64-0"></span>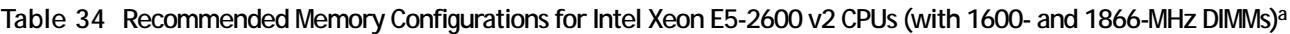

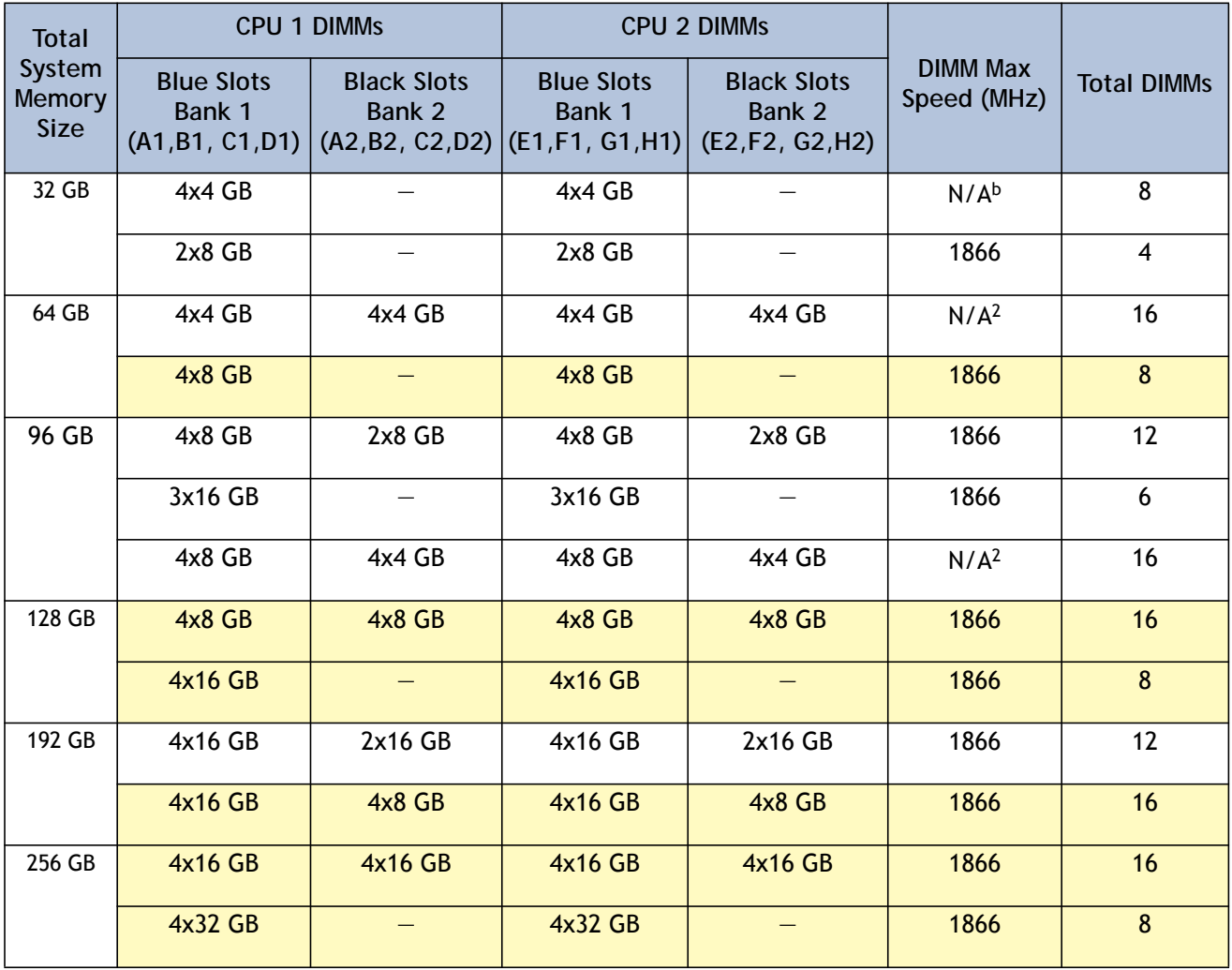

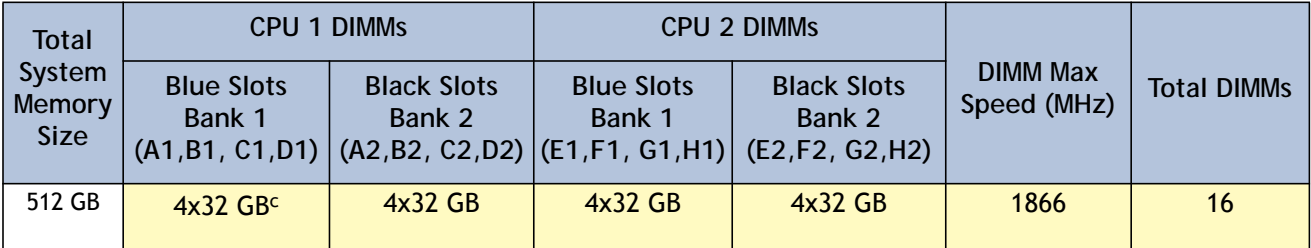

**Table 34 Recommended Memory Configurations for Intel Xeon E5-2600 v2 CPUs (with 1600- and 1866-MHz DIMMs)a**

**Notes . . .**

a. Rows marked in yellow indicate best performance.

b. 1866-MHz 4 GB DIMMs are not offered.

c. 32 GB LRDIMMs run in some cases at a maximum speed of 1333 MHz in 2DPC configurations, even though the specified DIMM speed is higher.

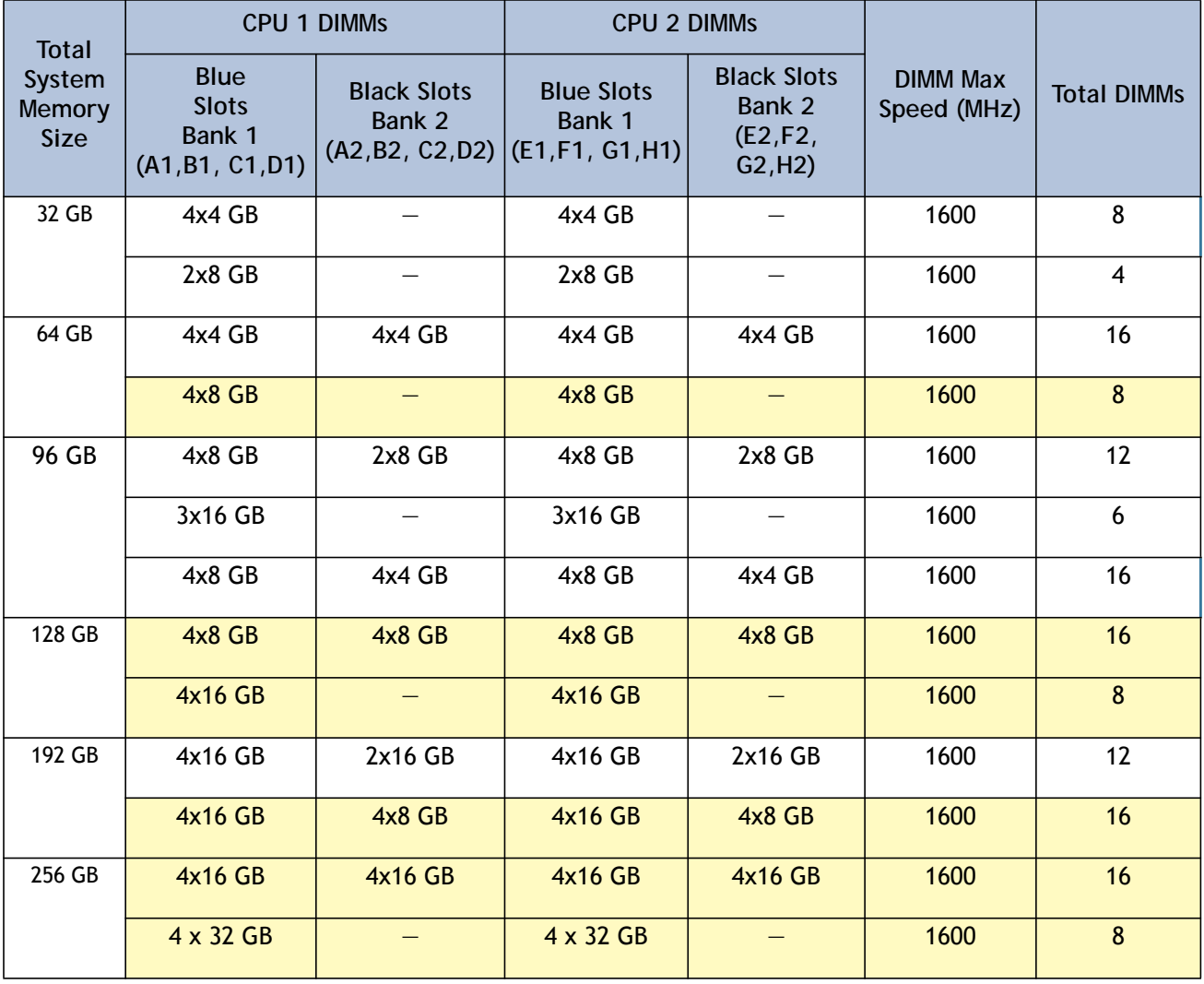

## <span id="page-65-0"></span>**Table 35 Recommended Memory Configurations for Intel Xeon E5-2600 CPUs ( with 1600-MHz DIMMs)a**

| <b>Total</b><br>System<br><b>Memory</b><br><b>Size</b> | <b>CPU 1 DIMMS</b>                                        |                                                                 | <b>CPU 2 DIMMs</b>          |                                                     |                                |                    |
|--------------------------------------------------------|-----------------------------------------------------------|-----------------------------------------------------------------|-----------------------------|-----------------------------------------------------|--------------------------------|--------------------|
|                                                        | <b>Blue</b><br><b>Slots</b><br>Bank 1<br>(A1, B1, C1, D1) | <b>Black Slots</b><br>Bank 2<br>$(A2,B2, C2,D2)$ (E1,F1, G1,H1) | <b>Blue Slots</b><br>Bank 1 | <b>Black Slots</b><br>Bank 2<br>(E2, F2,<br>G2, H2) | <b>DIMM Max</b><br>Speed (MHz) | <b>Total DIMMs</b> |
| 512 GB                                                 | $4x32$ GBb                                                | $4x32$ GB                                                       | $4x32$ GB                   | $4x32$ GB                                           | 1333                           | 16                 |

**Table 35 Recommended Memory Configurations for Intel Xeon E5-2600 CPUs ( with 1600-MHz DIMMs)a**

**Notes . . .**

a. Rows marked in yellow indicate best performance.

b. 32 GB LRDIMMs run in some cases at a maximum speed of 1333 MHz in 2DPC configurations, even though the specified DIMM speed is higher.

## **Additional DIMM Populations**

The list in *[Table](#page-67-0) 36* is not a complete list of all supported DIMM populations, but highlights common configuration options.

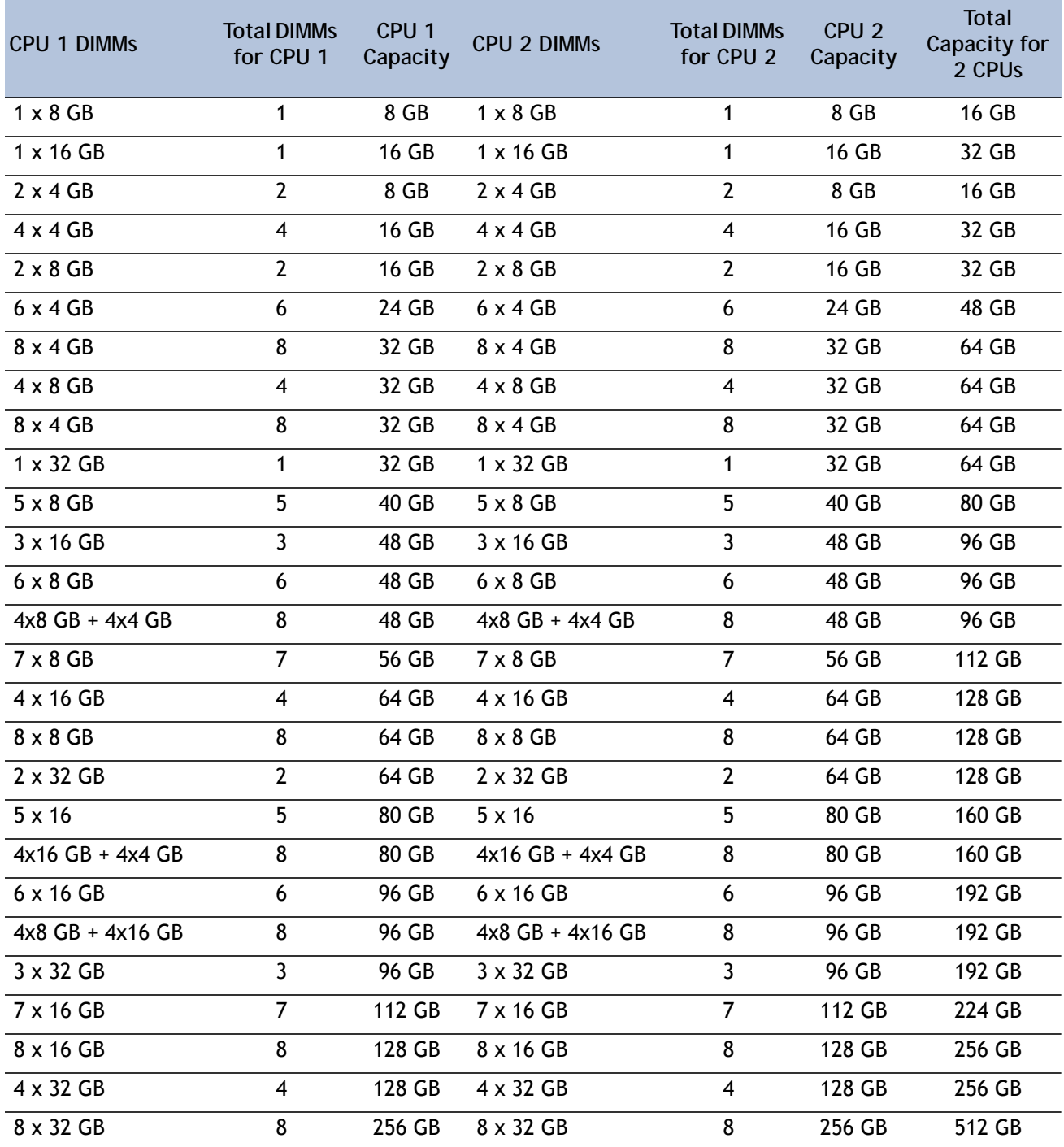

## <span id="page-67-0"></span>**Table 36 Supported DIMM Configurations**

## **Low-Voltage DIMM Considerations**

The C220 M3 server can be ordered with dual-voltage (1.5/1.35 V) DIMMs only. Note the following considerations:

- Low-voltage DIMMs within the server must have the identical manufacturer, type, speed, and size.
- Low-voltage DIMMs and standard-voltage DIMMs can be mixed in the same server. Note that this causes the system BIOS to default to standard-voltage operation (Performance Mode). That is, the server cannot operate in Power Saving Mode unless all DIMMs are low-voltage DIMMs.
- CPUs that have a maximum memory frequency less than 1333 MHz support low-voltage DIMMs operating in Power Saving Mode only, and do not support Performance Mode.

# **RAID Details**

The available RAID configurations are shown in this section.

**(1) 1-CPU Configurations**

Mezzanine cards are not supported for 1-CPU configurations, Therefore, only the following RAID controllers are supported for single-CPU configurations. Select one of these:

- An embedded RAID controller (on motherboard) from *Table [6 on page 23](#page-22-0)*
- One internal drive RAID controller (slot 1 only) from *Table [8 on page 24](#page-23-0)*
- One external drive RAID controller (slot 1 only) from *Table [8 on page 24](#page-23-0)*

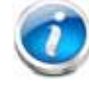

**NOTE:** PCIe slot 2 is not supported for 1-CPU configurations

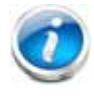

**NOTE:** In 1-CPU configurations, PCIe slot 1 is the default slot supported for an internal drive RAID controller. PCIe slots 1 or 2 can be used for one external drive RAID controller or for PCIe expansion cards. You can change the default card slot for a RAID controller to a different slot by going into the BIOS and reconfiguring the option ROM (OPROM) settings.

You may also select an appropriate optional RAID configuration listed in *Table [8 on page 24](#page-23-0)*

#### **(2) 2-CPU Configurations**

Select one of the following:

- An embedded RAID controller (on motherboard) from *Table [6 on page 23](#page-22-0)*
- One mezzanine RAID controller from *Table [7 on page 23](#page-22-1)*
- One internal drive RAID controller (slot 2) from *Table [8 on page 24](#page-23-0)*
- One external drive RAID controller (slot 1 or 2) from *Table [8 on page 24](#page-23-0)*
- One mezzanine RAID controller from *Table [7 on page 23](#page-22-1)* and one external drive RAID controller (slot 1 or 2) from *Table [8 on page 24](#page-23-0)*

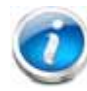

**NOTE:** In 2-CPU configurations, PCIe slot 2 is the default slot supported for an internal drive RAID controller. Slot 1 or slot 2 can be used for one external drive RAID controller or PCIe expansion cards. You can change the default card slot for a RAID controller to a different slot by going into the BIOS and reconfiguring the option ROM (OPROM) settings.

You may also select an appropriate optional RAID configuration listed in *Table [8 on page 24](#page-23-0)*

# **RAID Option ROM (OPROM) Settings**

The server contains an Option ROM (OPROM) for the PCIe slots. The server has a finite amount of option ROM with which it can boot up devices. Go into the BIOS and disable the OPROM on the PCIe slots not used for booting so that resources are available for the slots that are used for booting. An example OPROM BIOS screen is shown in *[Figure](#page-70-0) 8*.

## <span id="page-70-0"></span>**Figure 8 Example BIOS Screen for OPROM**

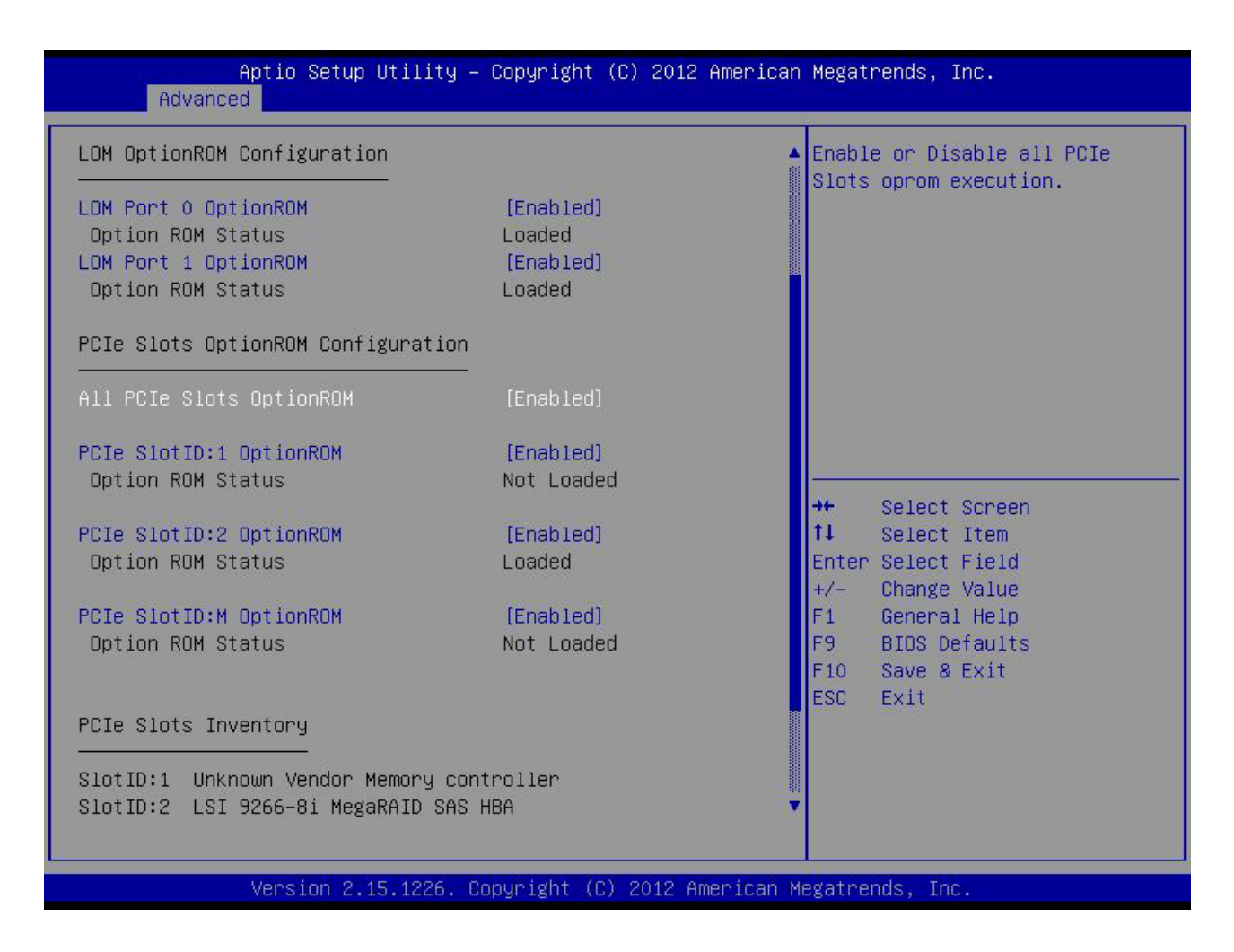

# **Serial Port Details**

The pinout details of the rear RJ-45 serial port connector are shown in *[Figure](#page-71-0) 9*.

<span id="page-71-0"></span>**Figure 9 Serial Port (Female RJ-45 Connector) Pinout**

Serial Port (RJ-45 Female Connector)

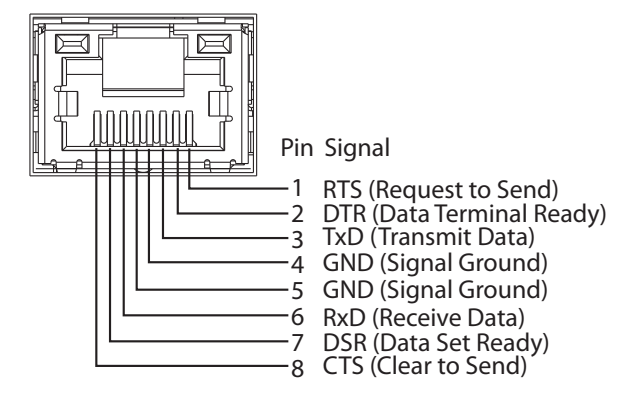
# **Upgrade and Servicing-Related Parts**

This section lists the upgrade and servicing-related parts you may need during the life of your server. Some of these parts are configured with every server, and some may be ordered when needed or may be ordered and kept on hand as spares for future use. See *[Table](#page-72-0) 37*.

<span id="page-72-0"></span>**Table 37 Upgrade and Servicing-related Parts for UCS C220 M3 SFF Server**

| Spare Product ID (PID) | <b>Description</b>                                                       |
|------------------------|--------------------------------------------------------------------------|
| N20-BBLKD=             | 2.5-inch HDD Blanking Panel <sup>a</sup>                                 |
| $UCSC-CABLE1 =$        | Set of two (2) SAS/SATA Cables for C220 M3 SFF (2.5-in)                  |
| $UCSC-PCIF-01H=$       | PCIe Low Profile blanking panel for UCS C-Series Server                  |
| $UCSC-PCIF-01F=$       | PCIe Full Height blanking panel for UCS C-Series Server                  |
| $UCSC$ -HS-C220M3=     | Heat Sink for UCS C220 M3 Rack Server <sup>1</sup>                       |
| UCS-CPU-LPCVR=         | CPU load plate dust cover (for unpopulated CPU sockets)                  |
| $UCSC-AIRBAF-C220=$    | Air Baffle Replacement Kit for C220 M3 Server <sup>1</sup>               |
| N20-MBLIBATT=          | Replacement Lithium Battery for Server Motherboard (CR2032) <sup>1</sup> |
| $UCS-RAID-BBU=$        | Battery Back-Up for 9266b                                                |

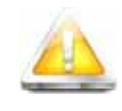

**CAUTION: If one of your RAID cards is equipped with a battery backup unit (BBU), be aware that hot swapping the BBU is not supported. Please perform a graceful shutdown of the server prior to replacing the BBU.**

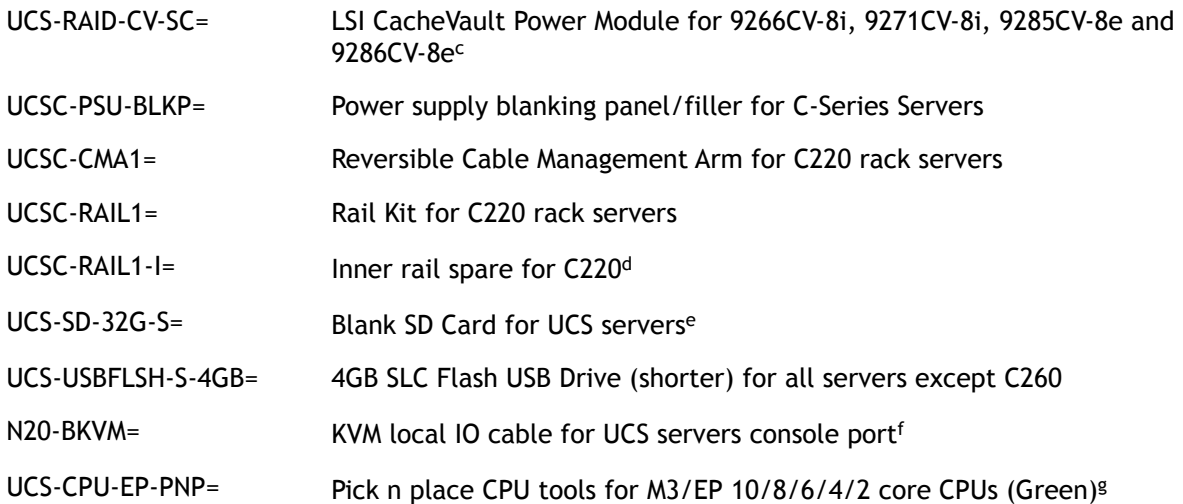

#### **Table 37 Upgrade and Servicing-related Parts for UCS C220 M3 SFF Server**

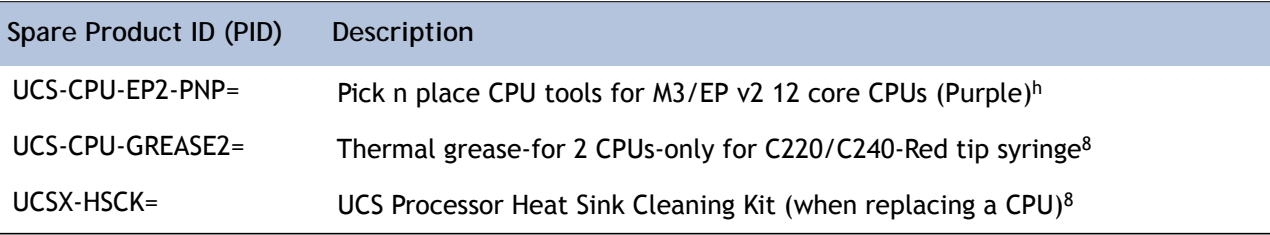

**Notes . . .**

- a. This part is included/configured with your UCS server (in some cases, as determined by the configuration of your server).
- b. If your server contains an LSI MegaRAID SAS 9266-8i RAID controller card with battery backup (UCS-RAID-9266), the card contains a battery backup unit (UCS-RAID-BBU), which can be replaced. If your server contains an LSI MegaRAID SAS 9266-8i RAID controller card without a battery backup unit (UCS-RAID-9266NB), the card does not contain a battery backup unit (UCS-RAID-BBU); however, you can retrofit the card with a battery backup if desired. Note that you *cannot* retrofit a UCS-RAID-9266NB or UCS-RAID-9266 RAID card with an LSI Cachevault Power Module (also known as a Supercap).
- c. You can order a replacement only for the RAID cards listed. You cannot retrofit a UCS-RAID-9266NB or UCS-RAID-9266 RAID card with an LSI Cachevault Power Module (also known as a Supercap)
- d.The server is shipped with the inner rail attached to the chassis.
- e. This SD card is blank. The required image for the C220 server can be downloaded to the card.
- f. This part is included/configured with the server chassis.
- g. This part is included with the purchase of each optional or spare Intel Xeon E5-2600 CPU processor kit.
- h. This part is included with the purchase of each optional or spare Intel Xeon E5-2600 v2 CPU processor kit.

### **Drive Blanking Panels**

A drive blanking panel (N20-BBLKD=) must be installed if you remove a disk drive from a UCS server. These panels are required to maintain system temperatures at safe operating levels, and to keep dust away from system components.

### **Upgrading your Server from Intel Xeon E5-2600 to Intel Xeon E5-2600 v2 CPUs (or downgrading from Intel Xeon E5-2600 v2 to Intel Xeon E5-2600 CPUs)**

See the following link:

**[http://www.cisco.com/en/US/docs/unified\\_computing/ucs/hw/CPU/IVB/install/IVB-B.html](http://www.cisco.com/en/US/docs/unified_computing/ucs/hw/CPU/IVB/install/IVB-B.html )** 

### **Adding an Additional CPU (with CPU heat sink)**

All Cisco UCS two CPU socket-capable servers can be upgraded from having one to having two CPUs configured. You will need to order and install a heat sink when adding any additional CPU to a server. Instructions for installing the new CPU and heat sink can be found at the following link:

**[http://www.cisco.com/en/US/docs/unified\\_computing/ucs/c/hw/C220/install/replace.html#wp1233864](http://www.cisco.com/en/US/docs/unified_computing/ucs/c/hw/C220/install/replace.html#wp1233864)**

### **Motherboard Lithium Battery**

You can order a replacement motherboard battery. Installation instructions are found at this link:

**[http://www.cisco.com/en/US/docs/unified\\_computing/ucs/c/hw/C220/install/replace.html#wp1235772](http://www.cisco.com/en/US/docs/unified_computing/ucs/c/hw/C220/install/replace.html#wp1235772)**

## **CPU Removal and Installation ("pick n place") Tool Set**

The Pick n Place tool set includes two tools:

■ Pick and pull cap tool - used to pull off the plastic protective cap covering an empty CPU socket and to remove or lift a CPU processor without touching it

■ Pick and place tool - used to install a CPU in its socket without damage. Must be used each time a CPU is installed in a UCS "M3" server.

Instructions for using this tool set are found at the following link:

**[http://www.cisco.com/en/US/docs/unified\\_computing/ucs/c/hw/C220/install/replace.html#wp1233864](http://www.cisco.com/en/US/docs/unified_computing/ucs/c/hw/C220/install/replace.html#wp1233864)**

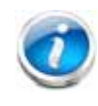

**NOTE:** When you purchase a spare CPU, the Pick n Place Toolkit is included.

### **Thermal Grease (with syringe applicator) for CPU to Heatsink Seal**

Thermal grease must be applied to the top of the CPU where it comes in contact with the heat sink. Instructions for applying thermal grease are found at:

**[http://www.cisco.com/en/US/docs/unified\\_computing/ucs/c/hw/C220/install/replace.html#wp1233864](http://www.cisco.com/en/US/docs/unified_computing/ucs/c/hw/C220/install/replace.html#wp1233864)**

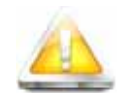

**CAUTION: Use only the thermal grease specified for this server (UCS-CPU-GREASE2=). This thermal grease comes in a red-tipped syringe and is to be used only in the C220 M3 and C240 M3 servers. Other servers use thermal grease in a blue-tipped syringe (UCS-CPU-GREASE=).** 

**Thermal grease for other systems may have different thermal conductivity properties and may cause overheating if used in the C220 M3 or C240 M3 servers.** 

**DO NOT use thermal grease available for purchase at any commercial electronics store. If these instructions are not followed, the CPU may overheat and be destroyed.**

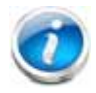

**NOTE:** When you purchase a spare CPU, the thermal grease with syringe applicator is included.

#### **Air Baffle Replacement Kit**

Air baffles are designed to direct airflow through the server to maintain server temperature at a safe operating level. These baffles must always remain installed during server operation. The Air Baffle Replacement Kit includes the air baffles needed for one UCS **C220** M3 server.

## **CPU Heat Sink Cleaning Kit**

The cleaning kit is used to remove the existing thermal compound from the bottom of the heat sink during a CPU replacement process. Instructions for cleaning are found at the following link:

**[http://www.cisco.com/en/US/docs/unified\\_computing/ucs/c/hw/C220/install/replace.html#wp1233864](http://www.cisco.com/en/US/docs/unified_computing/ucs/c/hw/C220/install/replace.html#wp1233864)**

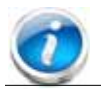

**NOTE:** When you purchase a spare CPU, the CPU cleaning kit is included.

# **RACKS**

The Cisco R42610 rack (see *[Figure](#page-77-0) 10*) is certified for Cisco UCS installation at customer sites and is suitable for the following equipment:

- Cisco UCS B-Series servers and fabric interconnects
- Cisco UCS C-Series and select Nexus switches

The rack is compatible with hardware designed for EIA-standard 19-inch racks. Rack specifications are listed in *[Table](#page-76-0) 38*.

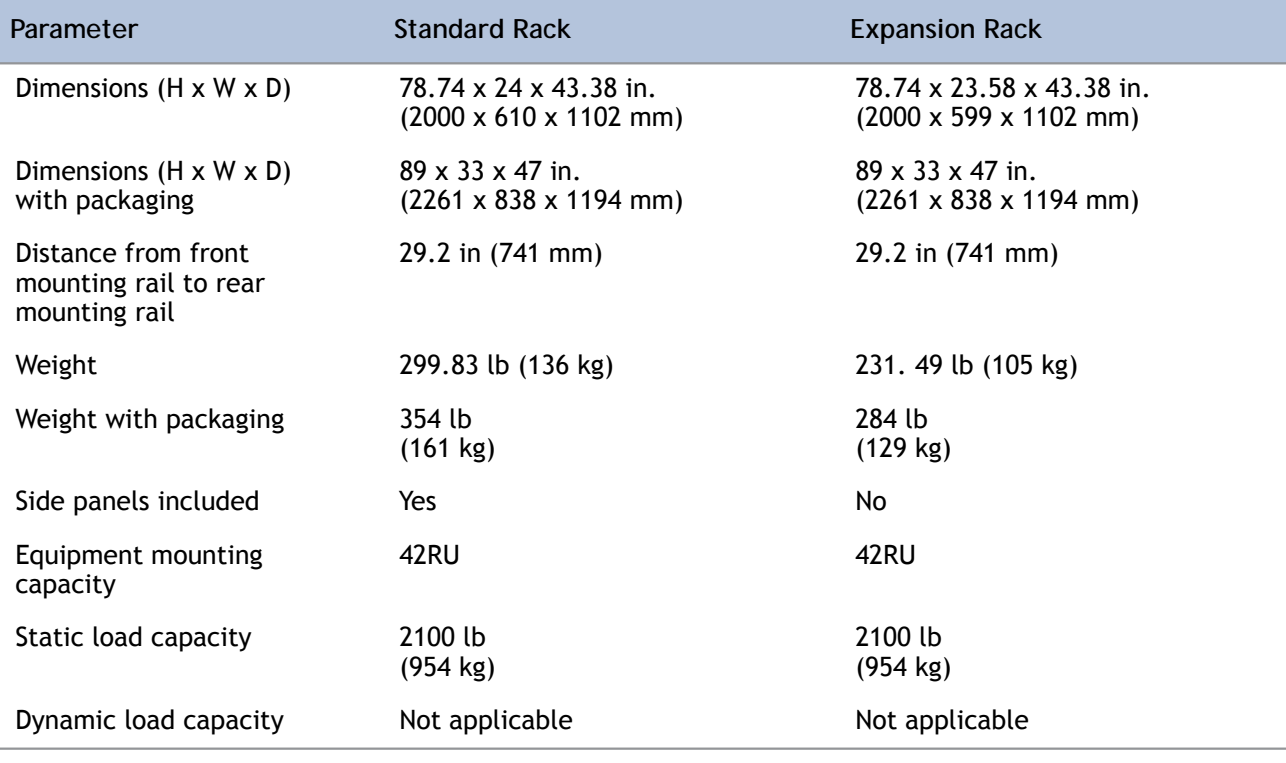

<span id="page-76-0"></span>**Table 38 Cisco R42610 Rack Specifications**

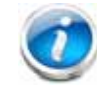

**NOTE:** The AC input connector is an IEC 320 C-14 15 A/250 VAC power inlet.

### <span id="page-77-0"></span>**Figure 10 Cisco R42610 Rack**

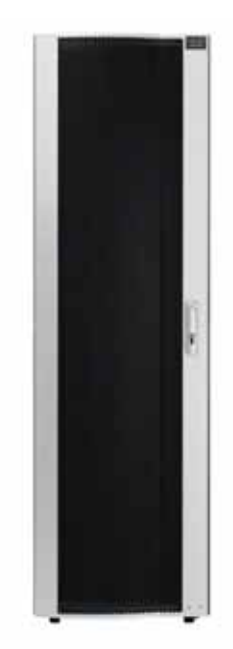

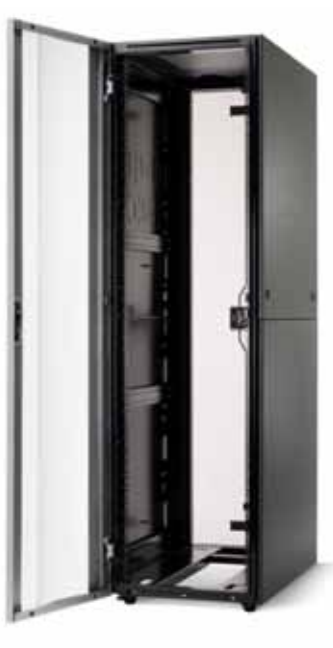

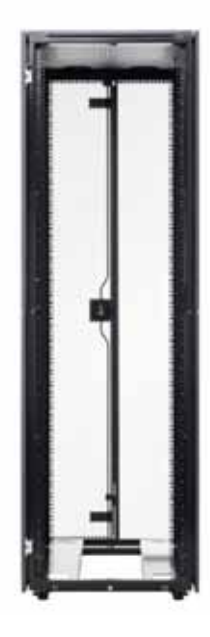

Front view - door closed Front view - door open Front view - door removed

## **PDUs**

Cisco RP Series Power Distribution Units (PDUs) offer power distribution with branch circuit protection.

Cisco RP Series PDU models distribute power to up to 24 outlets. The architecture organizes power distribution, simplifies cable management, and enables you to move, add, and change rack equipment without an electrician.

With a Cisco RP Series PDU in the rack, you can replace up to two dozen input power cords with just one. The fixed input cord connects to the power source from overhead or under-floor distribution. Your IT equipment is then powered by PDU outlets in the rack using short, easy-to-manage power cords.

The C-series severs accept the zero-rack-unit (0RU) PDU. See *[Figure](#page-78-0) 11*).

<span id="page-78-0"></span>**Figure 11 Zero Rack Unit PDU (PID = RP208-30-2P-U-2)**

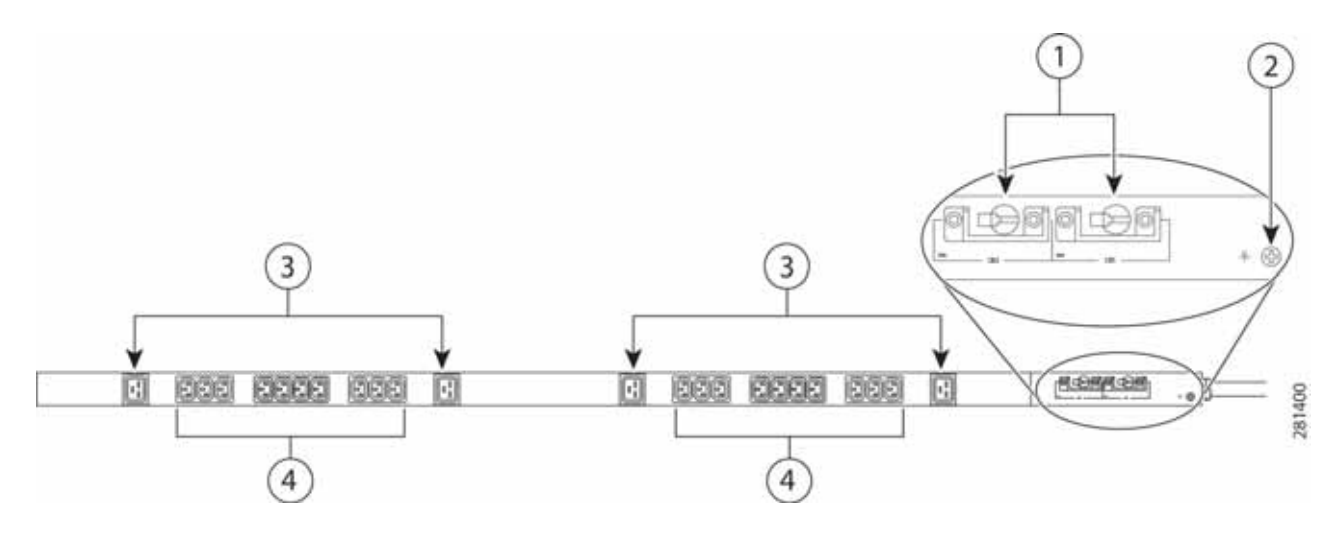

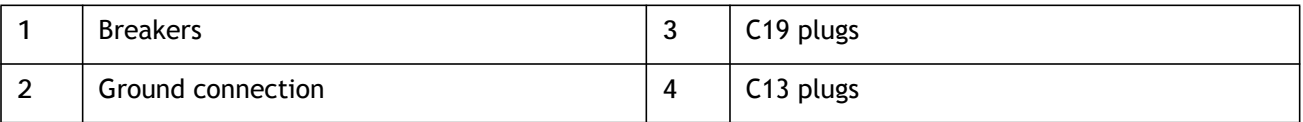

Cisco RP Series PDU models provide two 20-ampere (A) circuit breakers for groups of receptacles. The effects of a tripped circuit are limited to a receptacle group. Simply press a button to reset that circuit.

# **KVM CABLE**

The KVM cable provides a connection into the server, providing a DB9 serial connector, a VGA connector for a monitor, and dual USB ports for a keyboard and mouse. With this cable, you can create a direct connection to the operating system and the BIOS running on the server.

The KVM cable ordering information is listed in *[Table](#page-79-0) 39*.

#### <span id="page-79-0"></span>**Table 39 KVM Cable**

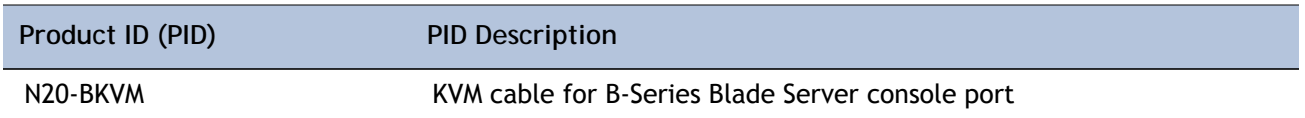

#### **Figure 12 KVM Cable**

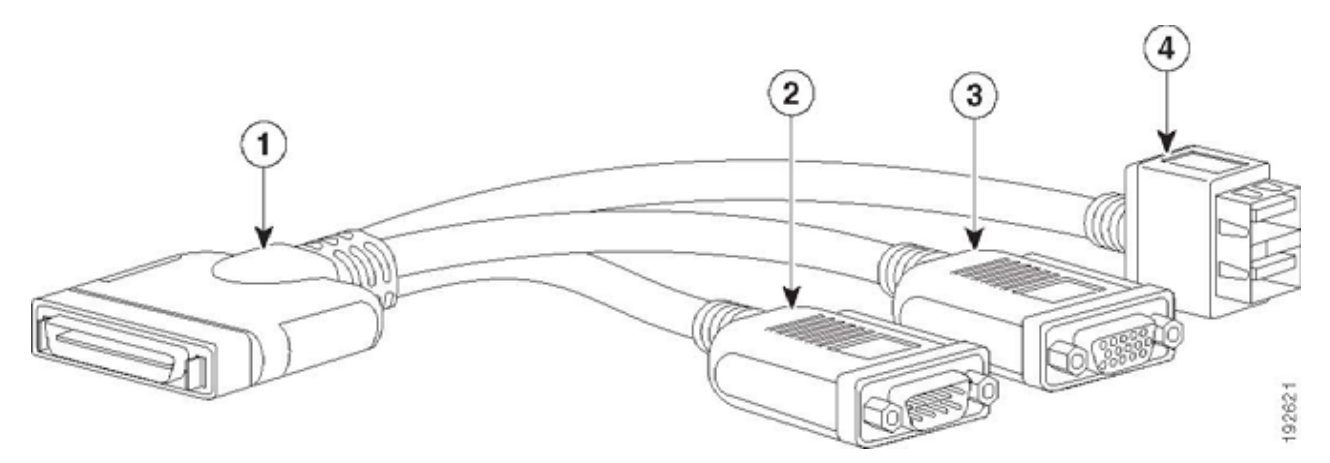

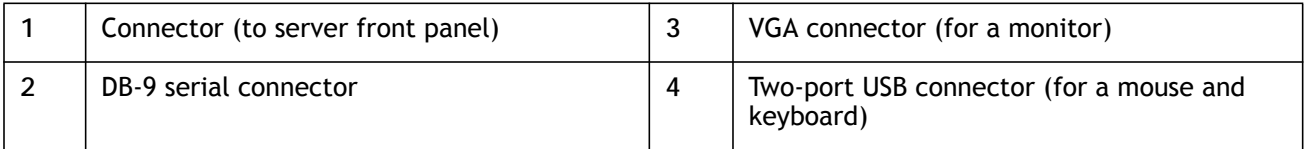

# **Motherboard USB and SD Ports, and RAID Card Backup Location**

The C220 M3 SFF motherboard has a general-purpose USB socket, and two SD sockets as shown in *[Figure](#page-80-0) 13*. The mounting location for the RAID SuperCap data cache power backup module is also shown.

<span id="page-80-0"></span>**Figure 13 Motherboard USB and SD Ports and RAID Card Super Capacitor Location**

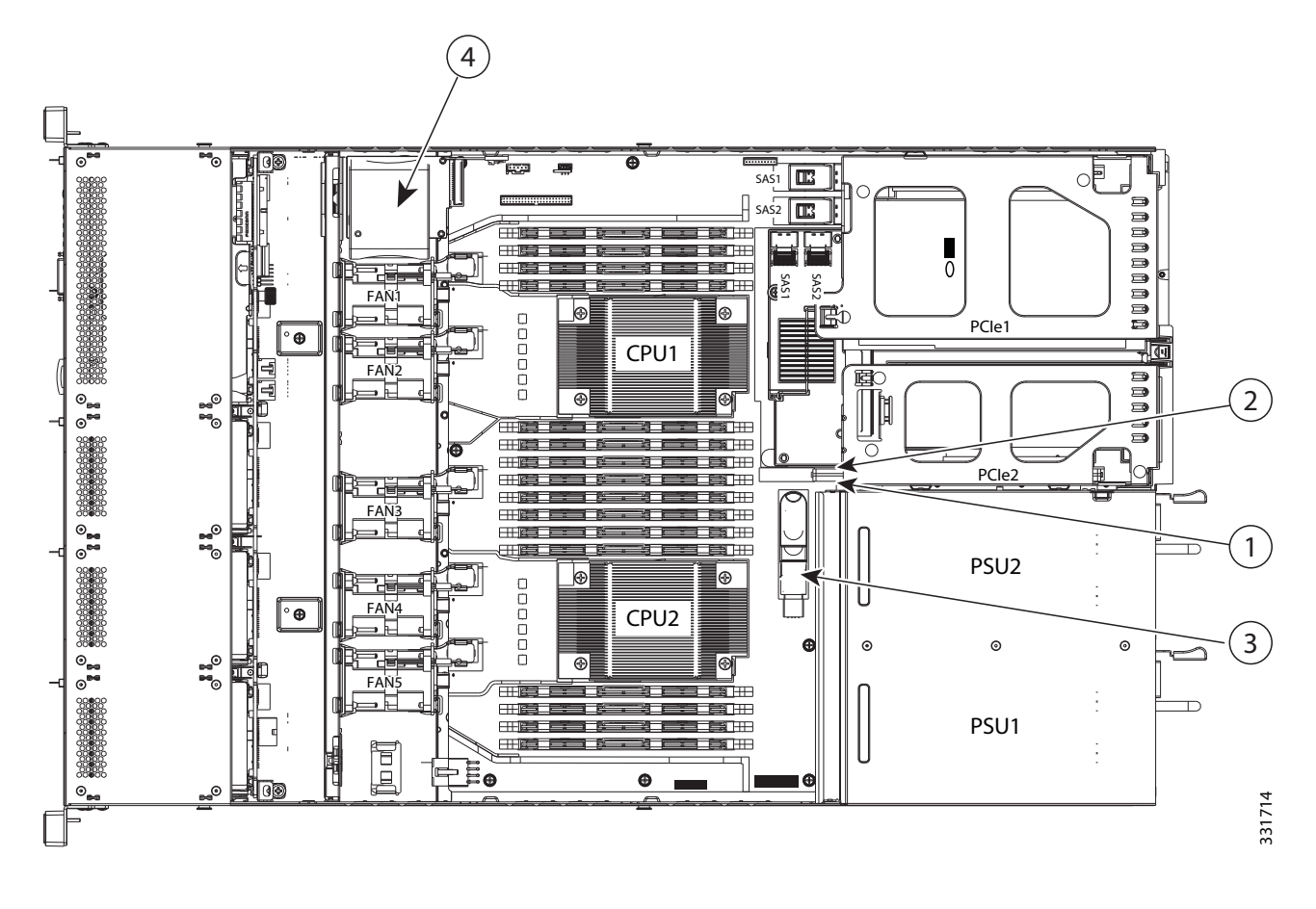

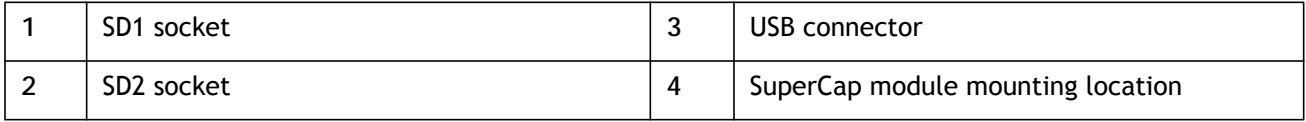

# **TECHNICAL SPECIFICATIONS**

# **Dimensions and Weight**

#### **Table 40 UCS C220 M3 Dimensions and Weight**

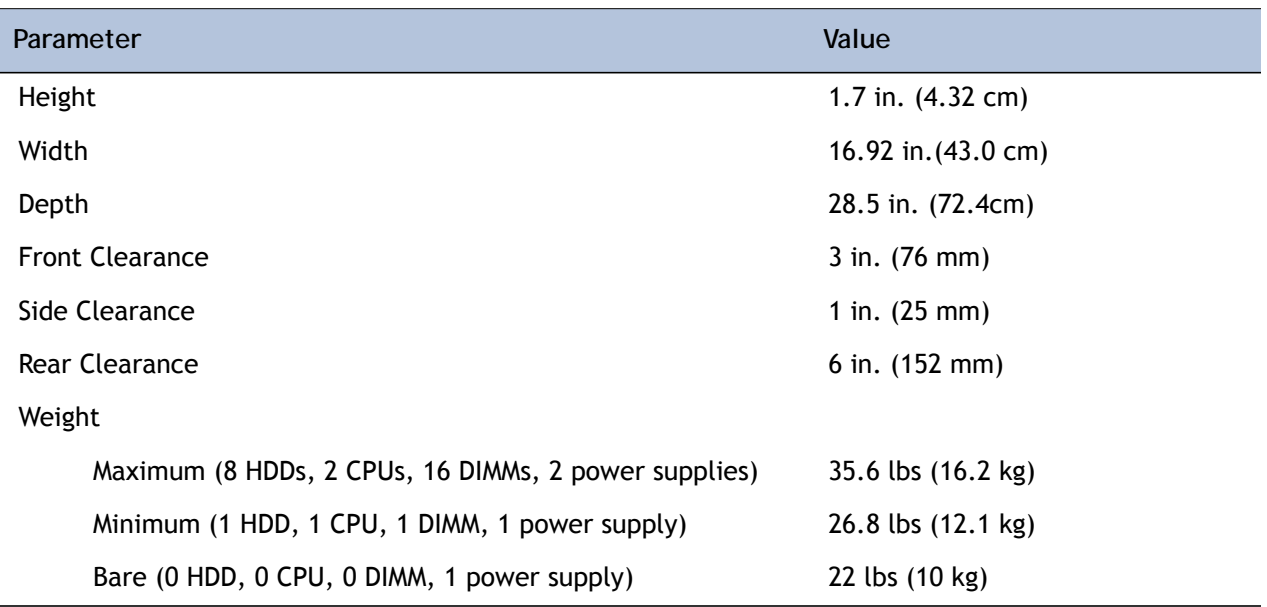

# **Power Specifications**

The general power specifications for the C220 M3 SFF server 450 W (AC) power supply are listed in *[Table](#page-81-0) 41*.

<span id="page-81-0"></span>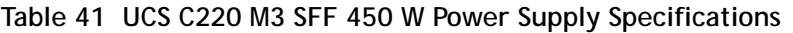

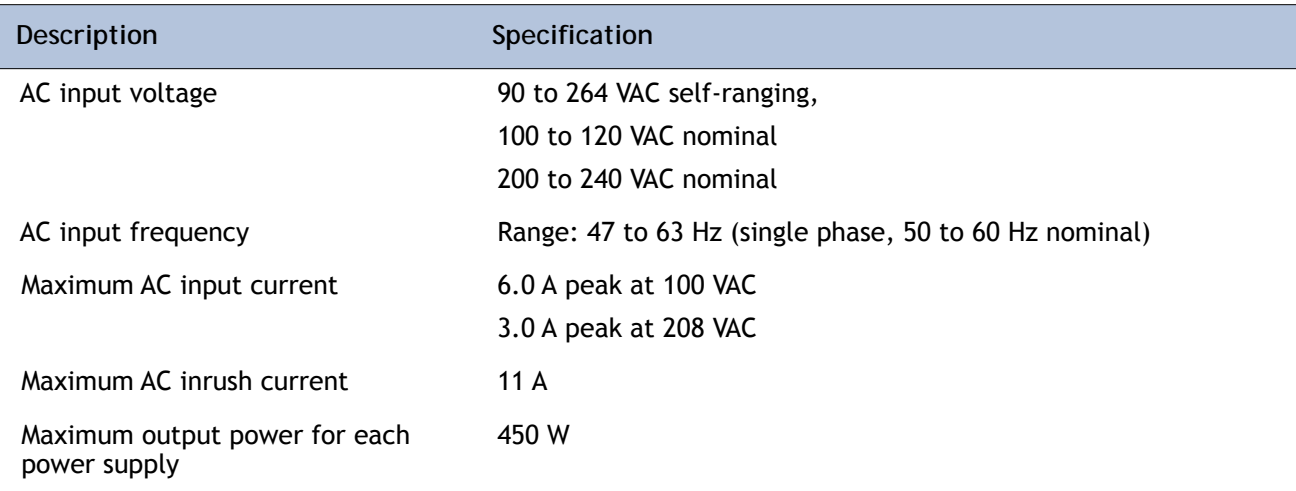

#### **Table 41 UCS C220 M3 SFF 450 W Power Supply Specifications** *(continued)*

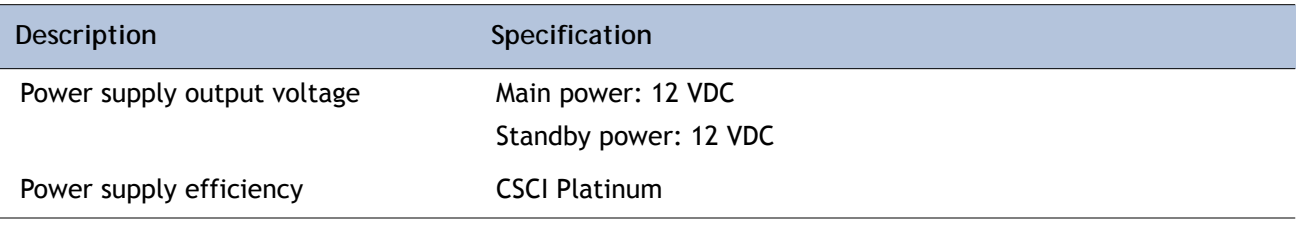

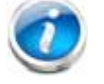

**NOTE:** AC input connector is an IEC 320 C-14 15A/250VAC power inlet.

The general power specifications for the C220 M3 SFF server 650 W (AC) power supply are listed in *[Table](#page-82-0) 42*.

<span id="page-82-0"></span>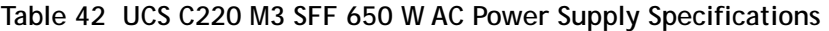

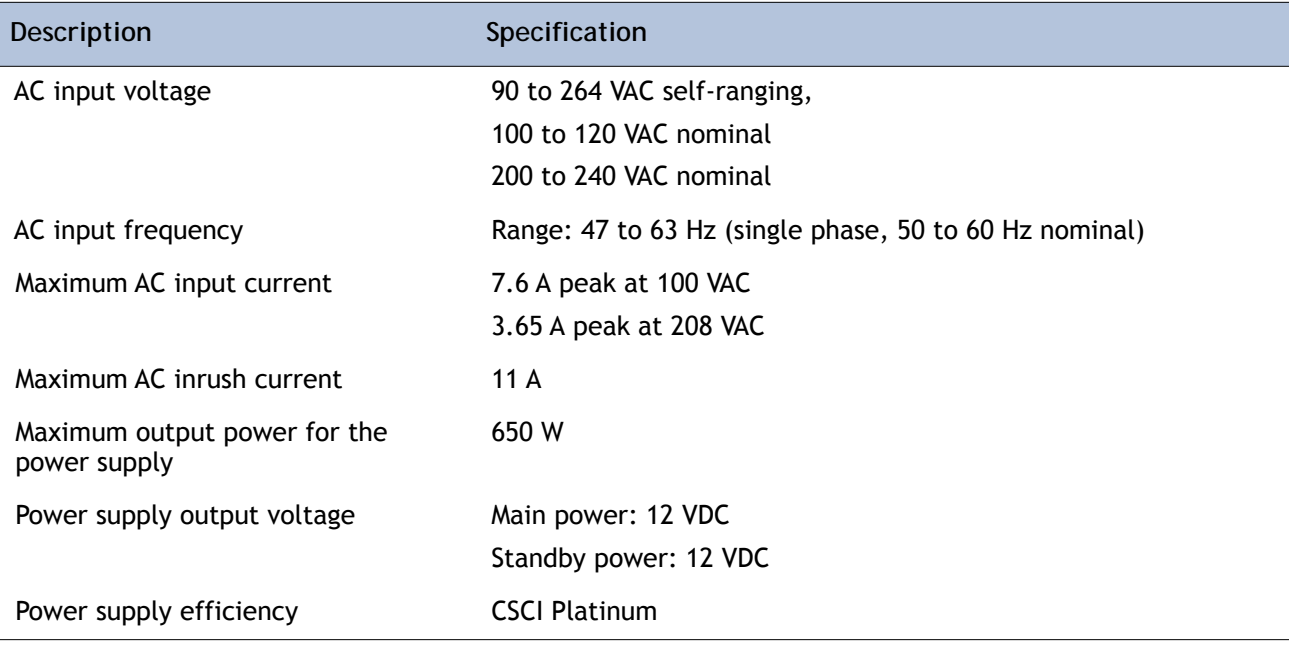

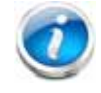

**NOTE:** AC input connector is an IEC 320 C-14 15A/250VAC power inlet.

The general power specifications for the C220 M3 SFF server 930 W (DC) power supply are listed in *[Table](#page-83-0) 43*

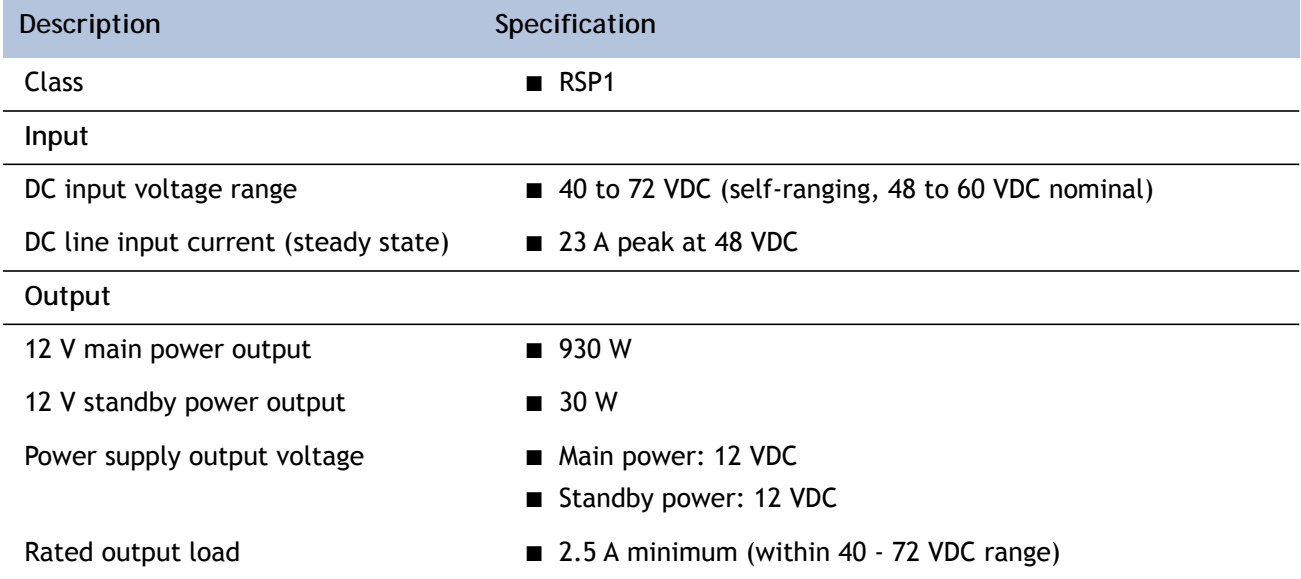

<span id="page-83-0"></span>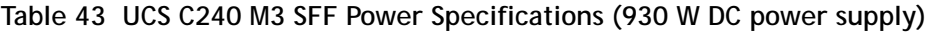

#### **Table 44 UCS C240 M3 SFF Power Specifications (930 W DC V2 power supply)**

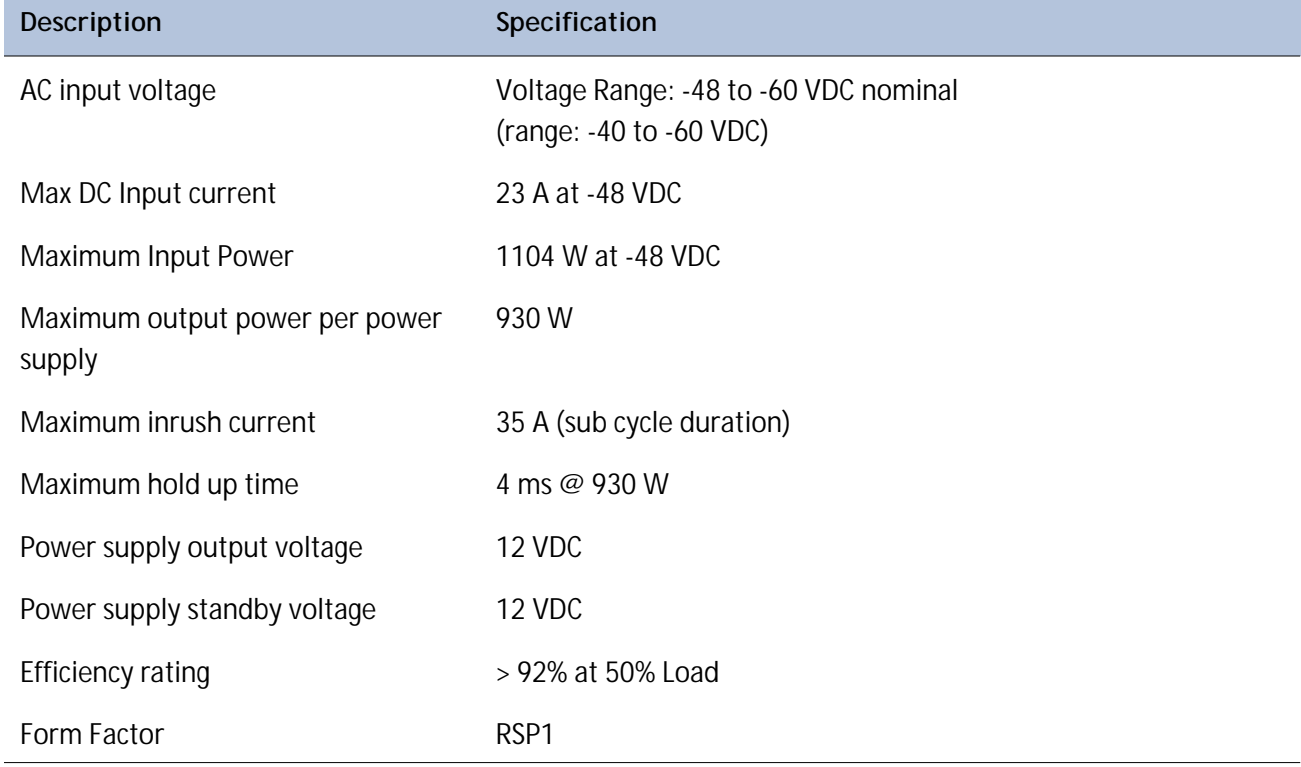

**Table 44 UCS C240 M3 SFF Power Specifications (930 W DC V2 power supply)** *(continued)*

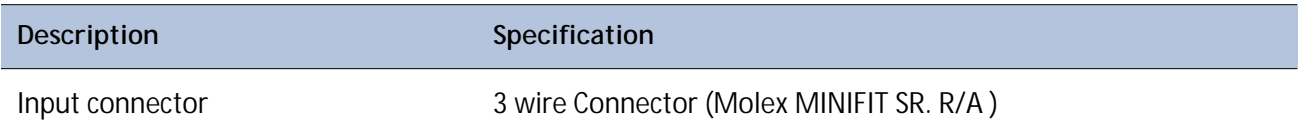

For configuration-specific power specifications, use the Cisco UCS Power Calculator at this URL:

**<http://ucspowercalc.cisco.com>**

# **Environmental Specifications**

The power specifications for the C220 M3 server are listed in *[Table](#page-84-0) 45*.

<span id="page-84-0"></span>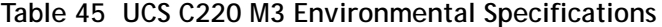

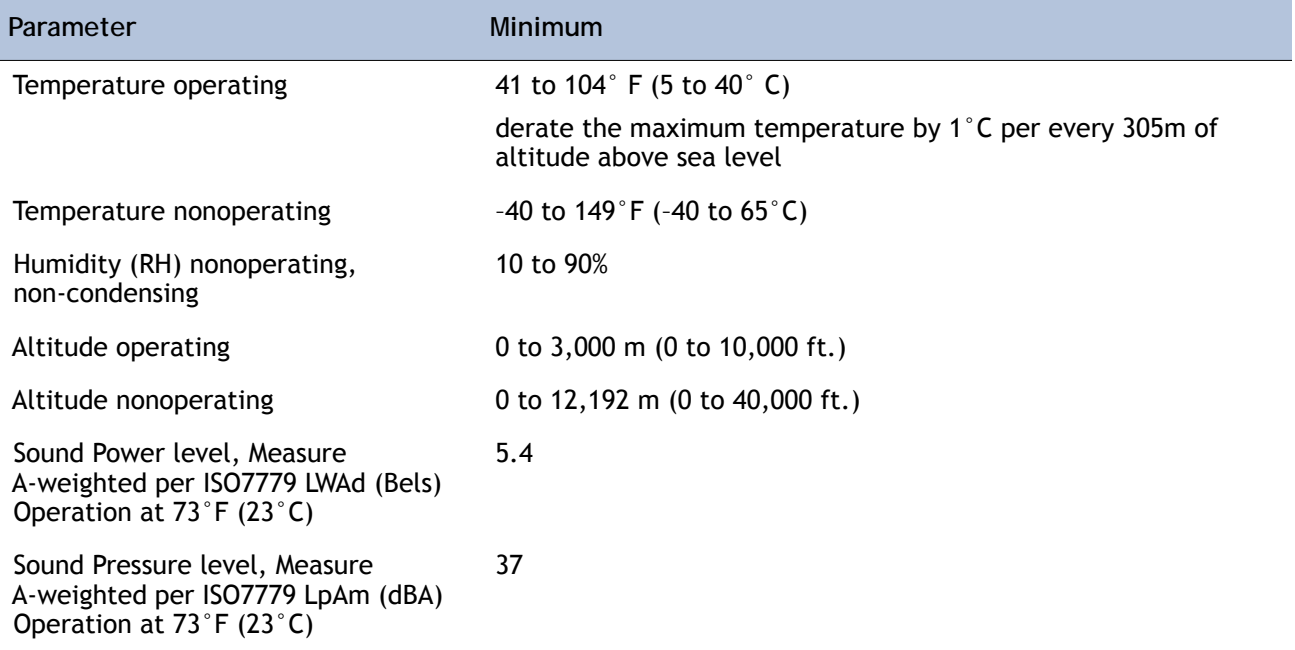

# **Compliance Requirements**

The regulatory compliance requirements for C-Series servers are listed in *[Table](#page-85-0) 46*.

<span id="page-85-0"></span>**Table 46 UCS C-Series Regulatory Compliance Requirements**

| Parameter                    | Description                                                                                                    |
|------------------------------|----------------------------------------------------------------------------------------------------|
| <b>Regulatory Compliance</b> | Products should comply with CE Markings per directives<br>2004/108/EC and 2006/95/EC                                                                                                    |
| Safety                       | UL 60950-1 Second Edition<br>CAN/CSA-C22.2 No. 60950-1 Second Edition<br>EN 60950-1 Second Edition<br>IEC 60950-1 Second Edition<br>AS/NZS 60950-1<br>GB4943 2001                                                 |
| <b>EMC</b> - Emissions       | 47CFR Part 15 (CFR 47) Class A<br>AS/NZS CISPR22 Class A<br>CISPR22 Class A<br>EN55022 Class A<br>ICES003 Class A<br><b>VCCI Class A</b><br>EN61000-3-2<br>EN61000-3-3<br><b>KN22 Class A</b><br>CNS13438 Class A |
| <b>EMC</b> - Immunity        | EN55024<br>CISPR24<br>EN300386<br><b>KN24</b>                                                                                                    |

սիսիշ CISCO.

Americas Headquarters Cisco Systems, Inc. San Jose, CA

Asia Pacific Headquarters Cisco Systems (USA) Pte. Ltd. Singapore

Europe Headquarters Cisco Systems International BV Amsterdam, The Netherlands

Cisco has more than 200 offices worldwide. Addresses, phone numbers, and fax numbers are listed on the Cisco Website at www.cisco.com/go/offices.

Cisco and the Cisco Logo are trademarks of Cisco Systems, Inc. and/or its affiliates in the U.S. and other countries. A listing of Cisco's trademarks can be found at www.cisco.com/go/trademarks. Third party trademarks mentioned are the property of their respective owners. The use of the word partner does not imply a partnership relationship between Cisco and any other company. (1005R)